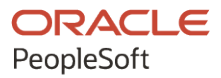

# PeopleSoft HCM 9.2: PeopleSoft Global Payroll for Argentina

**May 2024**

**ORACLE** 

PeopleSoft HCM 9.2: PeopleSoft Global Payroll for Argentina Copyright © 1988, 2024, Oracle and/or its affiliates.

This software and related documentation are provided under a license agreement containing restrictions on use and disclosure and are protected by intellectual property laws. Except as expressly permitted in your license agreement or allowed by law, you may not use, copy, reproduce, translate, broadcast, modify, license, transmit, distribute, exhibit, perform, publish, or display any part, in any form, or by any means. Reverse engineering, disassembly, or decompilation of this software, unless required by law for interoperability, is prohibited.

The information contained herein is subject to change without notice and is not warranted to be error-free. If you find any errors, please report them to us in writing.

If this is software, software documentation, data (as defined in the Federal Acquisition Regulation), or related documentation that is delivered to the U.S. Government or anyone licensing it on behalf of the U.S. Government, then the following notice is applicable:

U.S. GOVERNMENT END USERS: Oracle programs (including any operating system, integrated software, any programs embedded, installed, or activated on delivered hardware, and modifications of such programs) and Oracle computer documentation or other Oracle data delivered to or accessed by U.S. Government end users are "commercial computer software," "commercial computer software documentation," or "limited rights data" pursuant to the applicable Federal Acquisition Regulation and agency-specific supplemental regulations. As such, the use, reproduction, duplication, release, display, disclosure, modification, preparation of derivative works, and/or adaptation of i) Oracle programs (including any operating system, integrated software, any programs embedded, installed, or activated on delivered hardware, and modifications of such programs), ii) Oracle computer documentation and/or iii) other Oracle data, is subject to the rights and limitations specified in the license contained in the applicable contract. The terms governing the U.S. Government's use of Oracle cloud services are defined by the applicable contract for such services. No other rights are granted to the U.S. Government.

This software or hardware is developed for general use in a variety of information management applications. It is not developed or intended for use in any inherently dangerous applications, including applications that may create a risk of personal injury. If you use this software or hardware in dangerous applications, then you shall be responsible to take all appropriate fail-safe, backup, redundancy, and other measures to ensure its safe use. Oracle Corporation and its affiliates disclaim any liability for any damages caused by use of this software or hardware in dangerous applications.

Oracle®, Java, MySQL, and NetSuite are registered trademarks of Oracle and/or its affiliates. Other names may be trademarks of their respective owners.

Intel and Intel Inside are trademarks or registered trademarks of Intel Corporation. All SPARC trademarks are used under license and are trademarks or registered trademarks of SPARC International, Inc. AMD, Epyc, and the AMD logo are trademarks or registered trademarks of Advanced Micro Devices. UNIX is a registered trademark of The Open Group.

This software or hardware and documentation may provide access to or information about content, products, and services from third parties. Oracle Corporation and its affiliates are not responsible for and expressly disclaim all warranties of any kind with respect to third-party content, products, and services unless otherwise set forth in an applicable agreement between you and Oracle. Oracle Corporation and its affiliates will not be responsible for any loss, costs, or damages incurred due to your access to or use of third-party content, products, or services, except as set forth in an applicable agreement between you and Oracle.

#### **Documentation Accessibility**

For information about Oracle's commitment to accessibility, visit the Oracle Accessibility Program website at <https://docs.oracle.com/pls/topic/lookup?ctx=acc&id=docacc>.

#### **Access to Oracle Support**

Oracle customers that have purchased support have access to electronic support through My Oracle Support. For information, visit<https://docs.oracle.com/pls/topic/lookup?ctx=acc&id=info>or visit [https://](https://docs.oracle.com/pls/topic/lookup?ctx=acc&id=trs) [docs.oracle.com/pls/topic/lookup?ctx=acc&id=trs](https://docs.oracle.com/pls/topic/lookup?ctx=acc&id=trs) if you are hearing impaired.

# **Contents**

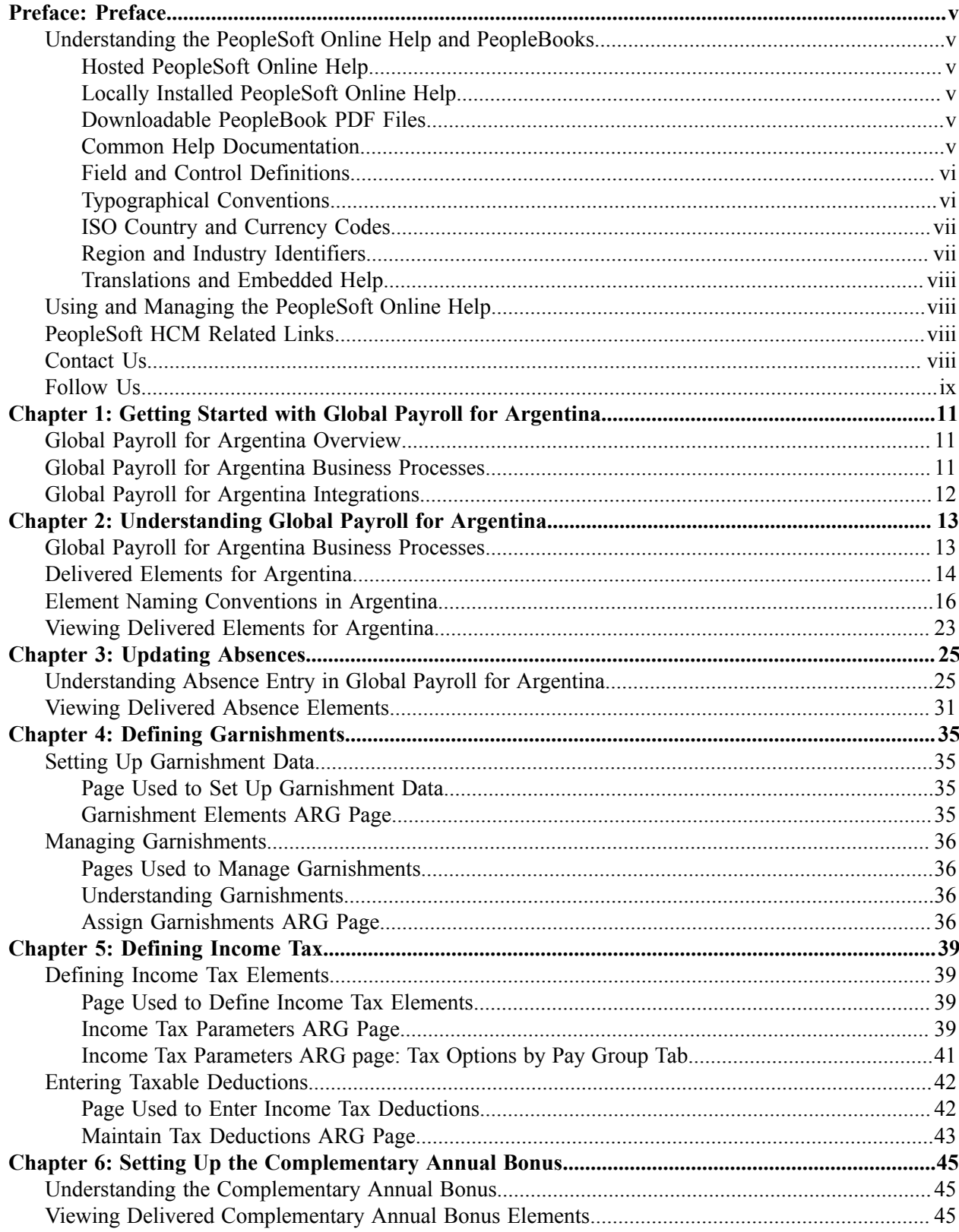

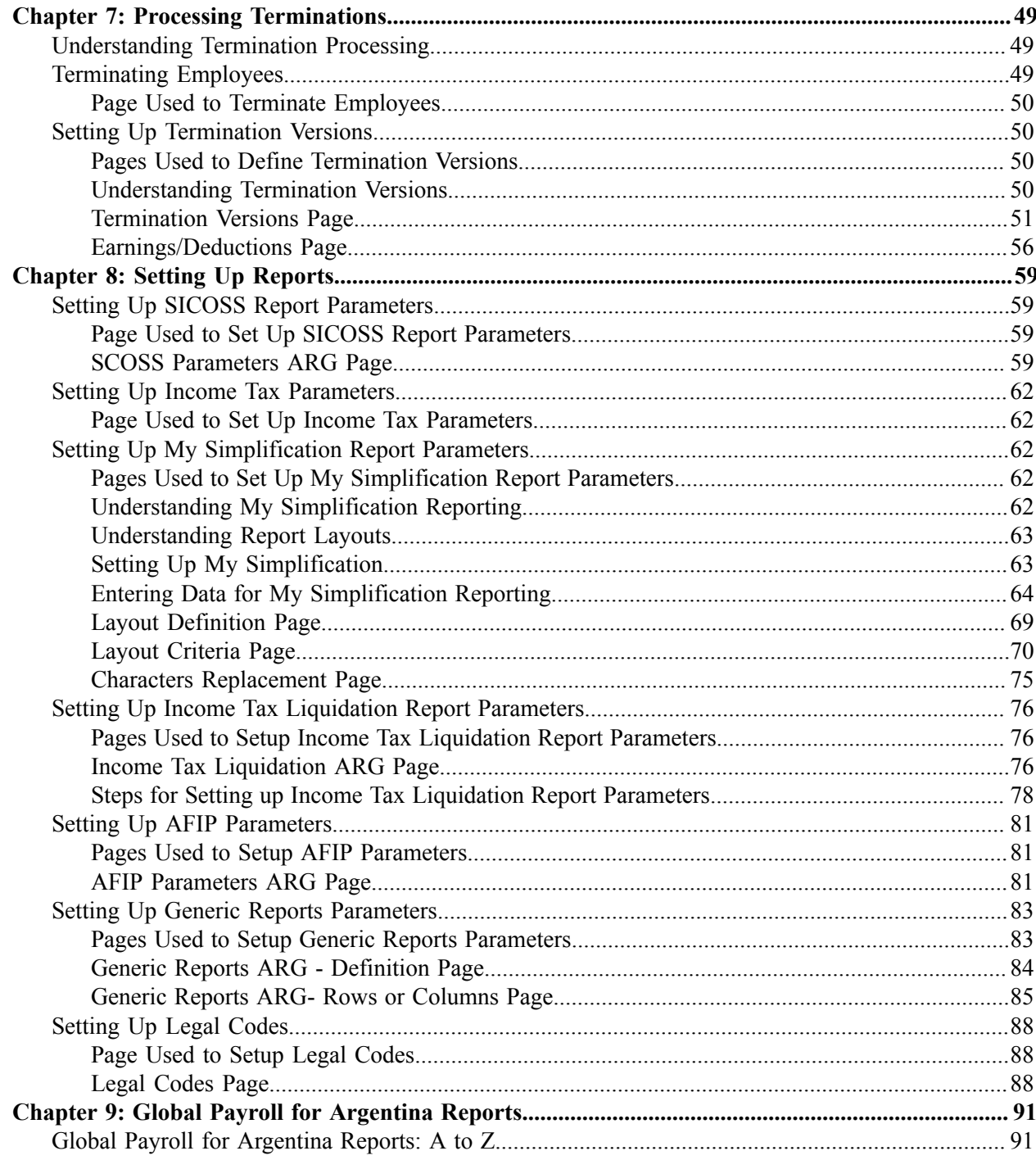

# <span id="page-4-0"></span>**Preface**

# <span id="page-4-1"></span>**Understanding the PeopleSoft Online Help and PeopleBooks**

The PeopleSoft Online Help is a website that enables you to view all help content for PeopleSoft applications and PeopleTools. The help provides standard navigation and full-text searching, as well as context-sensitive online help for PeopleSoft users.

### <span id="page-4-2"></span>**Hosted PeopleSoft Online Help**

You can access the hosted PeopleSoft Online Help on the [Oracle Help Center](https://docs.oracle.com/en/applications/peoplesoft/index.html). The hosted PeopleSoft Online Help is updated on a regular schedule, ensuring that you have access to the most current documentation. This reduces the need to view separate documentation posts for application maintenance on My Oracle Support. The hosted PeopleSoft Online Help is available in English only.

To configure the context-sensitive help for your PeopleSoft applications to use the Oracle Help Center, see [Configuring Context-Sensitive Help Using the Hosted Online Help Website.](https://docs.oracle.com/pls/topic/lookup?ctx=psoft&id=ATPB_HOSTED)

### <span id="page-4-3"></span>**Locally Installed PeopleSoft Online Help**

If you're setting up an on-premises PeopleSoft environment, and your organization has firewall restrictions that prevent you from using the hosted PeopleSoft Online Help, you can install the online help locally. Installable PeopleSoft Online Help is made available with selected PeopleSoft Update Images and with PeopleTools releases for on-premises installations, through the [Oracle Software Delivery Cloud](https://edelivery.oracle.com).

Your installation documentation includes a chapter with instructions for how to install the online help for your business environment, and the documentation zip file may contain a README.txt file with additional installation instructions. See *PeopleSoft 9.2 Application Installation* for your database platform, "Installing PeopleSoft Online Help."

To configure the context-sensitive help for your PeopleSoft applications to use a locally installed online help website, see [Configuring Context-Sensitive Help Using a Locally Installed Online Help Website](https://docs.oracle.com/pls/topic/lookup?ctx=psoft&id=ATPB_LOCAL).

### <span id="page-4-4"></span>**Downloadable PeopleBook PDF Files**

You can access downloadable PDF versions of the help content in the traditional PeopleBook format on the [Oracle Help Center.](https://docs.oracle.com/en/applications/peoplesoft/index.html) The content in the PeopleBook PDFs is the same as the content in the PeopleSoft Online Help, but it has a different structure and it does not include the interactive navigation features that are available in the online help.

### <span id="page-4-5"></span>**Common Help Documentation**

Common help documentation contains information that applies to multiple applications. The two main types of common help are:

• Application Fundamentals

• Using PeopleSoft Applications

Most product families provide a set of application fundamentals help topics that discuss essential information about the setup and design of your system. This information applies to many or all applications in the PeopleSoft product family. Whether you are implementing a single application, some combination of applications within the product family, or the entire product family, you should be familiar with the contents of the appropriate application fundamentals help. They provide the starting points for fundamental implementation tasks.

In addition, the *PeopleTools: Applications User's Guide* introduces you to the various elements of the PeopleSoft Pure Internet Architecture. It also explains how to use the navigational hierarchy, components, and pages to perform basic functions as you navigate through the system. While your application or implementation may differ, the topics in this user's guide provide general information about using PeopleSoft applications.

### <span id="page-5-0"></span>**Field and Control Definitions**

PeopleSoft documentation includes definitions for most fields and controls that appear on application pages. These definitions describe how to use a field or control, where populated values come from, the effects of selecting certain values, and so on. If a field or control is not defined, then it either requires no additional explanation or is documented in a common elements section earlier in the documentation. For example, the Date field rarely requires additional explanation and may not be defined in the documentation for some pages.

## <span id="page-5-1"></span>**Typographical Conventions**

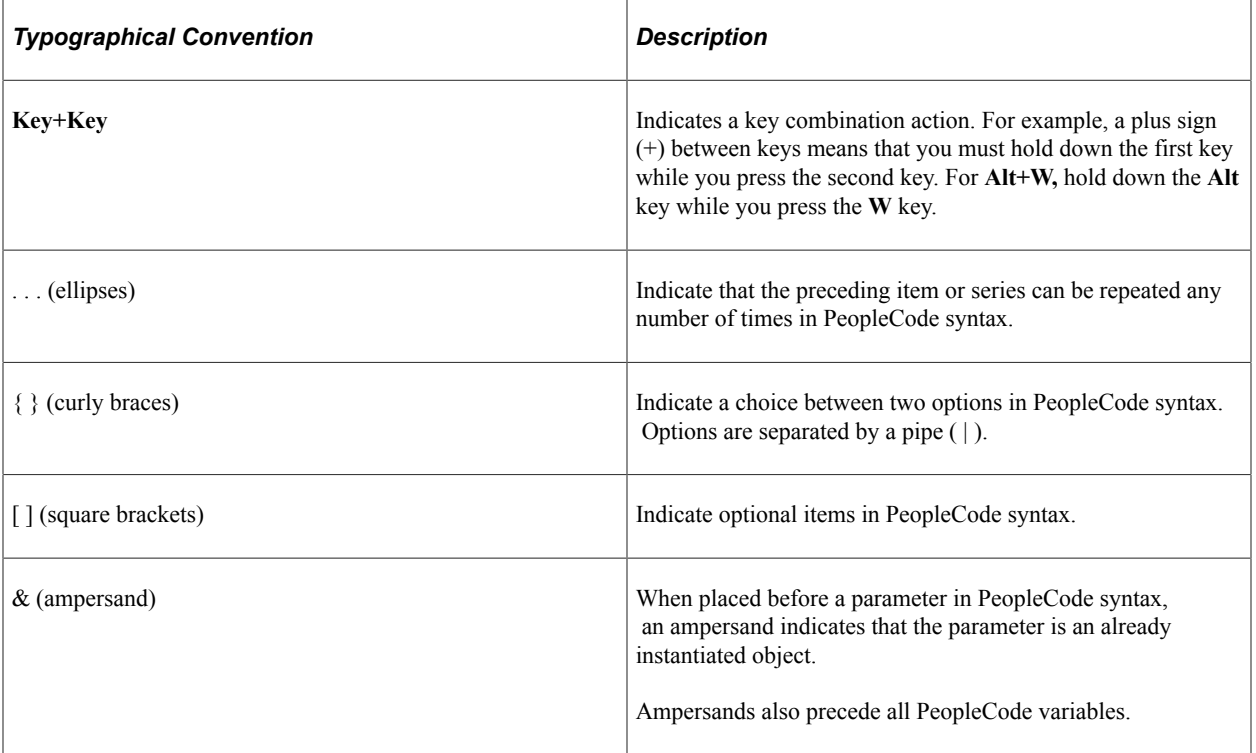

The following table describes the typographical conventions that are used in the online help.

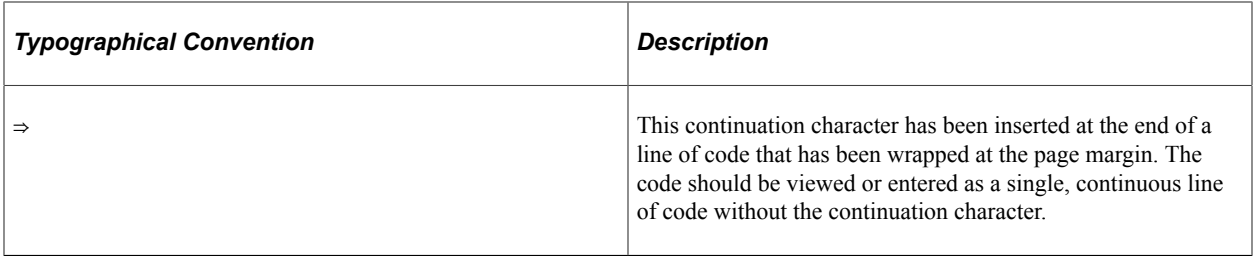

### <span id="page-6-0"></span>**ISO Country and Currency Codes**

PeopleSoft Online Help topics use International Organization for Standardization (ISO) country and currency codes to identify country-specific information and monetary amounts.

ISO country codes may appear as country identifiers, and ISO currency codes may appear as currency identifiers in your PeopleSoft documentation. Reference to an ISO country code in your documentation does not imply that your application includes every ISO country code. The following example is a country-specific heading: "(FRA) Hiring an Employee."

The PeopleSoft Currency Code table (CURRENCY\_CD\_TBL) contains sample currency code data. The Currency Code table is based on ISO Standard 4217, "Codes for the representation of currencies," and also relies on ISO country codes in the Country table (COUNTRY\_TBL). The navigation to the pages where you maintain currency code and country information depends on which PeopleSoft applications you are using. To access the pages for maintaining the Currency Code and Country tables, consult the online help for your applications for more information.

### <span id="page-6-1"></span>**Region and Industry Identifiers**

Information that applies only to a specific region or industry is preceded by a standard identifier in parentheses. This identifier typically appears at the beginning of a section heading, but it may also appear at the beginning of a note or other text.

Example of a region-specific heading: "(Latin America) Setting Up Depreciation"

#### **Region Identifiers**

Regions are identified by the region name. The following region identifiers may appear in the PeopleSoft Online Help:

- Asia Pacific
- Europe
- Latin America
- North America

#### **Industry Identifiers**

Industries are identified by the industry name or by an abbreviation for that industry. The following industry identifiers may appear in the PeopleSoft Online Help:

• USF (U.S. Federal)

• E&G (Education and Government)

## <span id="page-7-0"></span>**Translations and Embedded Help**

PeopleSoft 9.2 software applications include translated embedded help. With the 9.2 release, PeopleSoft aligns with the other Oracle applications by focusing our translation efforts on embedded help. We are not planning to translate our traditional online help and PeopleBooks documentation. Instead we offer very direct translated help at crucial spots within our application through our embedded help widgets. Additionally, we have a one-to-one mapping of application and help translations, meaning that the software and embedded help translation footprint is identical—something we were never able to accomplish in the past.

# <span id="page-7-1"></span>**Using and Managing the PeopleSoft Online Help**

Select About This Help in the left navigation panel on any page in the PeopleSoft Online Help to see information on the following topics:

- Using the PeopleSoft Online Help.
- Managing hosted Online Help.
- Managing locally installed PeopleSoft Online Help.

# <span id="page-7-2"></span>**PeopleSoft HCM Related Links**

[Oracle Help Center](https://docs.oracle.com/en/)

[PeopleSoft Online Help Home](https://docs.oracle.com/en/applications/peoplesoft/human-capital-management/index.html)

[PeopleSoft Information Portal](https://docs.oracle.com/cd/E52319_01/infoportal/index.html)

[My Oracle Support](https://support.oracle.com/CSP/ui/flash.html)

[PeopleSoft Training from Oracle University](https://docs.oracle.com/pls/topic/lookup?ctx=psft_hosted&id=ou)

[PeopleSoft Video Feature Overviews on YouTube](http://www.youtube.com/user/PSFTOracle)

[PeopleSoft Business Process Maps \(Microsoft Visio format\)](https://support.oracle.com/epmos/faces/DocContentDisplay?id=1613605.1)

HCM Abbreviations

[PeopleSoft Spotlight Series](https://docs.oracle.com/cd/E52319_01/infoportal/spotlight.html)

# <span id="page-7-3"></span>**Contact Us**

Send your suggestions to psoft-infodev  $us@oracle.com$ .

Please include the applications update image or PeopleTools release that you're using.

# <span id="page-8-0"></span>**Follow Us**

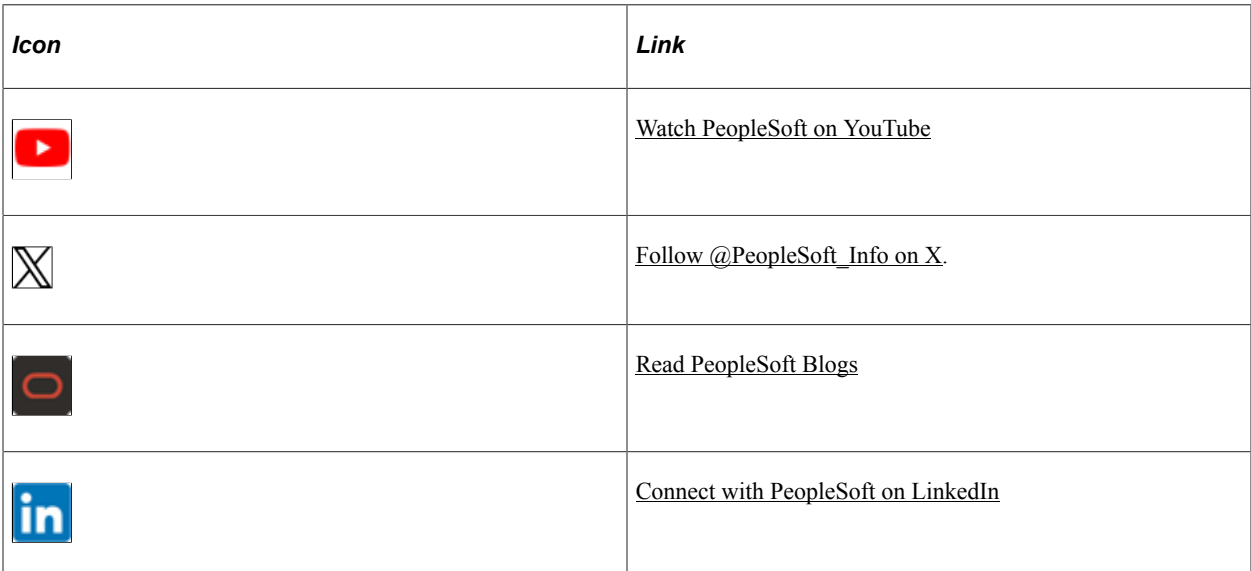

### <span id="page-10-0"></span>**Chapter 1**

# **Getting Started with Global Payroll for Argentina**

## <span id="page-10-1"></span>**Global Payroll for Argentina Overview**

Global Payroll for Argentina delivers elements, rules, pages, processes, and reports that work with the PeopleSoft Global Payroll core application to form a complete payroll package for Argentina. Using Global Payroll for Argentina, you can perform the following processes:

• Define earnings.

Earnings include the base salary, Annual Bonus (SAC), overtime, nightly overtime, and different leaves.

Define deductions.

Deductions include retirement, INSSJP (National Institute of Social Services for Retirees and Pensioners), and Social Security.

- Define and process garnishments.
- Calculate and process Social Security and income tax.
- Track absences and vacations for employees.
- Calculate termination pay and adjust or reverse an employee's check.
- Generate payslips, process banking, and generate reports.

## <span id="page-10-2"></span>**Global Payroll for Argentina Business Processes**

Global Payroll for Argentina provides these business processes:

- Earnings.
- Annual Bonus (SAC).
- Average salary.
- Overtime.
- Nightly overtime.
- Deductions.
- Garnishments.
- Social Security.
- Income tax.
- Annual Income Tax adjustment.
- Absences.
- Vacations.
- Termination pay.
- Net-to-gross payments.
- Payslips.
- Banking.
- SICOSS (Sistema de Cálculos de Obligaciones de la Seguridad Social).
- SICORE (Sistema de Control de Retenciones).
- Form. 649 AFIP.
- Legal Book Law 20744 Art. 52.

# <span id="page-11-0"></span>**Global Payroll for Argentina Integrations**

Global Payroll for Argentina integrates with these applications through the core Global Payroll application:

- PeopleSoft HR.
- PeopleSoft Time and Labor.
- PeopleSoft General Ledger.

Integration considerations are discussed in the core Global Payroll documentation.

#### **Related Links**

"Understanding Payee Data" (PeopleSoft Global Payroll) PeopleSoft Time and Labor "Understanding the General Ledger Interface" (PeopleSoft Global Payroll) "Understanding the General Ledger Interface" (PeopleSoft Global Payroll)

# <span id="page-12-0"></span>**Understanding Global Payroll for Argentina**

## <span id="page-12-1"></span>**Global Payroll for Argentina Business Processes**

Global Payroll for Argentina supports these business processes:

**Earnings** 

Global payroll for Argentina enables you to define and process different types of earnings, including base salary, bonuses, overtime, nightly overtime, and net salary with grossing up.

• Aguinaldo (Complementary Annual Bonus)

You can calculate the Aguinaldo to be paid to employees. Aguinaldo amounts are based on the best salary in the last half-year and are prorated according to the number of days worked during this period.

This Complementary Annual Bonus is paid in June and December (half of the best salary, prorated based on the number of worked days in the half year period). Aguinaldo can be paid either with the monthly salaries in a regular payroll, or through a special payroll process. The payroll process includes the calculation process for this annual bonus only when the value of the variable SAC VR PAG EN JUN? or SAC VR PAG EN DIC? is "1" (true) for the corresponding calendar.

This Complementary Annual Bonus is paid in June and December (half of the best salary, prorated based on the number of worked days in the half year period). Aguinaldo can be paid either with the monthly salaries in a regular payroll, or through a special payroll. The payroll process includes the calculation process for this annual bonus only when the value of the variable SAC VR PAG EN JUN? or SAC VR PAG EN DIC? is 1(true) for the corresponding calendar.

• Overtime

Define the hourly rate value per month using the value of a simple hour.

• Deductions

Global Payroll for Argentina enables you to define and process many different types of deductions for Argentina including before tax, after tax, and non-taxable deductions. Examples of deductions include garnishments and litis expenses.

• Social Security

Global Payroll for Argentina can calculate and process different aspects of Social Security, including retirement, INSSJP, and Social Security. You can generate several Social Security reports and interfaces, including SICOSS *(Sistema de Cálculos de Obligaciones de la Seguridad Social).*

• Income Tax

Global Payroll for Argentina enables you to calculate income tax and you can generate the interface SICORE.

• Annual Income Tax Adjustment

Global Payroll for Argentina enables you to process the calculation of the year-end tax and determine whether the company has retained the right tax amount during the monthly processes.

• Absences

You can track and define different types of absences including maternity leave, general illness, study leave, and so on. You can create rules for other absence types, such as for paid-permitted and unpaidpermitted and for overlapping absences (such illness during vacation).

• Vacations

Global Payroll for Argentina enables you to record and track vacations. You can generate vacation entitlements and so on.

• Grossing Up

Global Payroll for Argentina enables you to assign a net pay salary to an employee. To do so, a net pay code rate and a net pay eligibility group (both delivered) should be assigned to the employee. The payroll process compensates the difference between the gross and the net established in a special earning.

• Termination pay

You can calculate the final check amount for terminated employees.

• Payslips

You can generate payslips using Global Payroll for Argentina. If you purchased PeopleSoft ePay, your employees can view their payslips on line.

• Banking

You can define source bank and payee bank information. You can run the banking process and specify payment instructions to the bank. The system generates flat files for two Argentina banks: Nacion and Galicia.

• Legal Book

You can generate the legal book provided for Art. 52 Law 20744.

# <span id="page-13-0"></span>**Delivered Elements for Argentina**

Global Payroll defines each business process for Argentina in terms of delivered elements and rules. Some of these elements and rules are specifically designed to meet legal requirements, while others support common or customary payroll practices.

These topics discuss:

- Delivered element creation.
- Element ownership and maintenance.

#### **Delivered Element Creation**

All of the elements delivered as part of the country extension were created using the core applicationthe same application used to create additional elements and configure existing elements delivered as part of the Global Payroll system. Because the tools needed to redefine or create new payroll elements are fully documented in the core application documentation, the information is not discussed here. Rather, this document briefly reviews the relationship between the core application, which contains the tools you need to define your own elements, and the country extensions, which contain country-specific rules and elements defined by PeopleSoft.

The Core application:

Consists of a payroll rules engine.

The rules engine is a flexible tool that enables users to define the rules of their payroll system and perform payroll and absence calculations. Global Payroll does not embed payroll-specific logic or computations in application code. Instead, it specifies all business application logic (such as earnings, deductions, absences, and accumulators) in terms of payroll rules. Global Payroll enables you to enter and maintain payroll rules through a set of pages and offers comprehensive features that enable you to work in your preferred language or currency.

• Provides a payroll-processing framework.

The payroll-processing framework provides a flexible way to define and run payroll and absence processing flows (such as calendars, run types, pay periods, and process lists).

- Country extensions:
	- Are built using the core application.
	- Consist of statutory and customary objects, such as country-specific payroll rules, elements, payroll processes, reports, pages, and self-service applications.

#### **Element Ownership and Maintenance**

The delivered elements of the Global Payroll country extension for Argentina are classified based on whether they are owned and maintained by the user or predefined in the PeopleSoft system. Some elements are predefined in the PeopleSoft system and cannot be modified or reconfigured. Others can be configured to meet requirements that are unique to a particular organization.

#### **Element Ownership in Global Payroll**

This table lists and describes the five categories of element ownership:

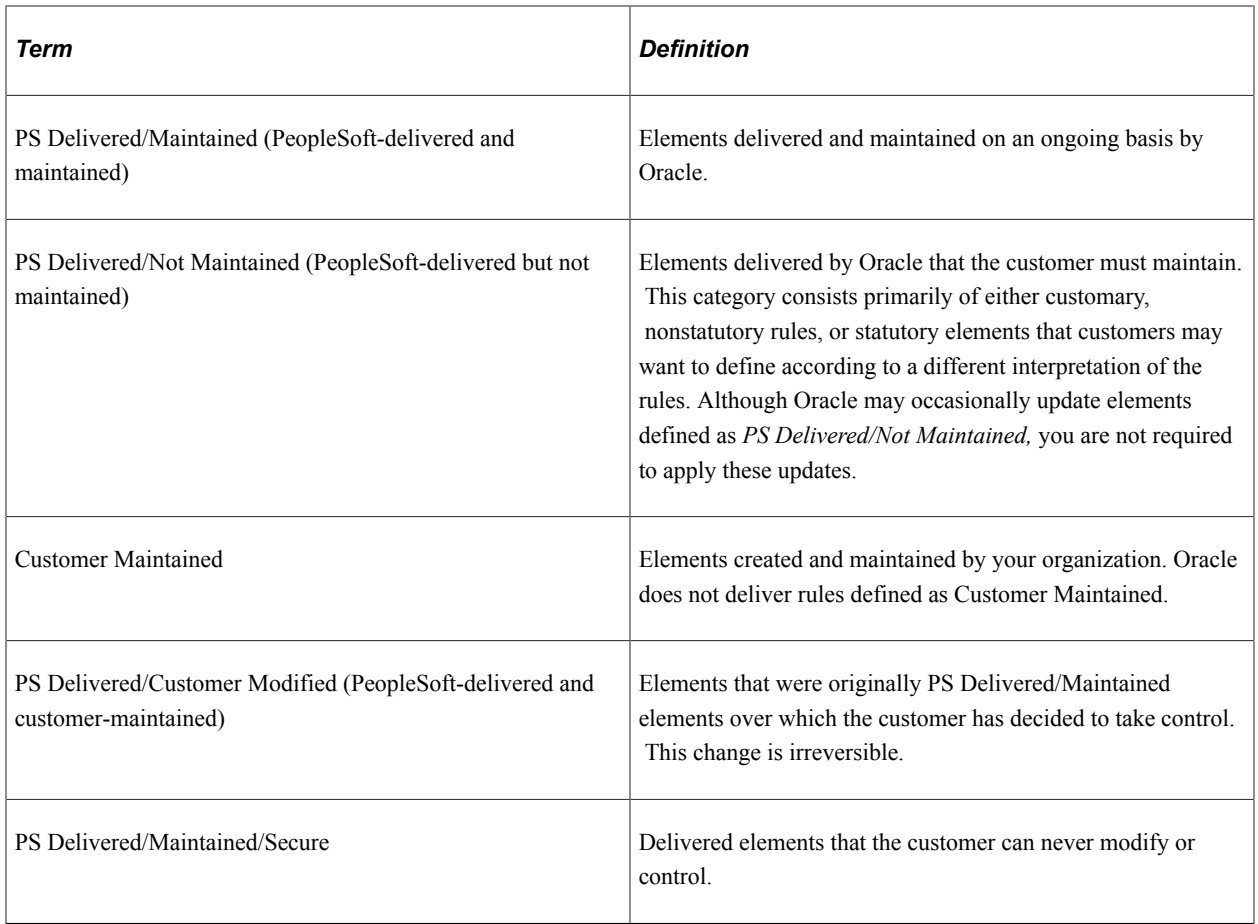

#### **Element Ownership in Global Payroll for Argentina**

Of the five ownership types described here, Global Payroll for Argentina defines elements only as *PS Delivered/Not Maintained.* This enables you to modify, update, and reconfigure delivered elements to meet your own unique requirements.

# <span id="page-15-0"></span>**Element Naming Conventions in Argentina**

Understanding the naming convention that is developed for PeopleSoft-delivered elements can help you determine how an element is used, the element type, and the functional area it serves.

These topics discuss:

- Naming conventions.
- Functional area codes.
- Element type codes (PIN\_TYPE).

#### **Naming Conventions**

These topics discuss the naming conventions for:

• Primary elements.

- Supporting elements.
- Component names (suffixes).
- Element abbreviations.

#### **Primary Elements**

Primary elements, such as earnings, deductions, absence take, and absence entitlement elements, do not contain functional area codes or element type codes in their names. Primary elements have names that identify their functions and element types without the use of additional codes.

For example, the name of the earnings element SALARY identifies this element as earnings (Salary) and, more specifically, as a salary element.

#### **Supporting Elements**

For supporting elements (such as variables, formulas, dates, and durations), PeopleSoft Global Payroll for Argentina uses this naming convention: FF TT NAME.

- FF: Functional area code.
- TT: Type of supporting element.
- NAME: Based on a term in Spanish and provides a further means of identifying the element.

**Note:** This naming convention applies to these element types: arrays, brackets, counts, dates, durations, formulas, rate codes, variables, historical rules, fictitious calculation rules, proration rules, rounding rules, writable arrays, and generation control conditions.

#### **Component Names (Suffixes)**

In Global Payroll for Argentina, suffixes are used to name the components of earnings and deduction elements. When you create an earning, deduction, or absence element in Global Payroll, you must define the components that make up the element, such as base, rate, unit, and percentage. The system automatically generates the components and accumulators for the element based on the calculation rule or accumulator periods that are used. The system also names the components and accumulators by appending a suffix to the element's name.

For example, suppose that you define the EARN1 earnings element with the following calculation rule:

EARN1 = Rate x Unit

The system automatically creates two additional elements for the components in the calculation rule by appending the suffixes RATE and UNIT to the name of the earning:

- Rate element: EARN1\_RATE.
- Unit element: EARN1\_UNIT.

In Global Payroll for Argentina, all components and accumulators include the separator and country designation ,  $ARG.$ 

In Global Payroll, all suffixes fall into one of the following types:

- Separator.
- Earnings or deductions component suffixes.
- Earnings or deductions accumulator suffixes.
- Deduction arrears component suffixes.
- Deduction arrears accumulator suffixes.
- Deduction recipient suffixes.
- Absence entitlement component suffixes.
- Absence entitlement accumulator suffixes.

**Note:** To view all of the suffixes defined for Argentina, use the Element Suffixes page in Global Payroll.

See "Defining Suffixes" (PeopleSoft Global Payroll).

#### **Element Abbreviations**

Many Argentinean elements contain abbreviations that provide additional information about their use in the system, beyond that provided by functional area codes or element type codes.

For example, consider the Global Payroll for Argentina duration element GEN DR AÑOS SERV:

- The functional area code GEN indicates that this element is used across various functional areas.
- The element type code DR identifies the element as a duration element.
- The abbreviation AÑOS SERV (Service Years) provides additional information about how the element measures time.

As you become more familiar with the payroll rules created for Argentina, these abbreviations can help you further identify and understand the role played by each element.

This table lists the most common abbreviations used for element names in Global Payroll for Argentina:

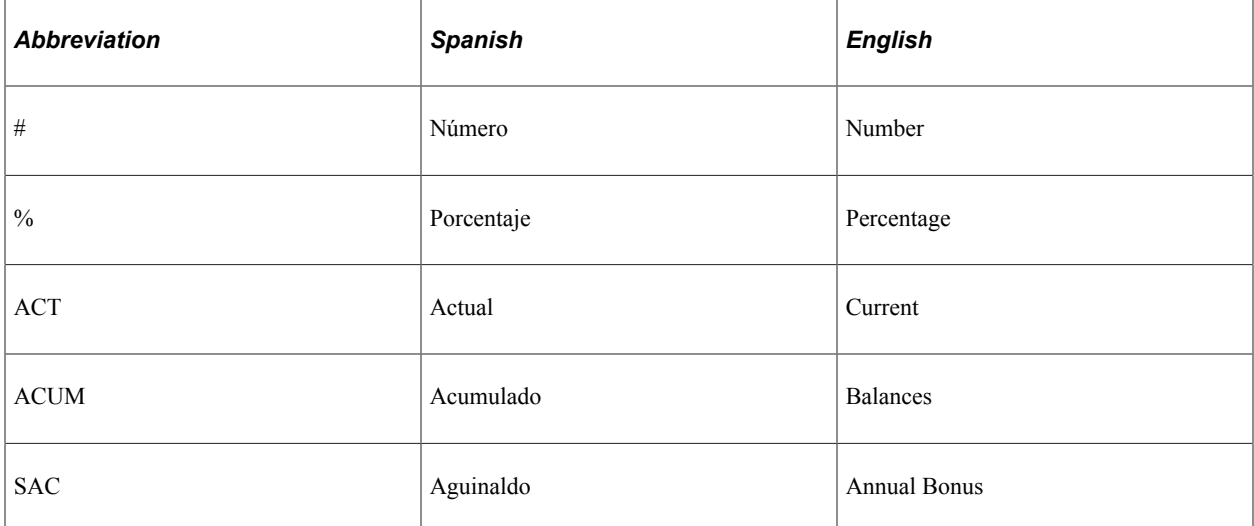

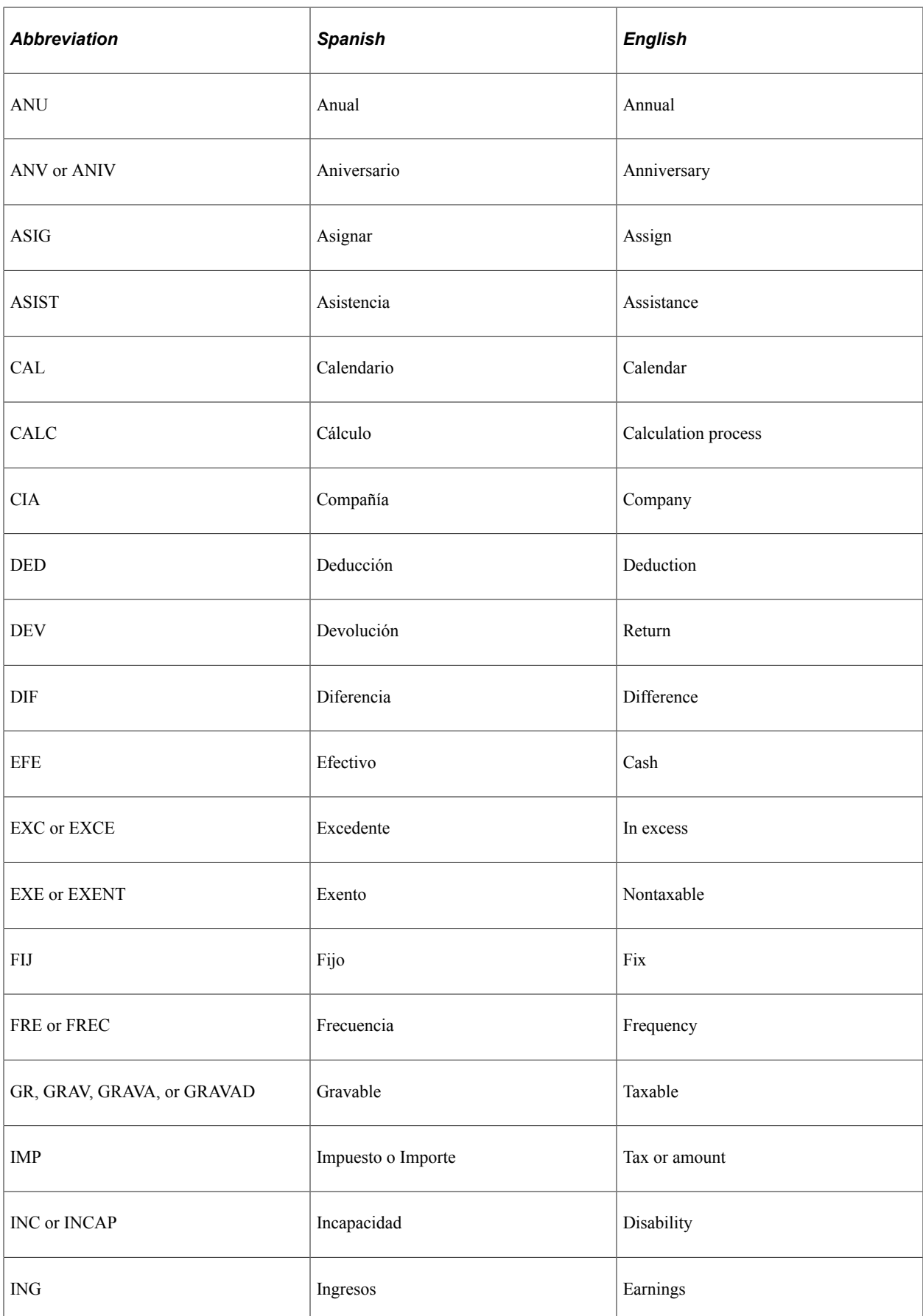

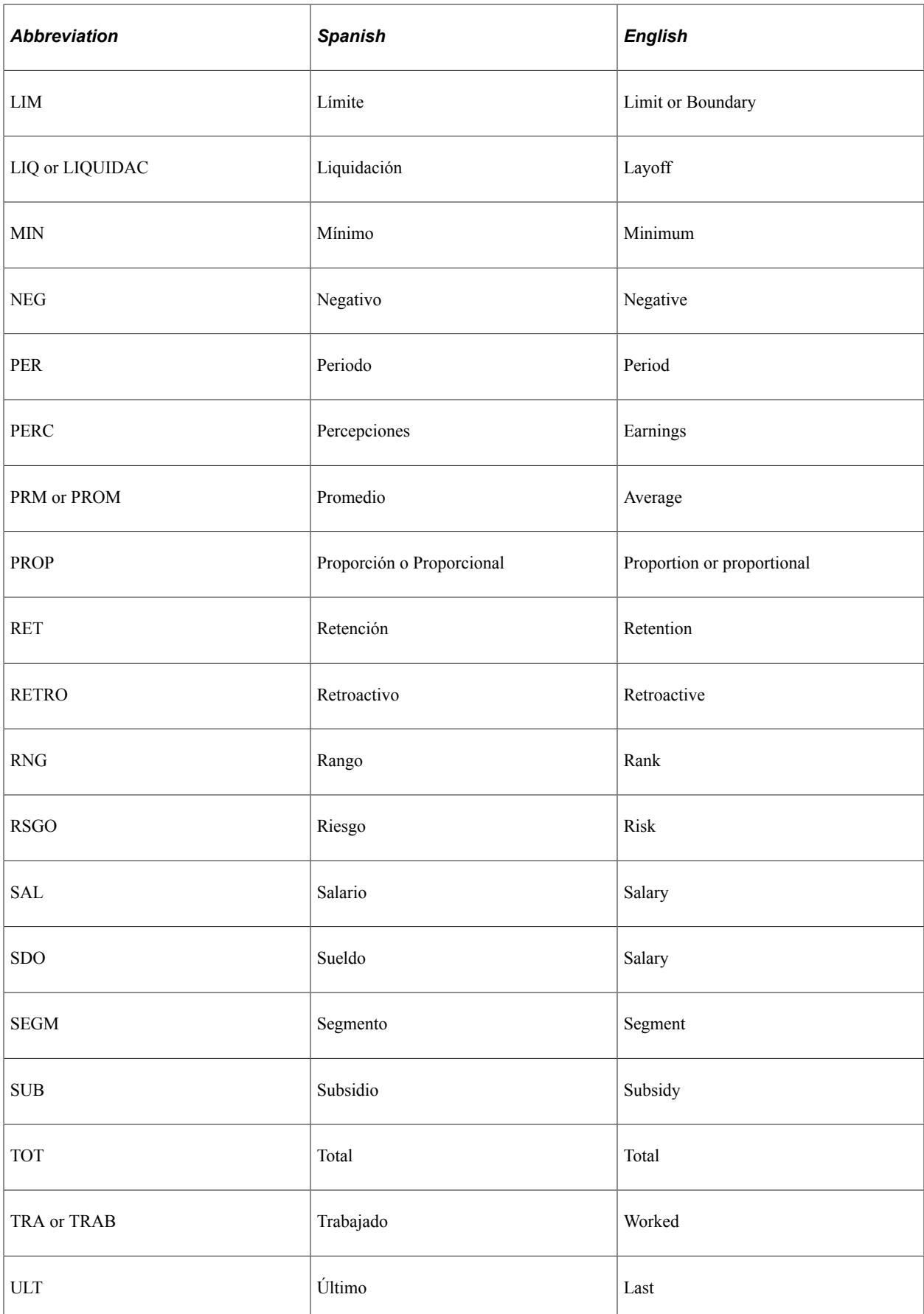

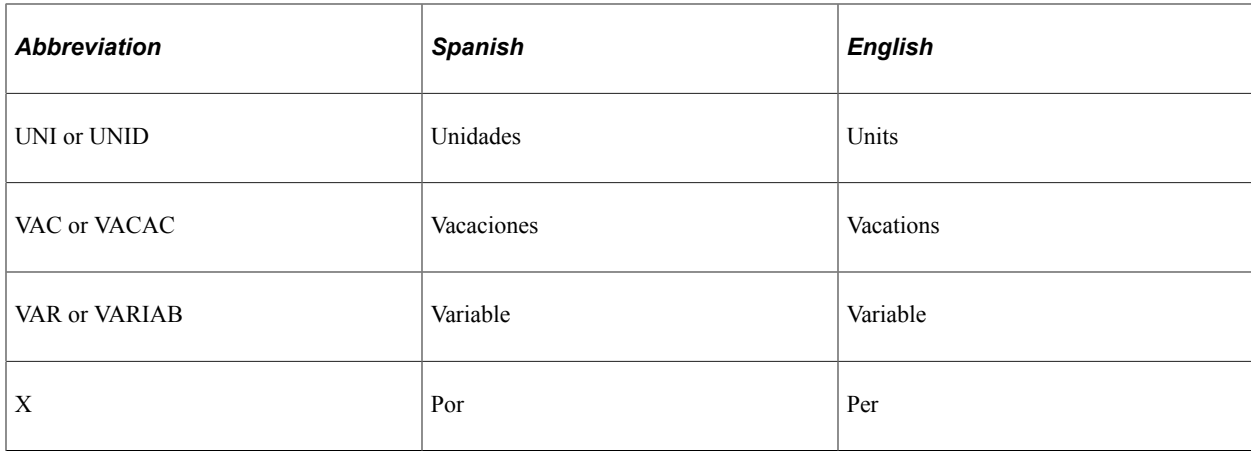

#### **Functional Area Codes**

Many elements include a three-letter functional area code in their names. This code identifies the functional area supported by an element.

This table lists the functional area codes used in the names of Global Payroll for Argentina elements:

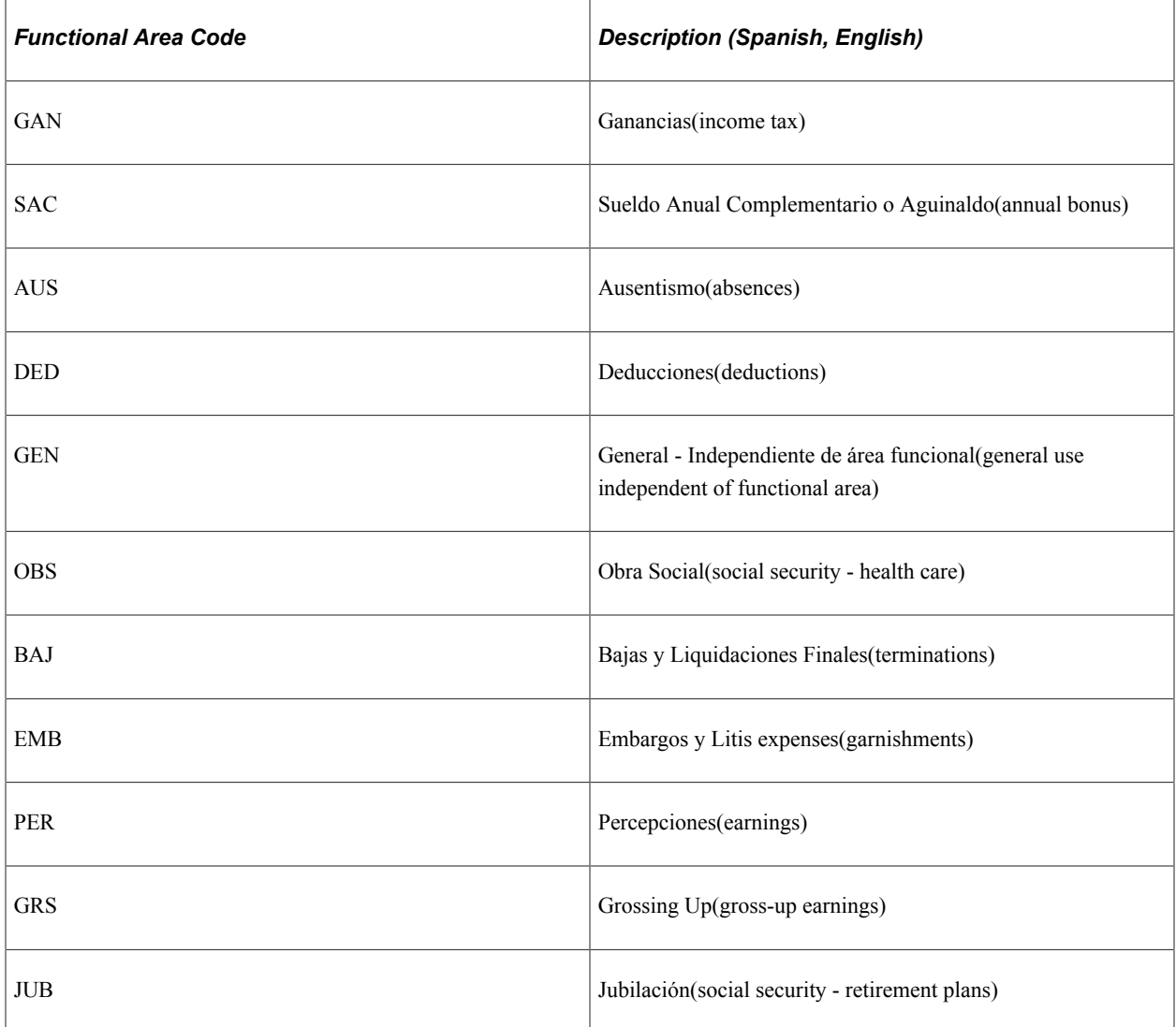

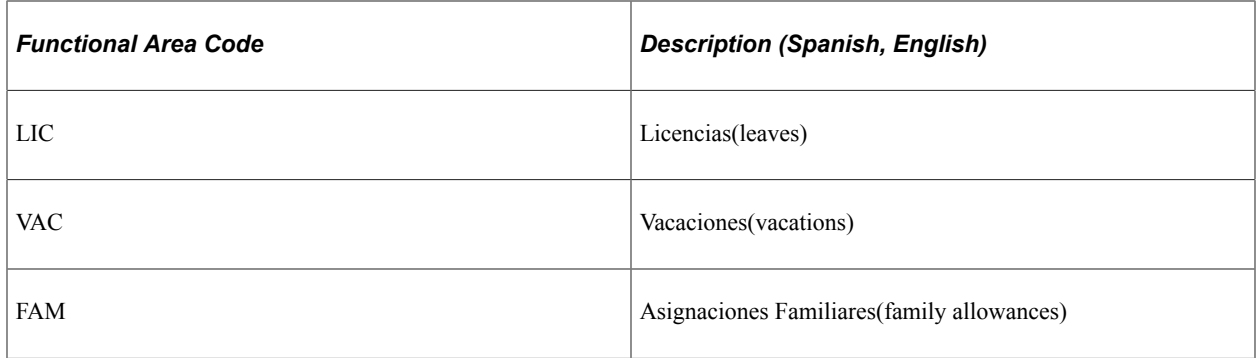

#### **Element Type Codes (PIN\_TYPE)**

This table contains the codes for all element types. Because Global Payroll for Argentina is not delivered with all element types, some of the following codes do not appear in the names of Global Payroll for Argentina elements:

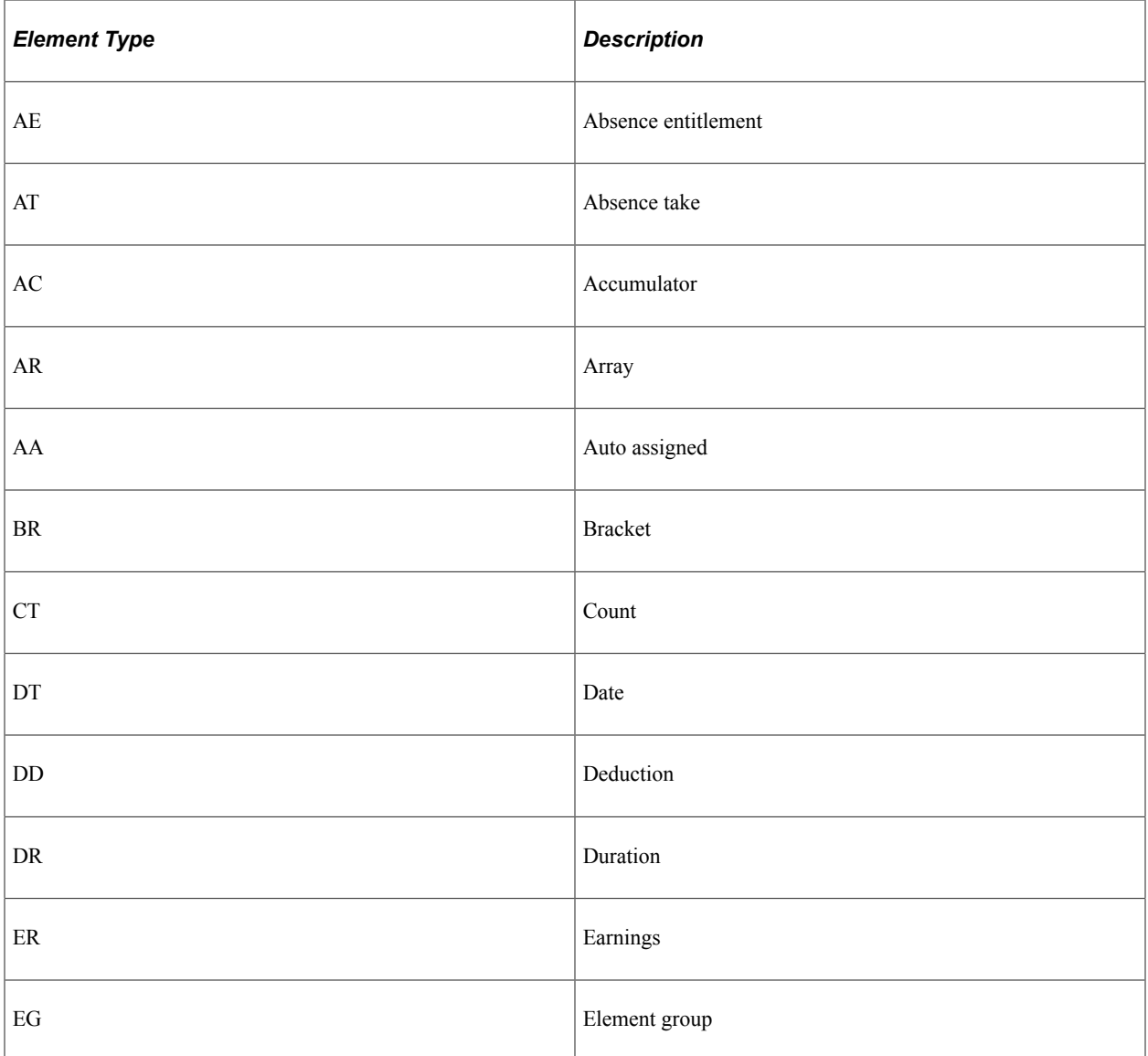

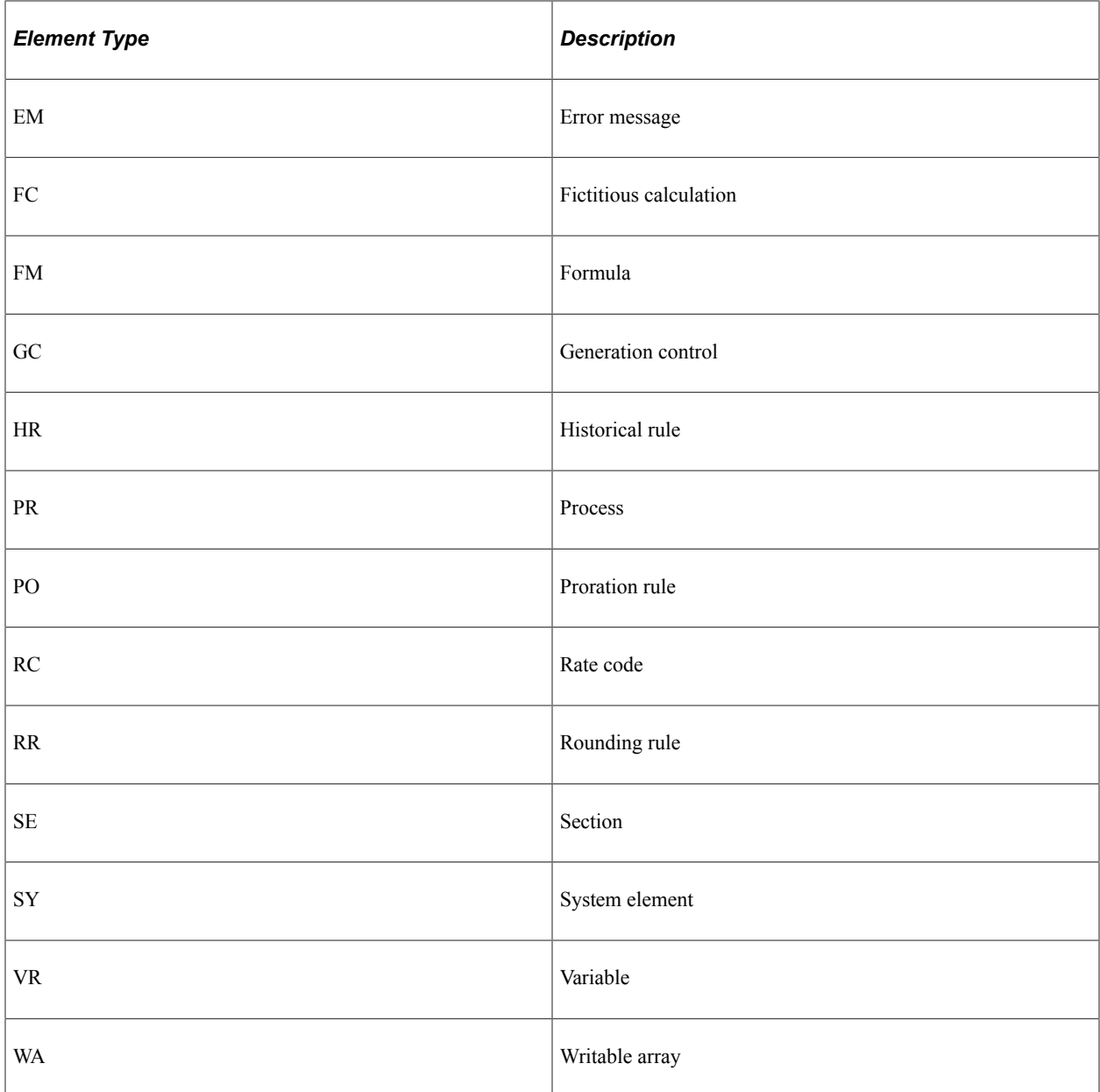

# <span id="page-22-0"></span>**Viewing Delivered Elements for Argentina**

The PeopleSoft system delivers a query that you can run to view the names of all delivered elements designed for Global Payroll for Argentina. Instructions for running the query are provided in the PeopleSoft Global Payroll documentation.

#### **Related Links**

"Understanding How to View Delivered Elements" (PeopleSoft Global Payroll)

## <span id="page-24-0"></span>**Chapter 3**

# **Updating Absences**

# <span id="page-24-1"></span>**Understanding Absence Entry in Global Payroll for Argentina**

These topics provide an overview of absences and discuss:

- Absence entitlements.
- Absence types.

#### **Understanding Absences**

Global Payroll for Argentina delivers predefined rules for processing absences due to vacation, illness, maternity, work accidents, and other reasons. These rules are designed in accordance with Argentina's statutory requirements. You can modify many of these rules to reflect the absence policies specific to your organization.

This topic supplements the absence documentation provided in the PeopleSoft Global Payroll documentation. Before you begin reading about absence functionality in Global Payroll for Argentina, you should read the absence topics of the PeopleSoft Global Payroll documentation to develop a basic understanding of the concepts behind Global Payroll absence processing.

An absence is any event for which an employee fails to comply with the scheduled work time. Absences must be recorded in the system so that the appropriate adjustments are made to an employee's salary. Absences are also recorded to keep track of an employee's absence history.

Global Payroll has two types of absence elements:

• An *absence entitlement* is the amount of paid time off that a payee is entitled to take for each category of absence.

For example, payees may be entitled to receive 10 days of paid time off each year because of school exams.

• An a*bsence take* is the amount of time off that a payee takes.

#### **Absence Entitlements**

The following table lists absence entitlements for Global Payroll for Argentina:

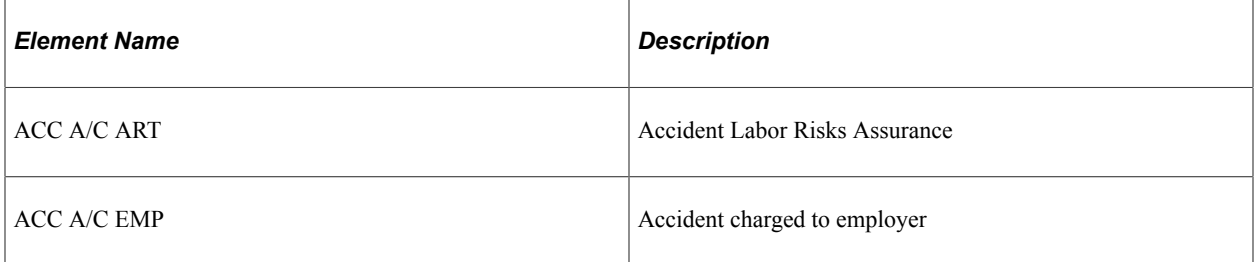

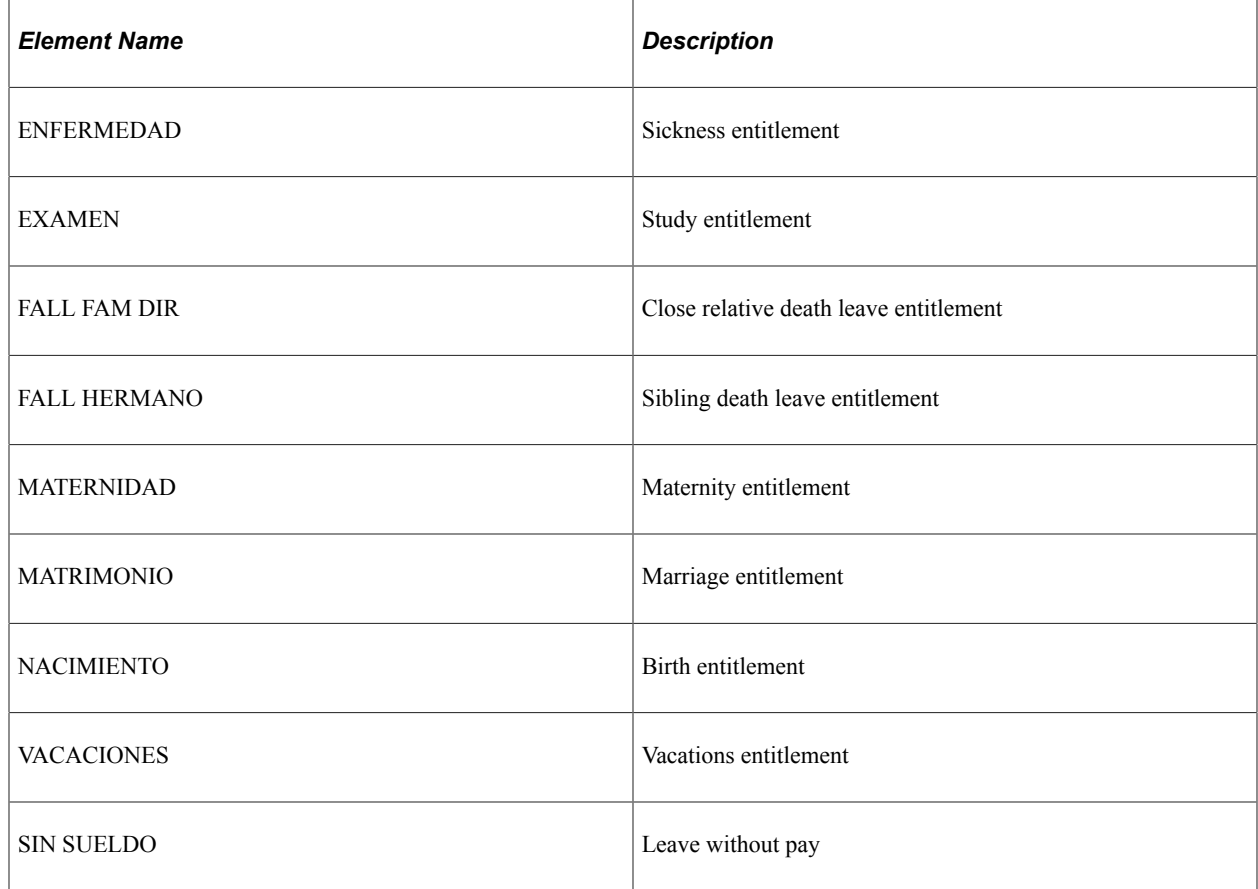

#### **Accident Labor Risks Assurance and Accident Charged to Employer**

An employee takes this absence entitlement until he or she can return to the workplace or until declaring a total, permanent work disability.

The employer pays for the first ten days of this absence type. Then the ART (Labor Risk Insurance) Company handles the remaining payments.

#### **Sickness Entitlement**

The length of time that an employee can use this entitlement depends on the employee's seniority and whether the employee has any dependents. The following table describes the effect of these factors on the length of the entitlement:

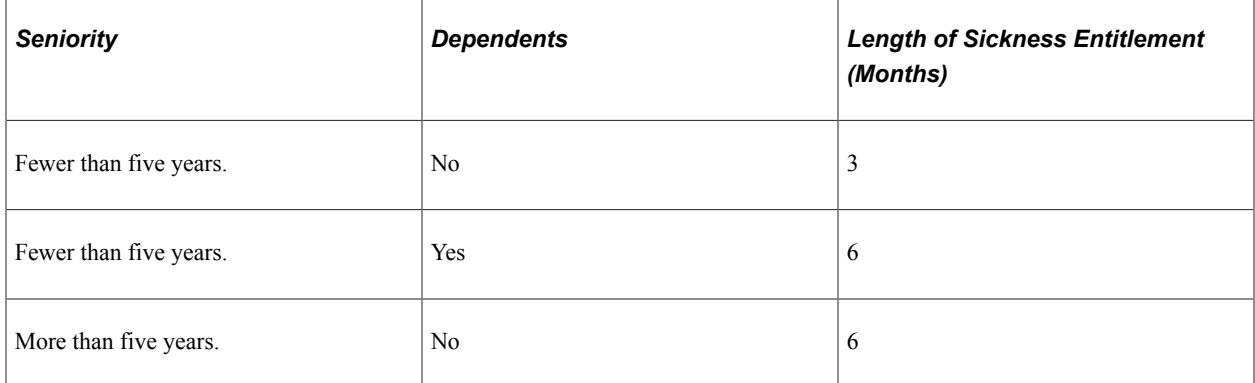

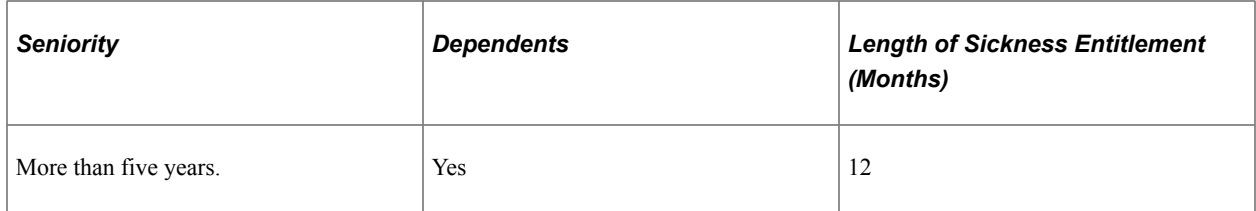

#### **Study Entitlement**

An employee can use a maximum of two days for each exam, and a maximum of ten days per calendar year.

#### **Close Relative Death Leave Entitlement**

An employee can use a maximum of three days for each qualifying event.

#### **Sibling Death Leave Entitlement**

Employees are eligible for a maximum of one day.

#### **Maternity Entitlement**

Employees can use up to ninety days for this entitlement. Commonly, employees take forty-five days of this entitlement before childbirth and forty-five days afterward.

#### **Marriage Entitlement**

Employees can use a maximum of ten days for this absence entitlement.

#### **Birth Entitlement**

Employees can use a maximum of two days.

#### **Vacation Entitlement**

The length of this entitlement corresponds to the number of years the employee has worked. The following table describes the seniority categories and the corresponding vacation days:

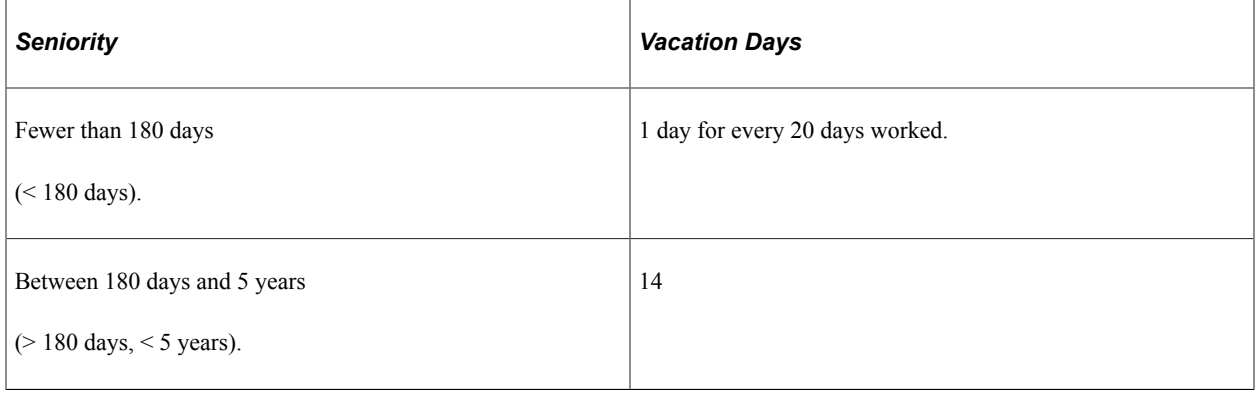

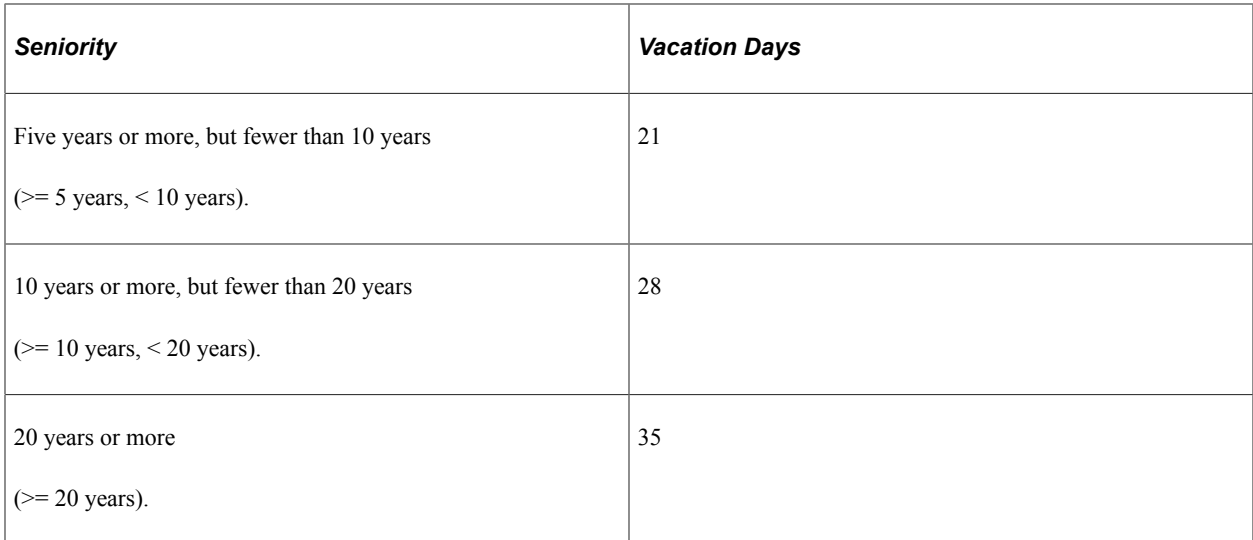

#### **Leave Without Pay**

The length of this entitlement varies depending on the authorization of the employer.

#### **Absence Types**

Global Payroll for Argentina delivers the following absence types and associated reasons:

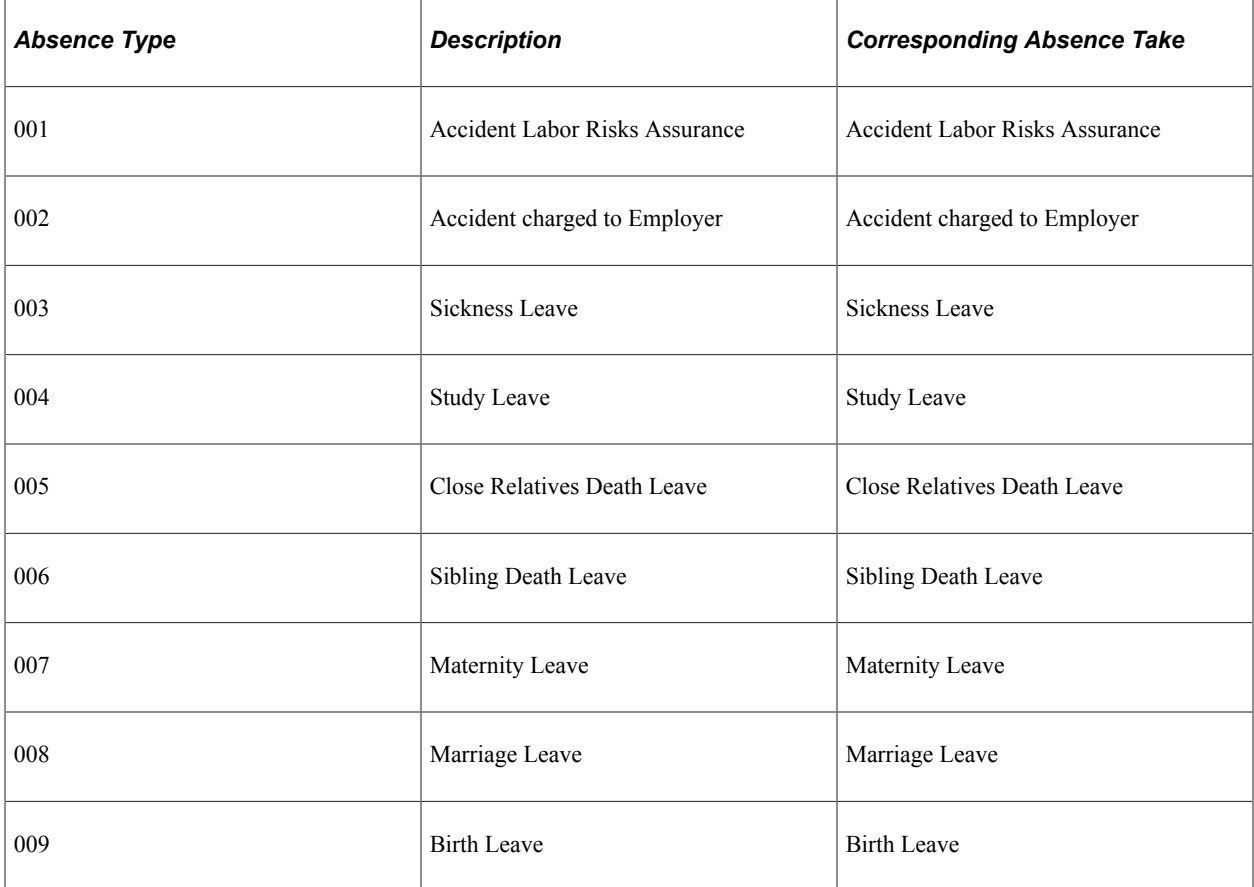

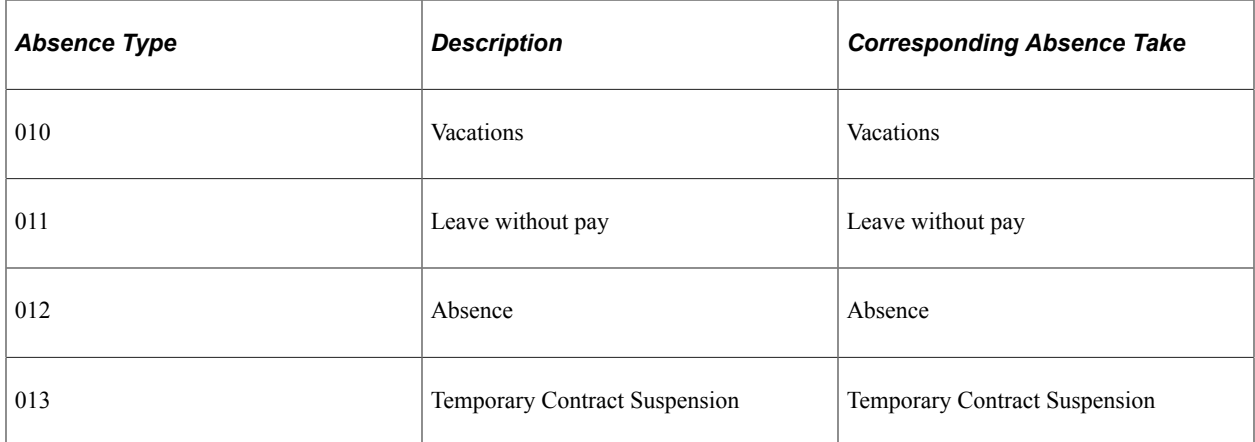

Paid absences, such as Accident Labor Risks Assurance, are processed by generating the AUSENCIAS negative earning element and the corresponding absence earning element. Argentinean legislation determines the rate for each absence type, so an absence rate can exceed the employee's daily pay rate.

Absences do not reduce an employee's salary amount. Each paid absence generates:

- A negative AUSENCIAS earning to reduce the salary amount
- An absence earning that pays the employee for the absence.

Legislation determines the absence pay rate.

**Note:** Absence takes are limited to 30 days per month. Absences that exceed the absence entitlement are paid with a negative earning (AUS EX LIC) that has a proportional 30 day adjustment rate.

For example, an employee takes an Accident Charged to Employer leave from January 1 to January 31. The employee's pay is 2500.00. The following table lists the results:

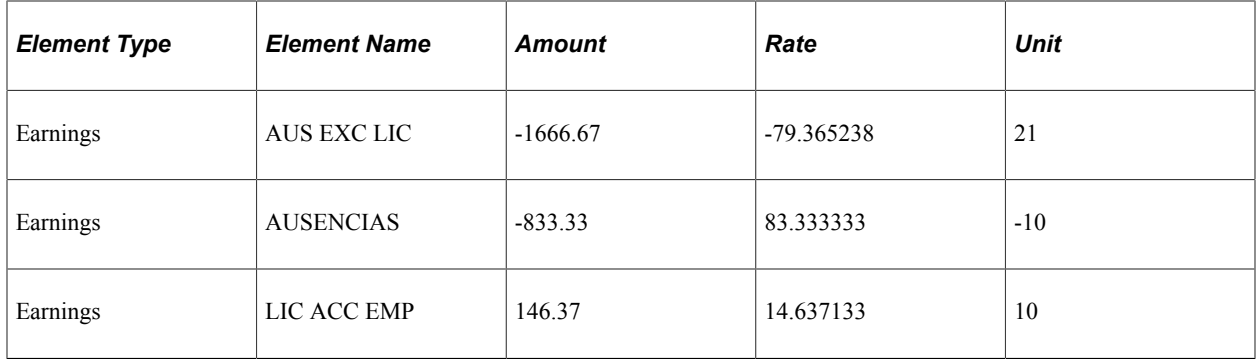

#### **Accident Labor Risks Assurance**

The number of days granted to the employee for this absence take is determined by the Accident Labor Risks Assurance entitlement. Entitled days are paid using the LIC ACC ART earning. Exceeding the entitled days results in earning deductions using the Leaves Exceeded Absence earning (AUS EXC LIC).

#### **Accident Charged to Employer**

This absence take generates the LIC ACC EMP earning, which contains the number of paid days in the unit component.

This absence take also generates the AUSENCIAS deduction with the same number of units.

#### **Sickness Leave**

This absence take generates the LOC ENFERMED earning, which contains the number of paid days in the unit component.

This absence take also generates a negative AUSENCIAS earning with the same number of units.

#### **Study Leave**

This absence take generates the LIC EXAMEN earning, which contains the number of paid days in the unit component.

This absence take also generates a negative AUSENCIAS earning with the same number of units.

#### **Close Relatives Death Leave**

This absence take generates the LIC FALL FD earning. This element contains the number of paid days in the unit component.

This absence take also generates a negative AUSENCIAS earning with the same number of units.

#### **Sibling Death Leave**

This absence take generates the LIC FALL HER deduction. This element contains the number of paid days in the unit component.

This absence take also generates a negative AUSENCIAS earning with the same number of units.

#### **Maternity Leave**

This absence take generates the LIC MATERNID earning. This element contains the number of paid days in the unit component.

This absence take also generates a negative SUBSIDIO MAT earning with the same number of units.

#### **Marriage Leave**

This absence take generates the LIC MATRIMON earning. This element contains the number of paid days in the unit component.

This absence take also generates a negative AUSENCIAS earning with the same number of units.

#### **Birth Leave**

This absence take generates the LIC NACIMIEN earning. This element contains the number of paid days in the unit component.

This absence take also generates a negative AUSENCIAS earning with the same number of units.

#### **Vacations**

This absence take generates the LIC VACATION earning. This element contains the number of paid days in the unit component.

This absence take also generates a negative DESC ANT VAC earning with the same number of units.

#### **Leave Without Pay**

This absence take generates the LIC SIN SUEL earning. This element contains the number of paid days in the unit component. All of the absence take days are considered units of the earning.

#### **Absence**

This absence take generates an AUSENCIAS earning. This element contains the number of absent days in the unit component.

#### **Temporary Contract Suspension**

For COVID purposes, Government enables Contract Suspensions for companies that stopped or reduced their activities. Employees can be suspended for a certain period.

# <span id="page-30-0"></span>**Viewing Delivered Absence Elements**

These topics describe the following delivered absence elements in Global Payroll for Argentina:

- Delivered absence earnings
- Delivered absence takes

#### **Delivered Absence Earnings**

The following table lists the delivered absence earnings for Global Payroll for Argentina:

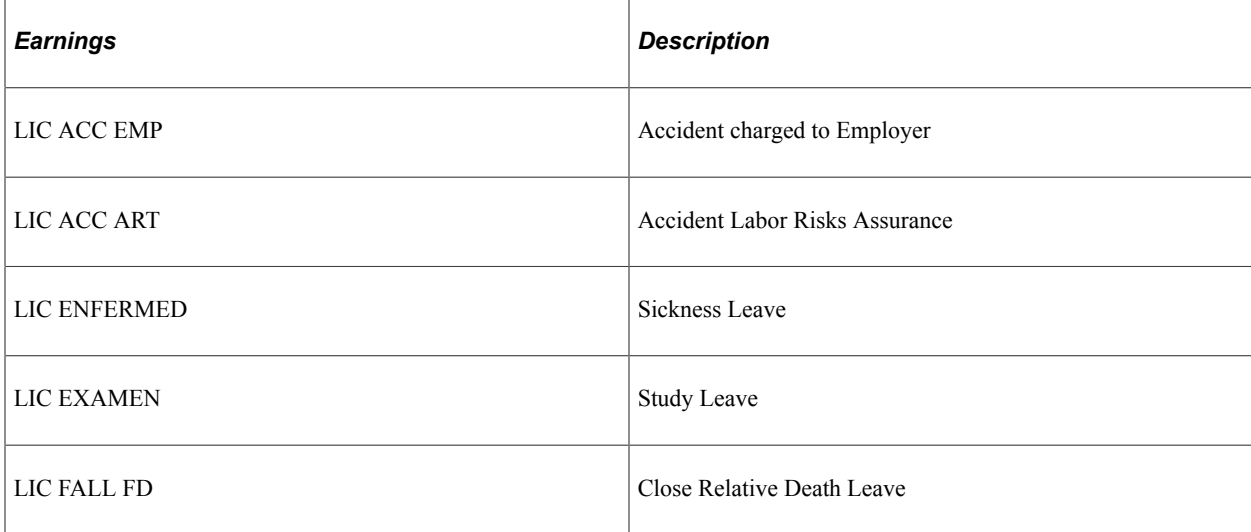

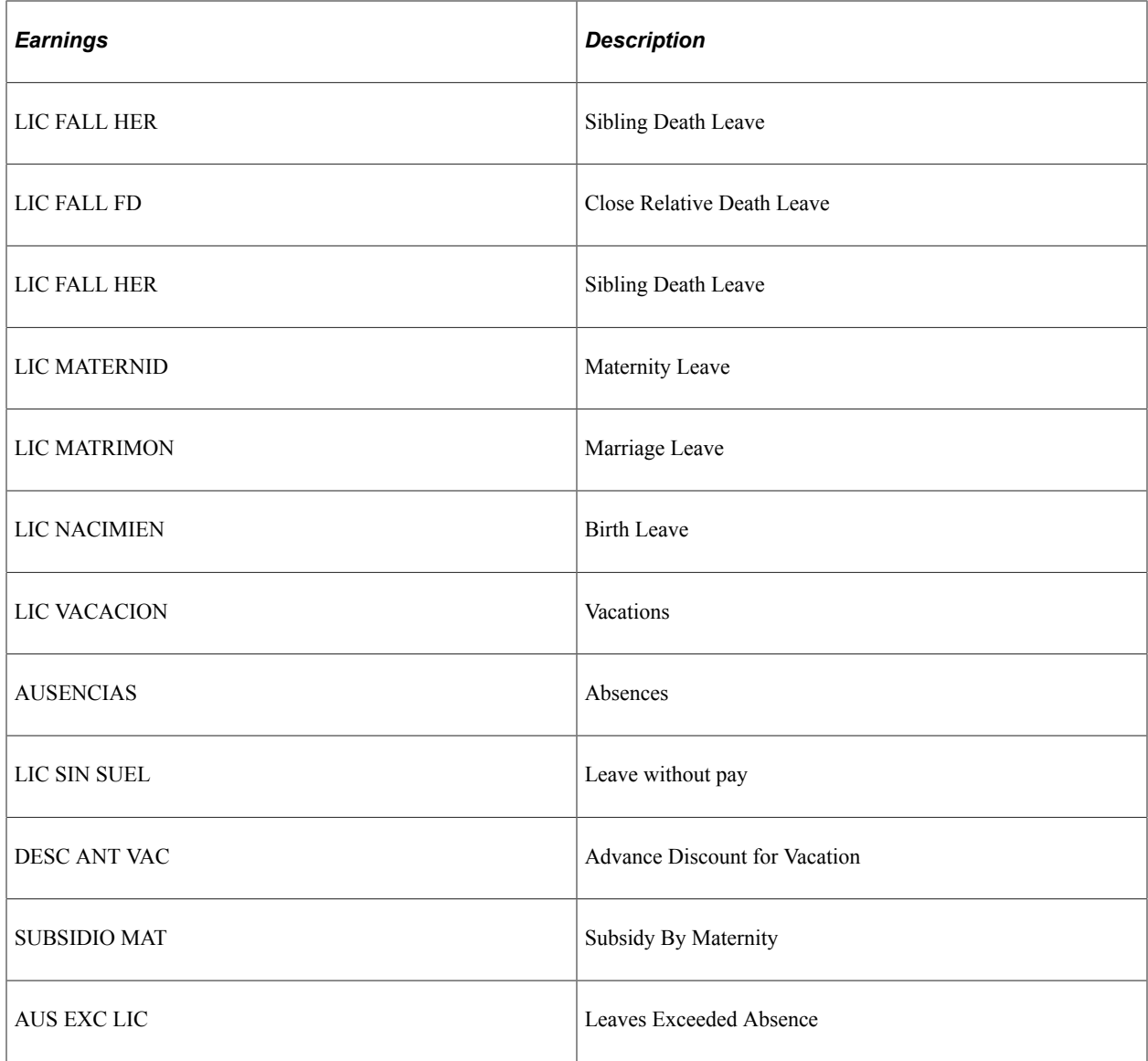

#### **Delivered Absence Takes**

The following table lists the delivered absence takes for Global Payroll for Argentina:

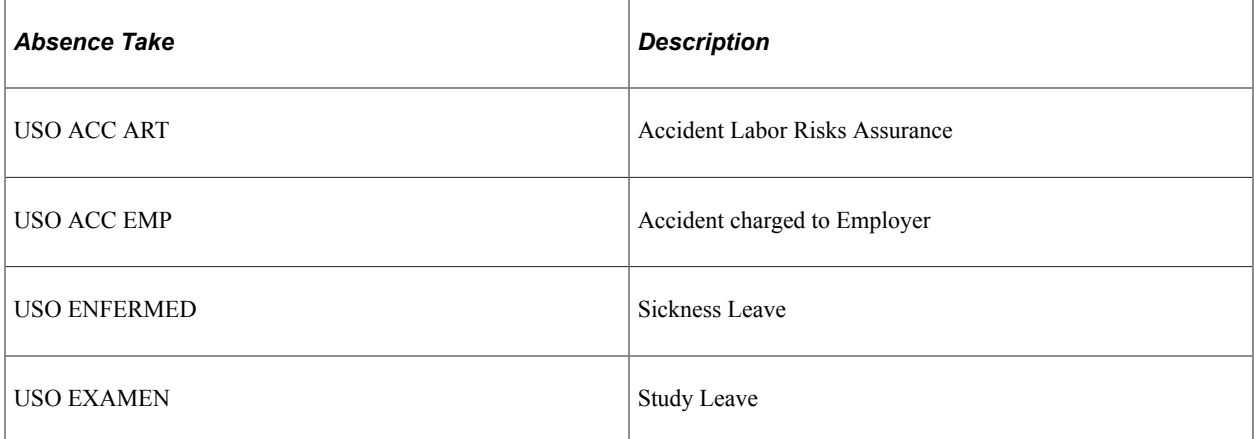

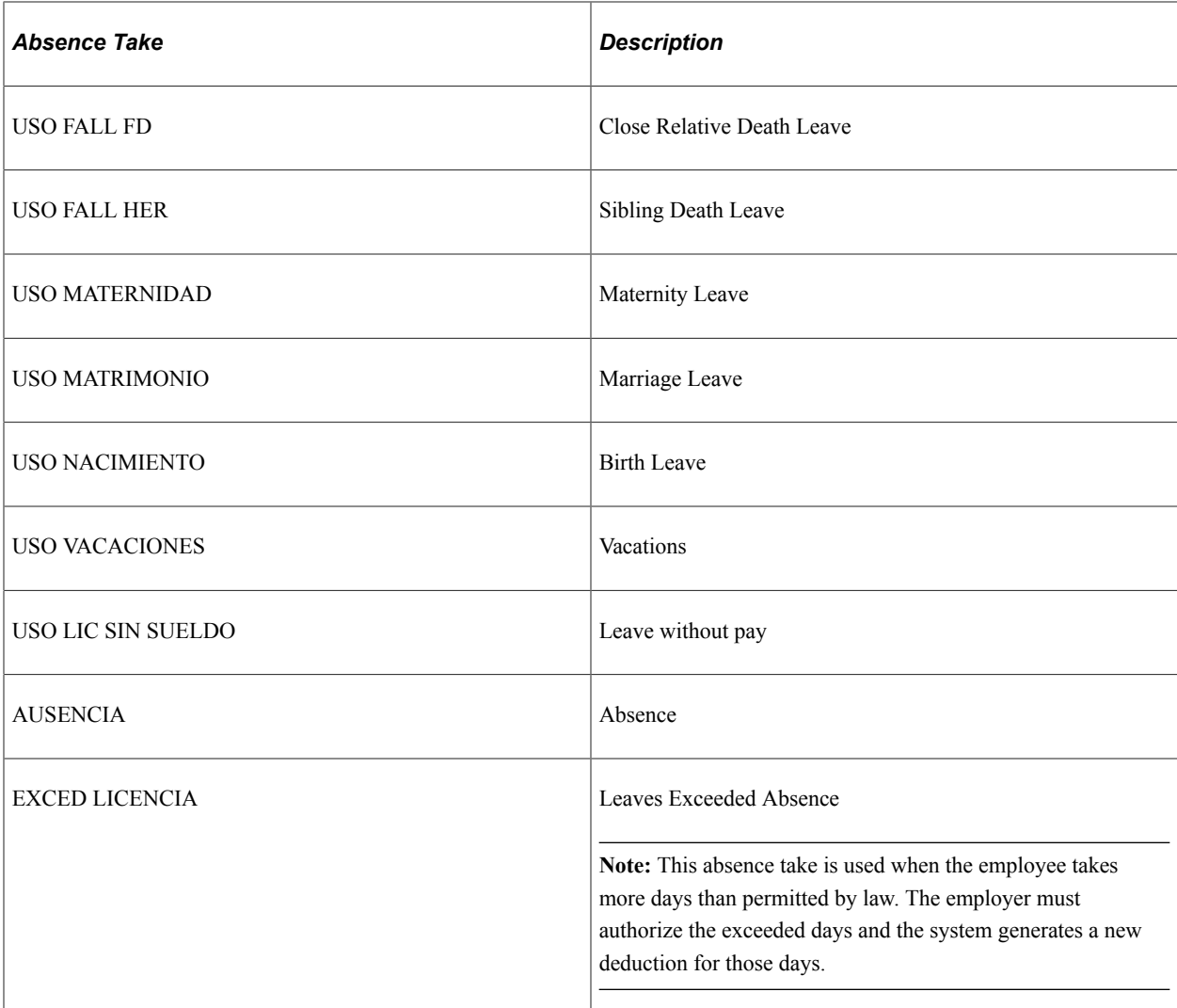

**Note:** The PeopleSoft system delivers a query that enables you to view the names of all delivered elements in Global Payroll for Argentina.

#### **Related Links**

"Understanding How to View Delivered Elements" (PeopleSoft Global Payroll)

Updating Absences Chapter 3

# <span id="page-34-0"></span>**Defining Garnishments**

# <span id="page-34-1"></span>**Setting Up Garnishment Data**

This topic discusses how to set up garnishment elements.

## <span id="page-34-2"></span>**Page Used to Set Up Garnishment Data**

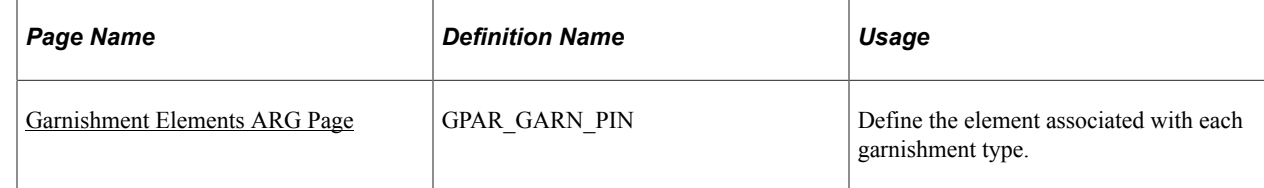

### <span id="page-34-3"></span>**Garnishment Elements ARG Page**

Use the Garnishment Elements ARG page (GPAR\_GARN\_PIN) to define the element associated with each garnishment type.

Navigation:

#### **Set Up HCM** > **Product Related** > **Global Payroll & Absence Mgmt** > **Garnishments/Court Orders** > **Garnishment Elements ARG** > **Garnishment Elements ARG**

This example illustrates the fields and controls on the Garnishment Elements ARG page. You can find definitions for the fields and controls later on this page.

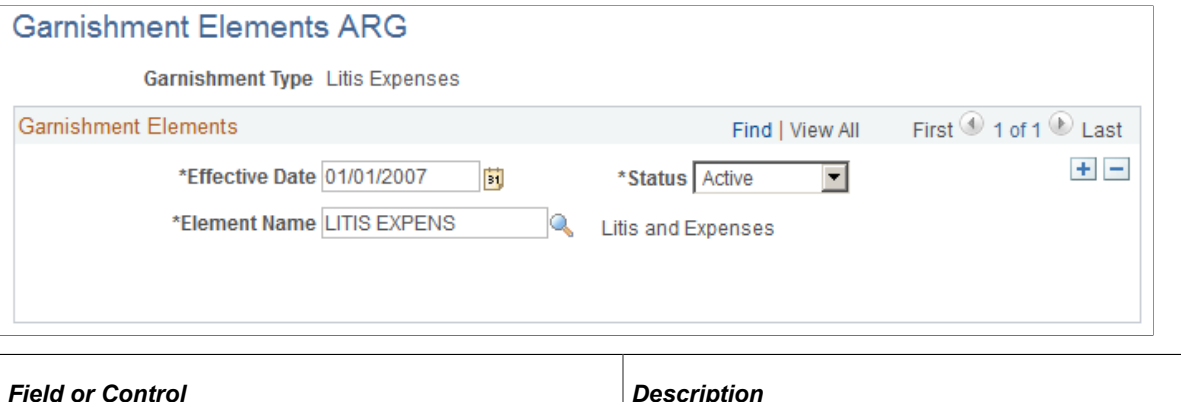

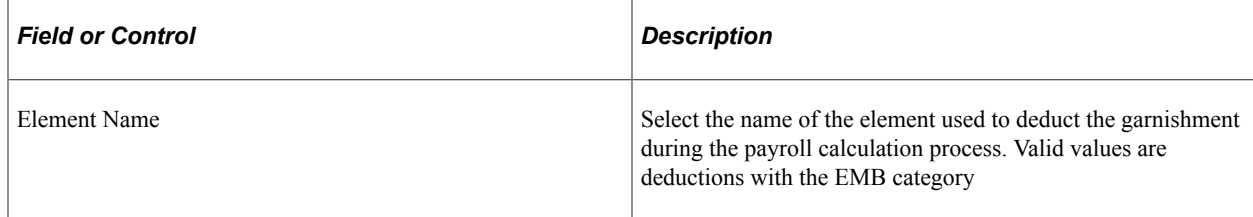

# <span id="page-35-0"></span>**Managing Garnishments**

These topics provide an overview of garnishments in Global Payroll for Argentina and discuss how to enter employee garnishment data.

### <span id="page-35-1"></span>**Pages Used to Manage Garnishments**

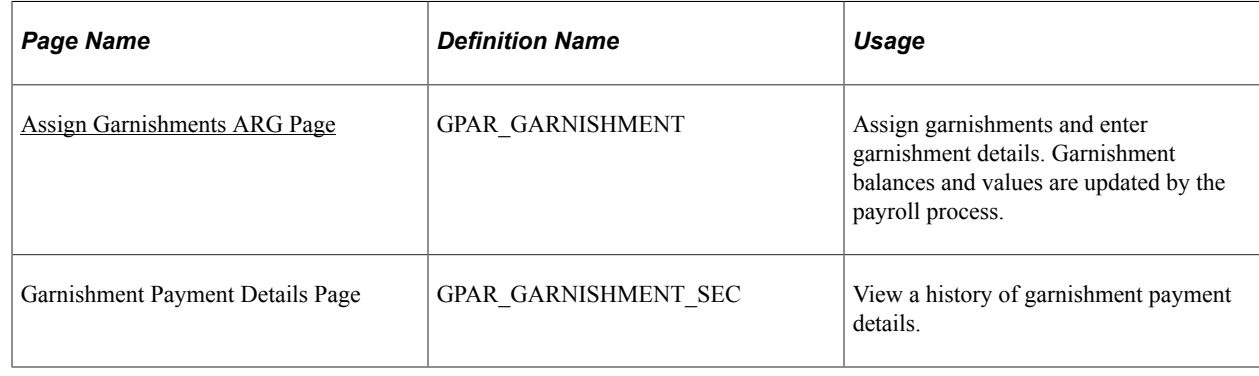

### <span id="page-35-2"></span>**Understanding Garnishments**

Garnishment is a legal requirement in Argentina. PeopleSoft Global Payroll for Argentina delivers two types of garnishment:

- Litis Expenses
- Writ of Garnishment

## <span id="page-35-3"></span>**Assign Garnishments ARG Page**

Use the Assign Garnishments ARG page (GPAR\_GARNISHMENT) to assign garnishments and enter garnishment details.

Garnishment balances and values are updated by the payroll process.

Navigation:

**Global Payroll & Absence Mgmt** > **Payee Data** > **Garnishments/Court Orders** > **Assign Garnishments ARG** > **Assign Garnishments ARG**
This example illustrates the fields and controls on the Assign Garnishments ARG page. You can find definitions for the fields and controls later on this page.

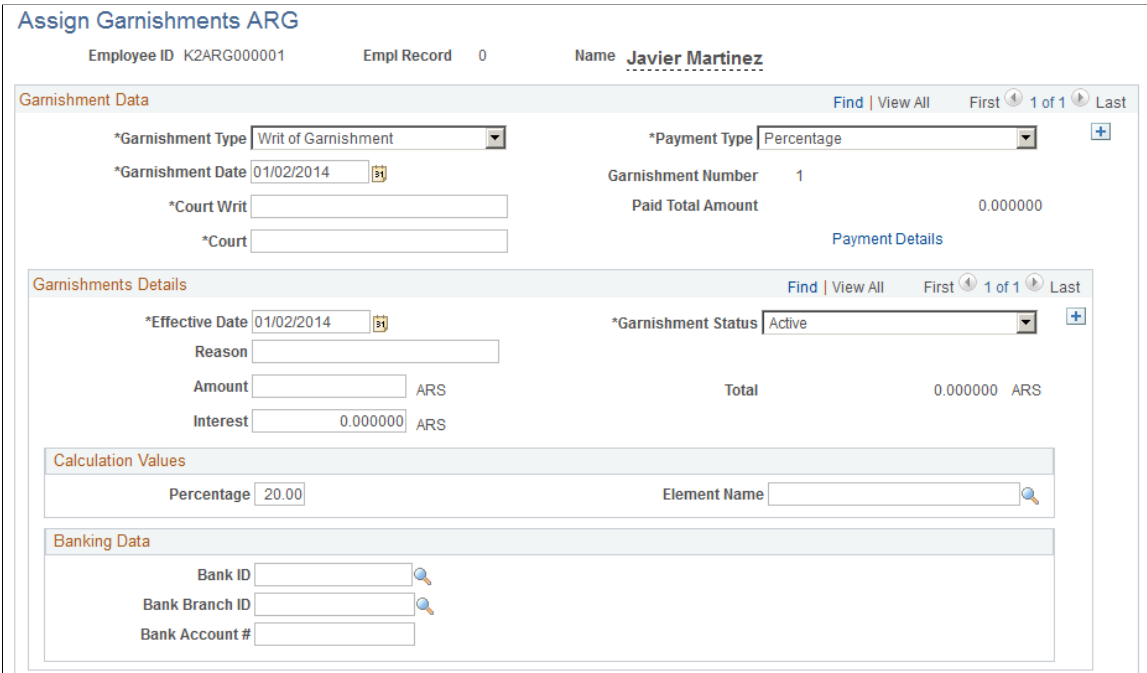

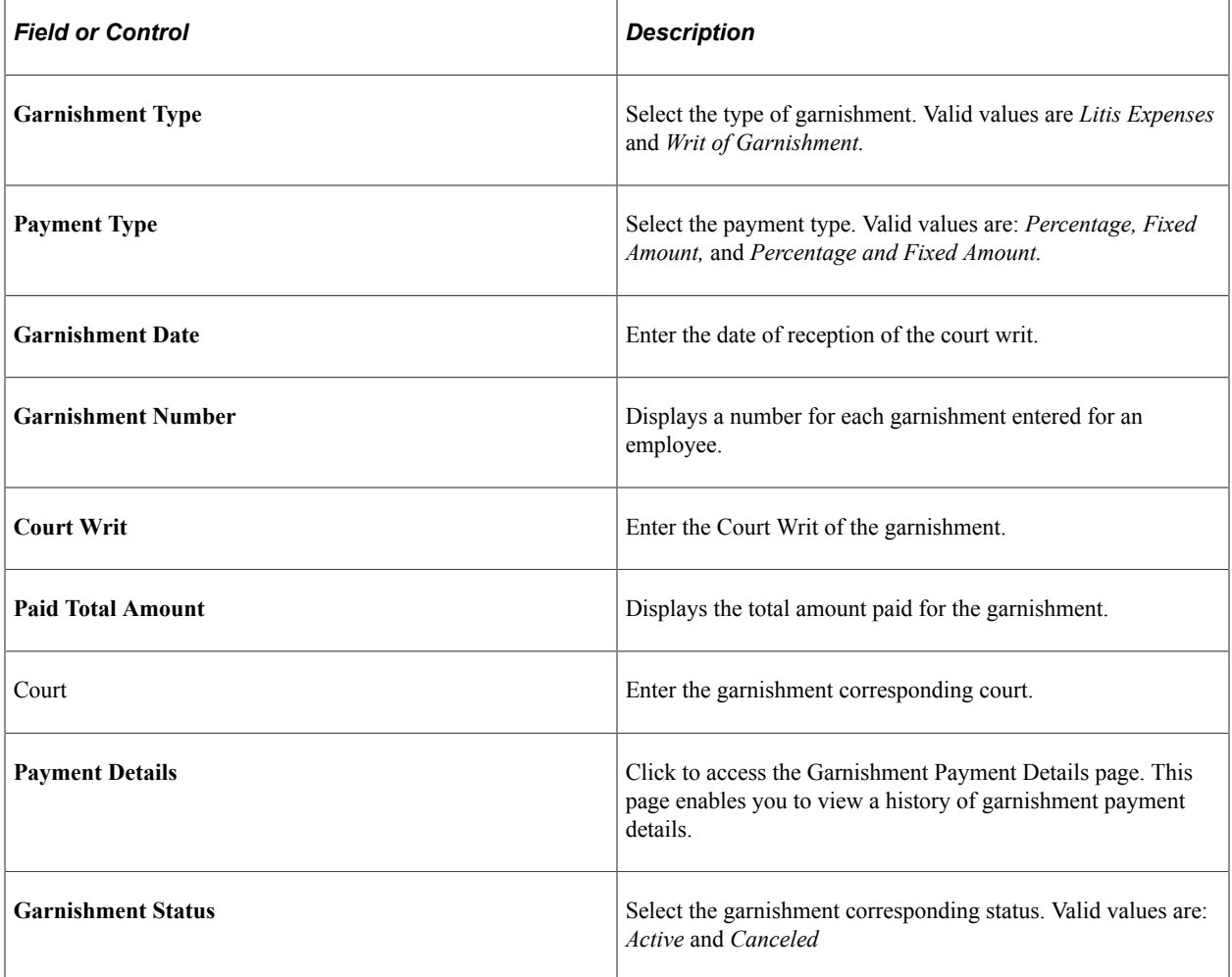

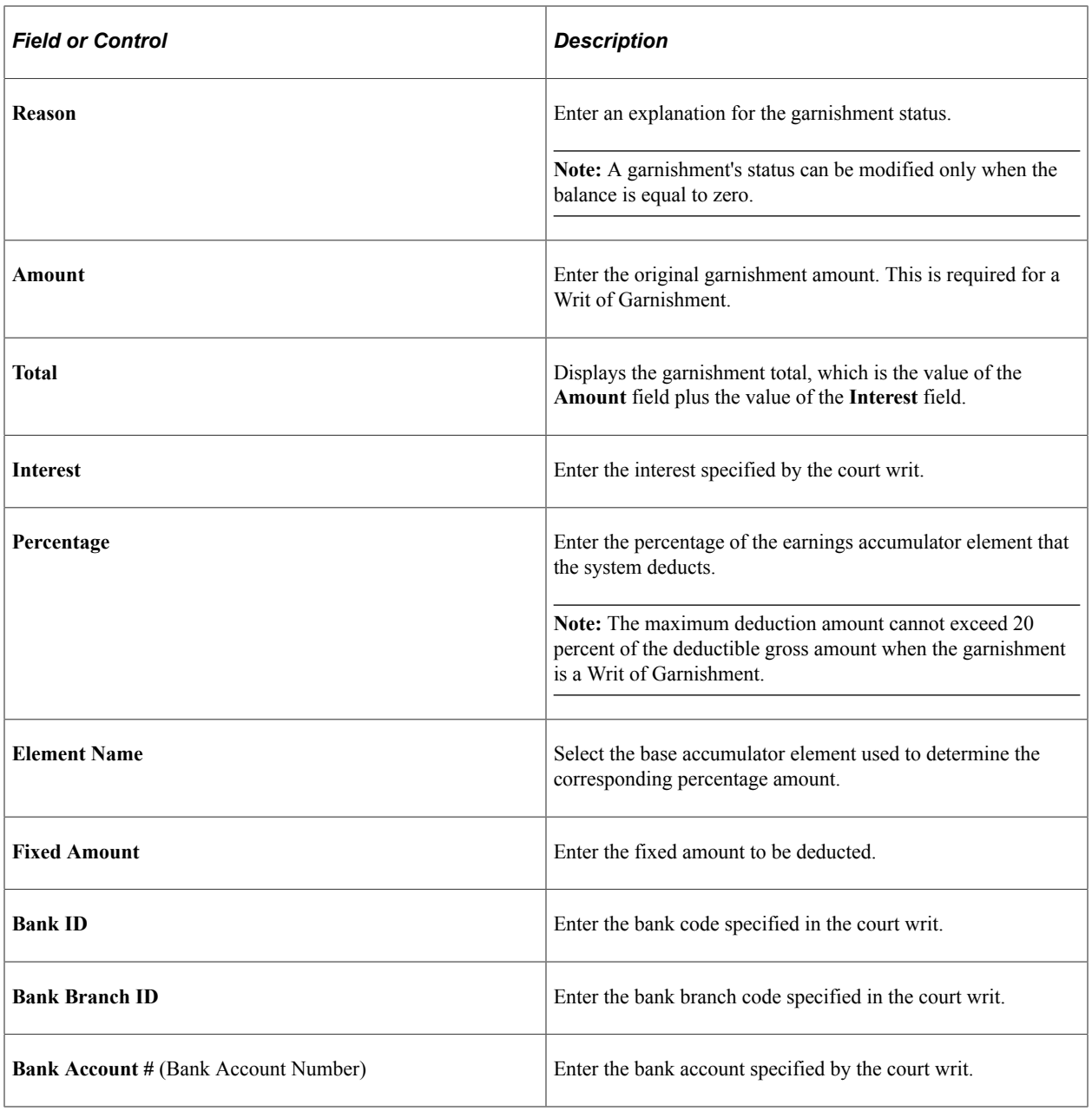

# **Defining Income Tax**

# **Defining Income Tax Elements**

This topic discusses how to enter income tax default value definitions.

## **Page Used to Define Income Tax Elements**

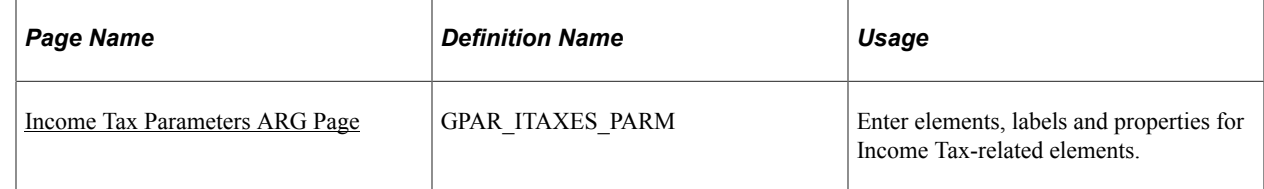

### <span id="page-38-0"></span>**Income Tax Parameters ARG Page**

Use the Income Tax Parameters ARG page (GPAR\_ITAXES\_PARM) to enter elements, labels and properties for Income Tax-related elements.

Navigation:

**Set Up HCM** > **Product Related** > **Global Payroll & Absence Mgmt** > **Taxes** > **Income Tax Parameters ARG** > **Income Tax Parameters ARG**

This example illustrates the fields and controls on the Income Tax Parameters ARG page: Element tab. You can find definitions for the fields and controls later on this page.

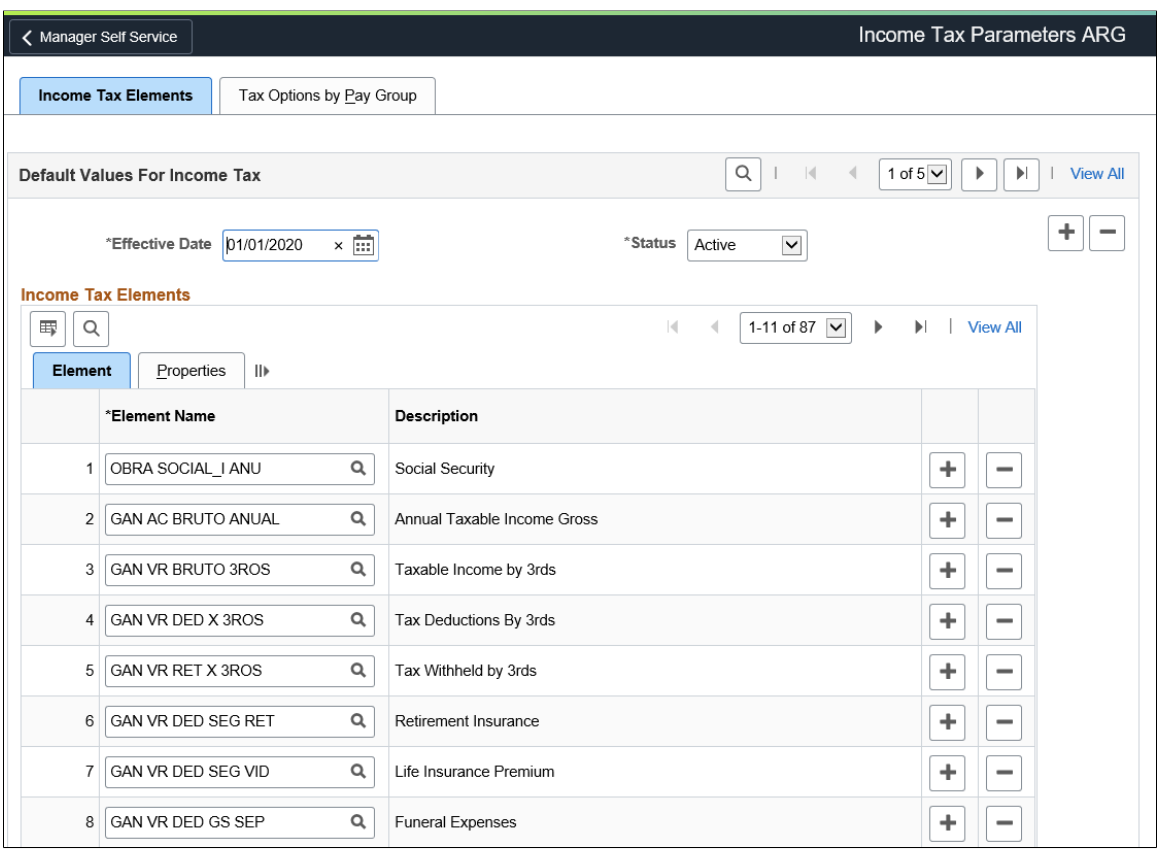

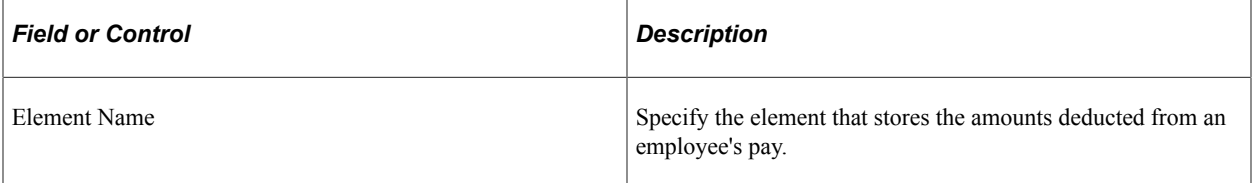

This example illustrates the fields and controls on the Income Tax Parameters ARG page: Properties tab. You can find definitions for the fields and controls later on this page.

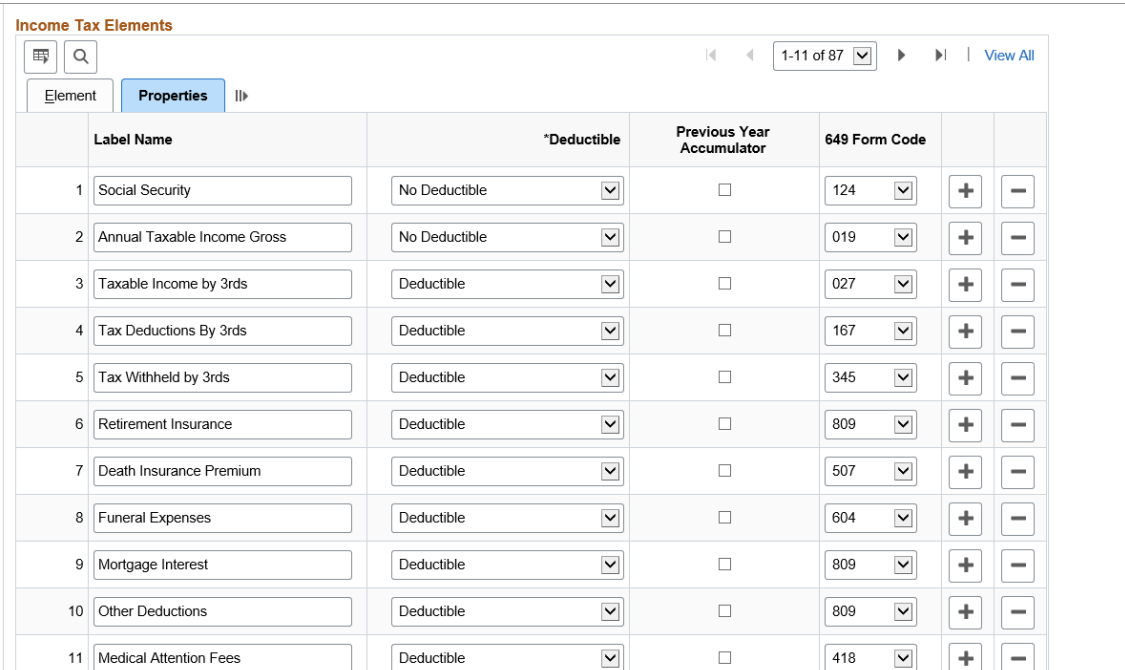

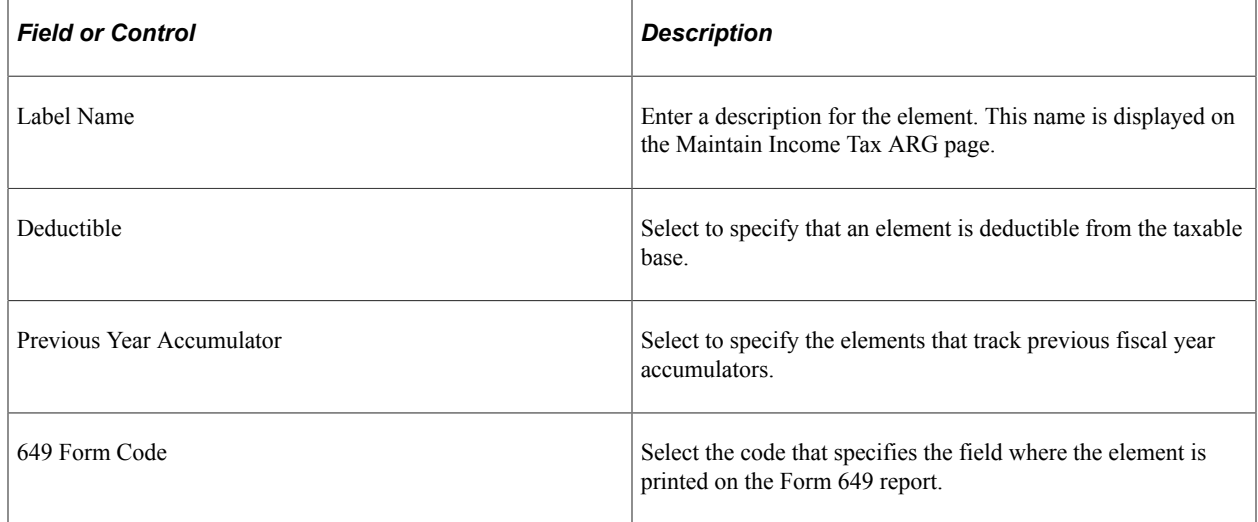

## **Income Tax Parameters ARG page: Tax Options by Pay Group Tab**

Use the Income Tax Parameters ARG: Tax Options by Pay Group tab to indicate how the tax for SAC (Christmas Bonus) will be calculated taken the Twelfth Parts of the real paid amount.

This example illustrates the fields and controls on the Income Tax Parameters ARG page: Tax Options by Pay Group tab. You can find definitions for the fields and controls later on this page.

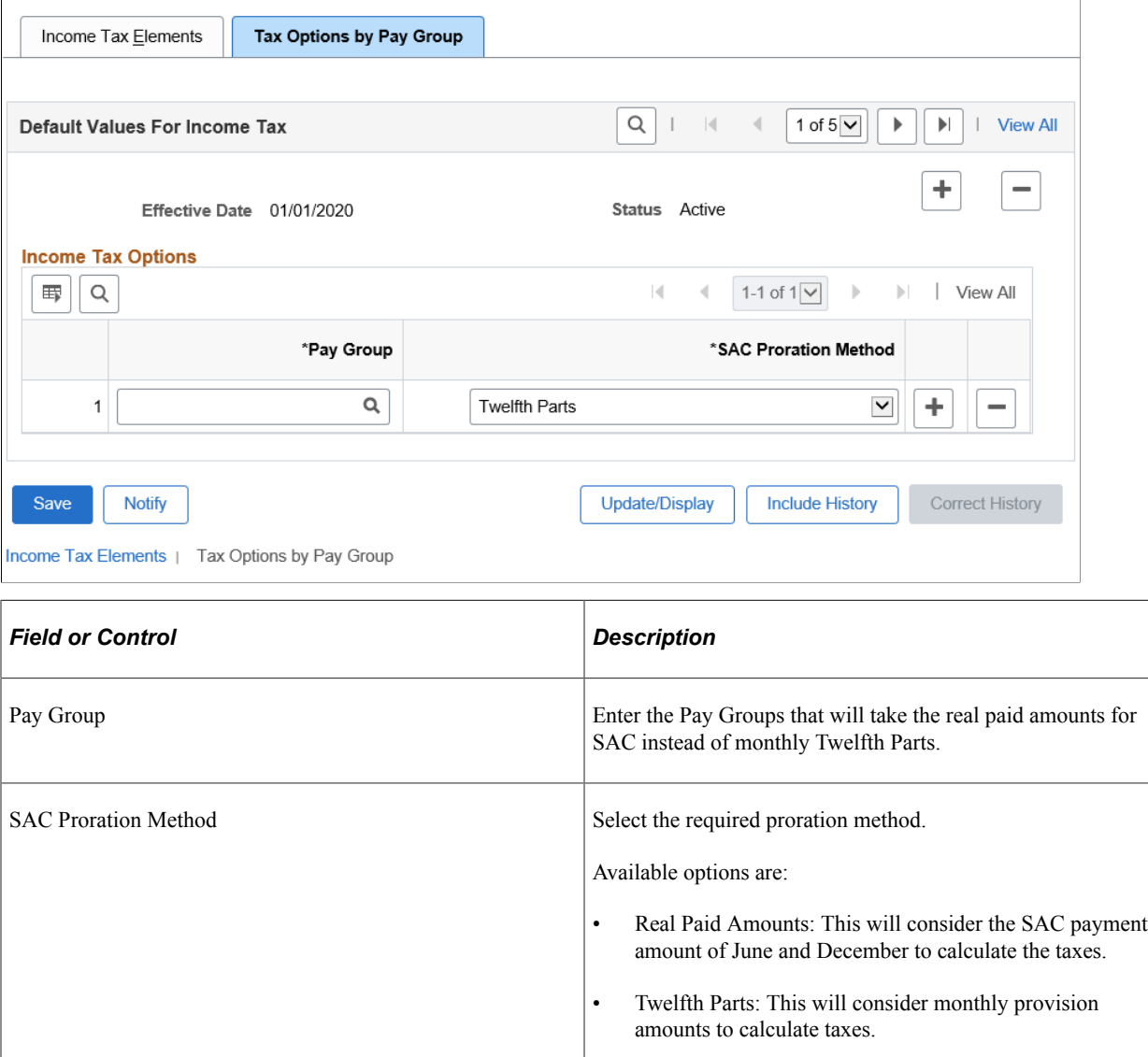

# **Entering Taxable Deductions**

This topic discusses how to enter income tax deductions.

## **Page Used to Enter Income Tax Deductions**

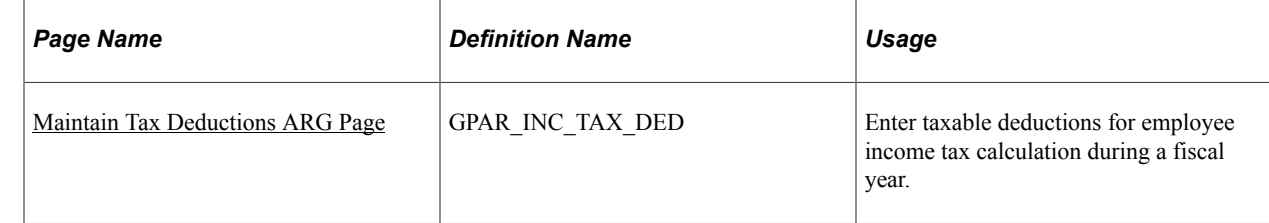

### <span id="page-42-0"></span>**Maintain Tax Deductions ARG Page**

Use the Maintain Tax Deductions ARG page (GPAR\_INC\_TAX\_DED) to enter taxable deductions for employee income tax calculation during a fiscal year.

Navigation:

#### **Global Payroll & Absence Mgmt** > **Payee Data** > **Taxes** > **Maintain Tax Deductions ARG** > **Maintain Tax Deductions ARG**

This example illustrates the fields and controls on the Maintain Tax Deductions ARG page. You can find definitions for the fields and controls later on this page.

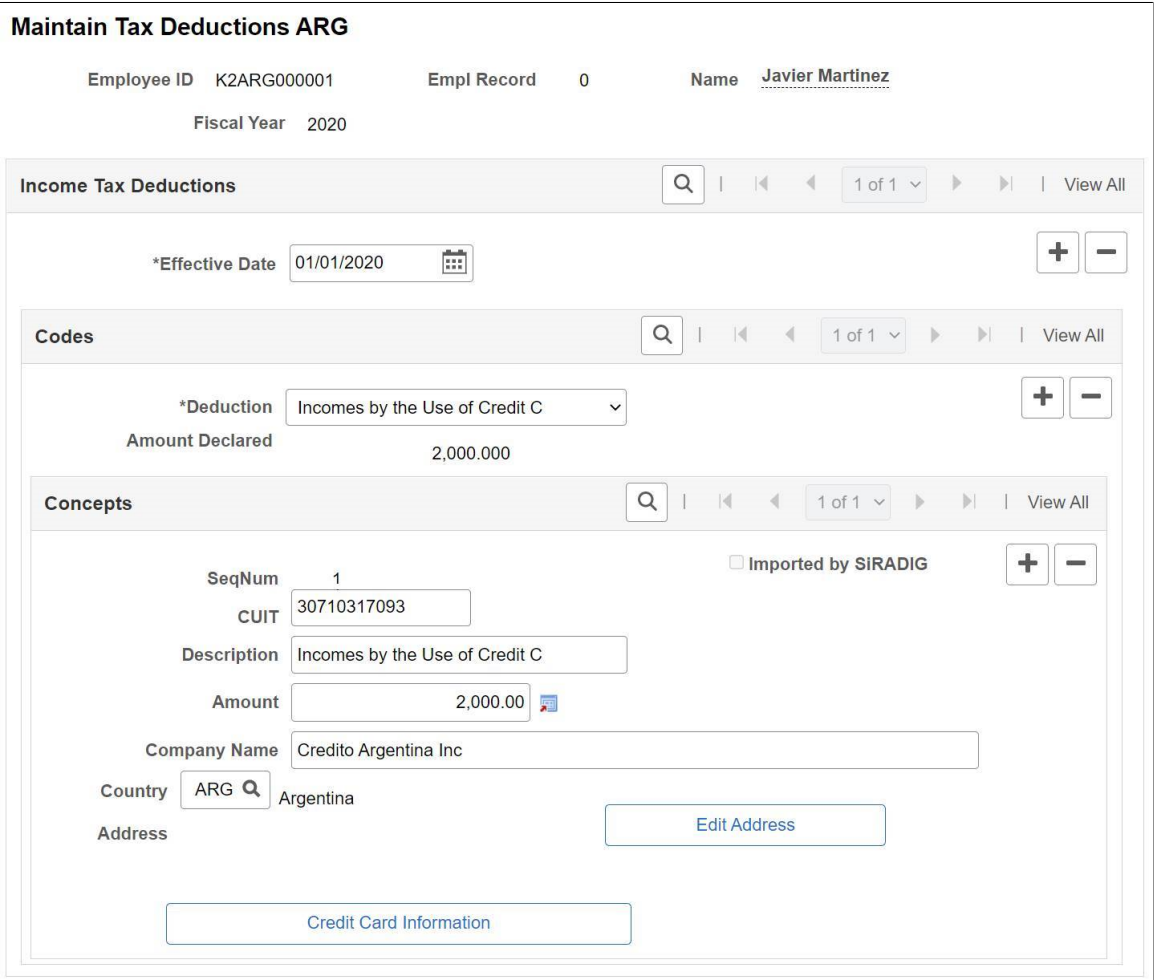

**Note:** To add Tax Deductions for the Fiscal Years 2020 and 2021, you need to add the Deduction in the corresponding Fiscal Year plus the effective date of the Payroll you are running.

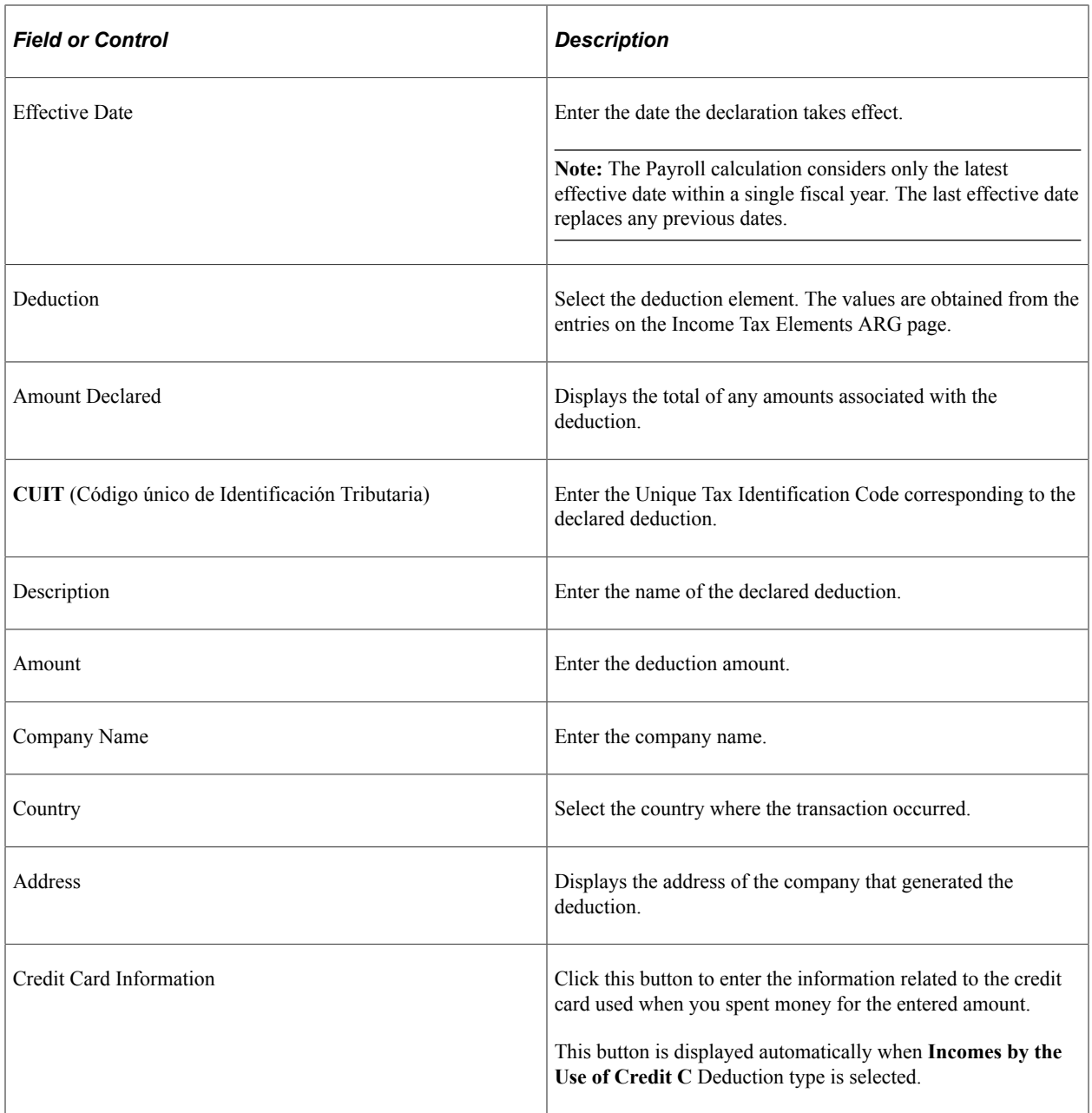

### **Chapter 6**

# **Setting Up the Complementary Annual Bonus**

## **Understanding the Complementary Annual Bonus**

Companies must pay a Complementary Annual Bonus to their payees. This bonus is paid in two installments.

The first installment corresponds to 50 percent of the best salary paid in the first six months and should be paid by the end of June. Companies can include this first installment with the employee's salary in June or pay it in a special payroll by:

- Running the regular June payroll and entering a value of *1* in the variable SAC VR PAG EN JUN?.
- Running a special run type K2 SAC and entering a value of *1* in the variable SAC VR PAG EN JUN?.

Employees who receive variable compensation, such as overtime, may be entitled to use an average of their compensation to calculate the bonus. This depends on how the company prorates additional payments for the SAC bonus.

The second installment must be paid by December and the calculation is similar to the first installment. Companies can include this second installment with December's salary or pay it in a special payroll by:

- Running the regular payroll for December entering a value of *1* in the variable SAC VR PAG EN DIC?
- Running a special run type K2 SAC and entering a value of *1* in the variable SAC VR PAG EN DIC?

If the employee's best salary is the last salary in June or the last salary in December, and the bonus installment was calculated before the monthly payment, then in the regular payroll run, the difference is calculated and paid using the SAC AJUSTE earning element.

## **Viewing Delivered Complementary Annual Bonus Elements**

Global Payroll for Argentina delivers several elements to process the Complementary Annual Bonus.

These topics discuss how to

- View delivered  $13<sup>th</sup>$  salary earnings.
- View delivered accumulators.
- View delivered sections.

#### **Viewing Delivered 13thSalary Earnings**

The following table lists the delivered earning elements used to calculate the Complementary Annual Bonus:

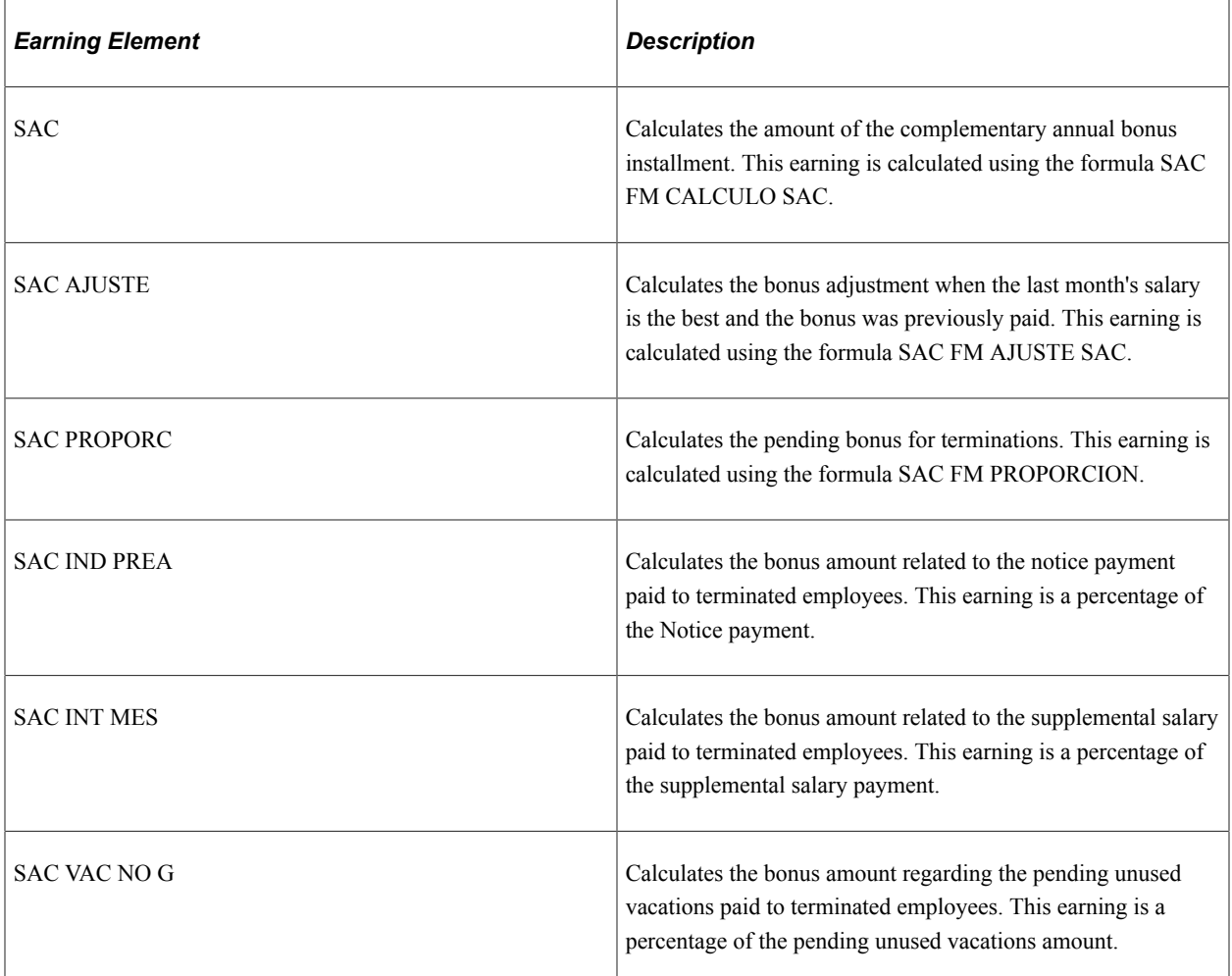

#### **Viewing Delivered Accumulators**

The following table lists the delivered accumulator elements used to calculate the Complementary Annual Bonus:

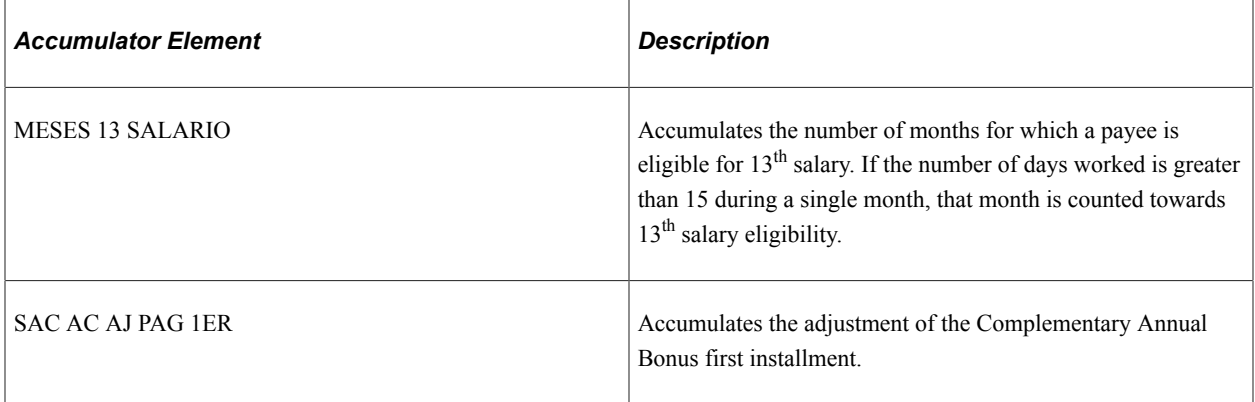

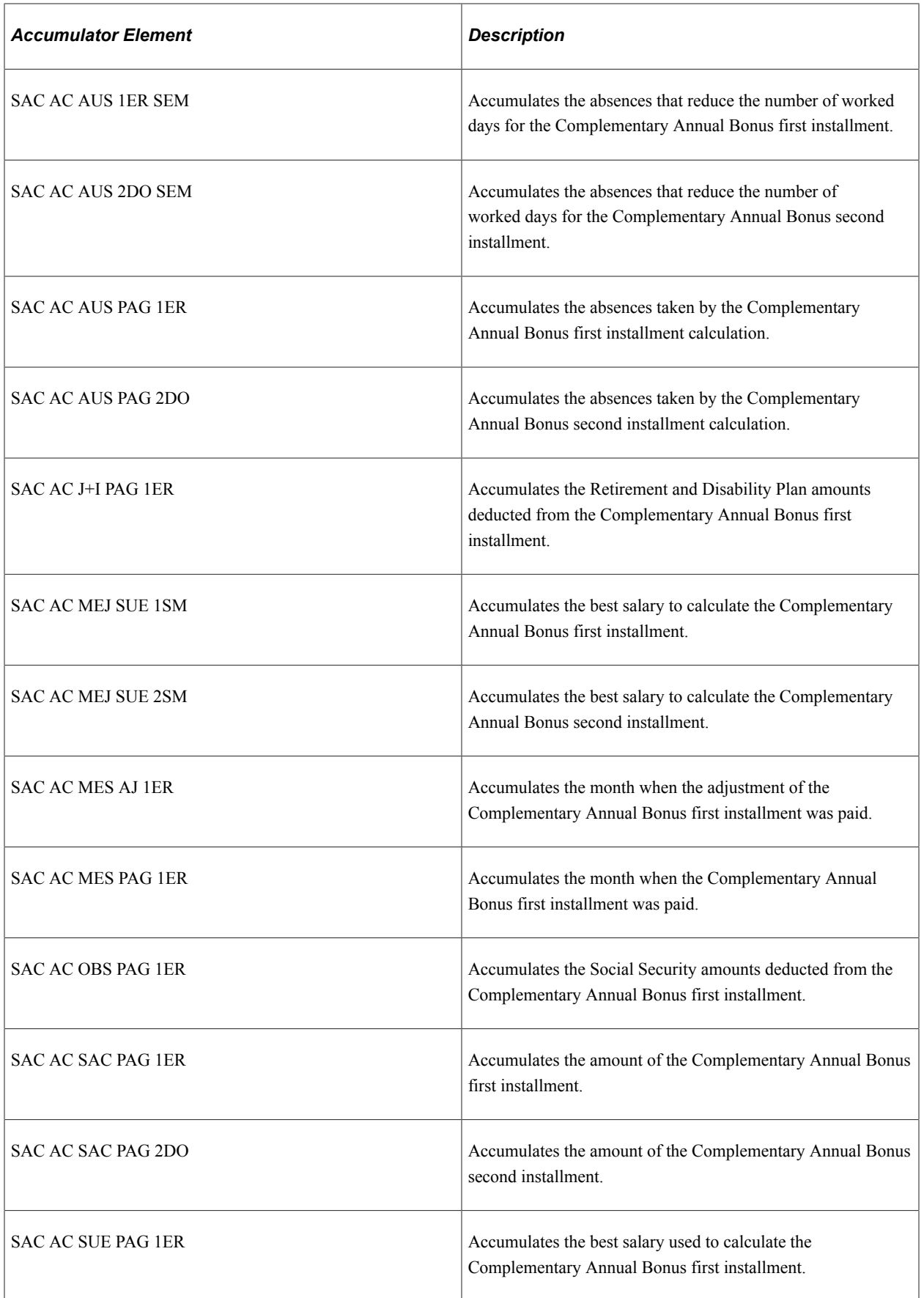

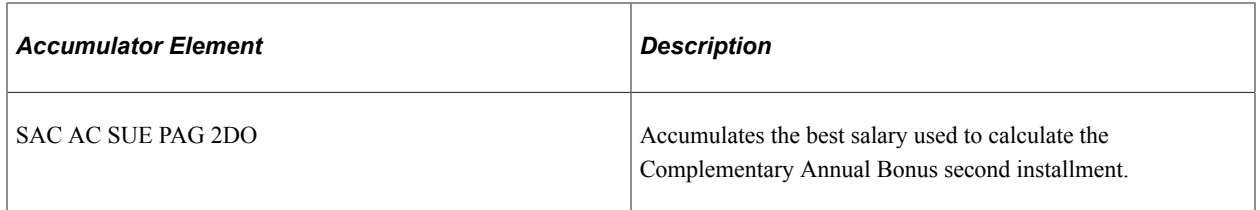

#### **Viewing Delivered Sections**

The following table lists the delivered section elements used to calculate the Complementary Annual Bonus:

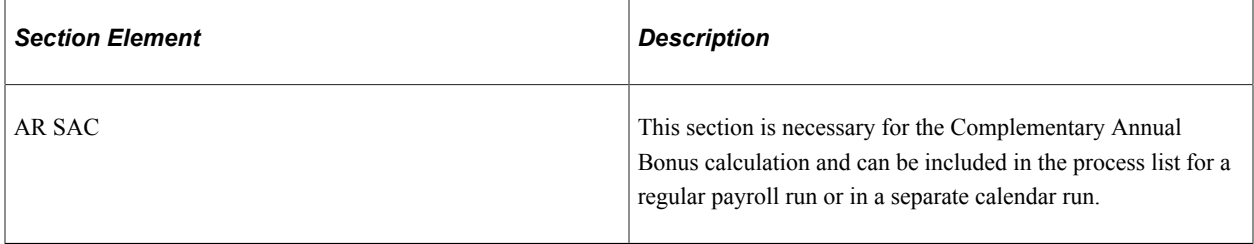

## **Chapter 7**

# **Processing Terminations**

## **Understanding Termination Processing**

Termination processing is a two-step process. Complete both steps to ensure that the system correctly updates the payee records. To complete the termination process, you must:

- Update employee job data.
- Run the terminations payroll process.

#### **Updating Job Data**

When payees are terminated or retired, update their job data using the Job Data page. The PeopleSoft termination process uses the termination date that you enter to calculate termination pay. The effective date of a termination is the day that the payee no longer works for the company, that is, the day after the payee's last day of work.

#### **Termination Payroll Processing**

PeopleSoft Global Payroll for Argentina delivers a set of rules for termination processing that takes all statutory requirements into account. When a payee is terminated, the employer is required to make certain payments to that payee depending on the circumstances of the termination. The termination process involves:

- Unused leave balances payment.
- Prorated earnings and deductions payment.

## **Terminating Employees**

A template must be created to manage the positive input required to terminate employees. Enter the elements and their corresponding units to be paid in the termination payroll according to the defined business rules.

PeopleSoft Global Payroll for Argentina delivers the following termination payment elements:

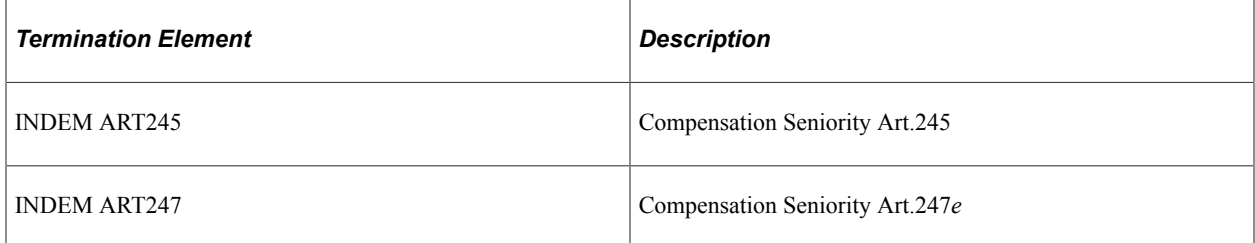

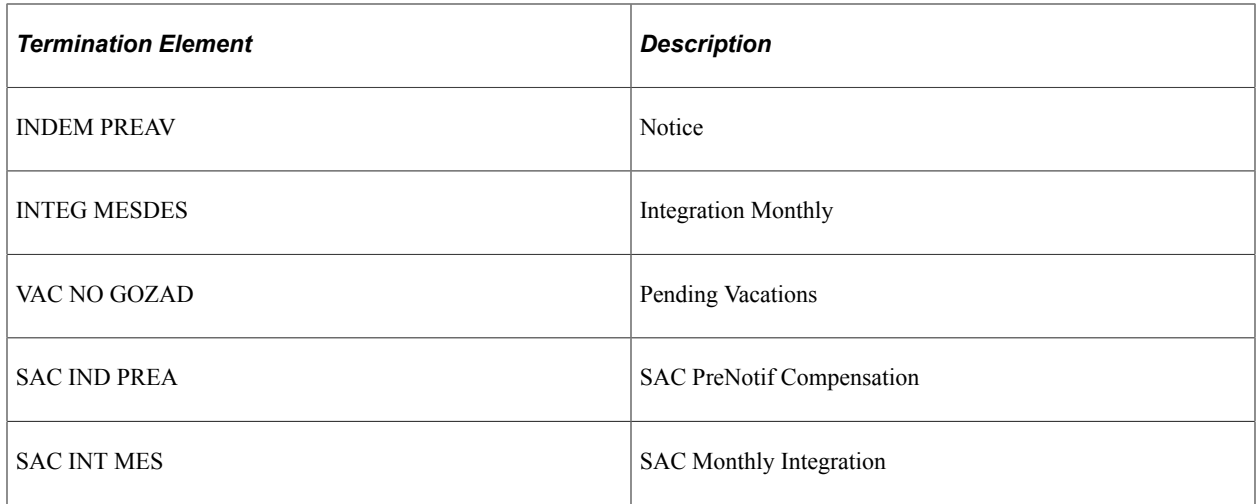

#### **Page Used to Terminate Employees**

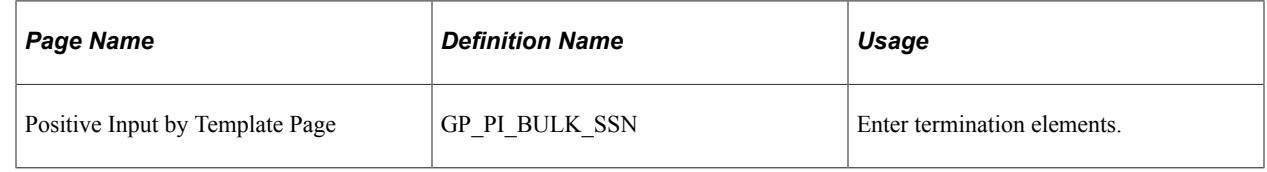

# **Setting Up Termination Versions**

To define termination versions, use the Terminations (GPAR\_TERM\_ACTN\_RSN) component.

This topic provides an overview of termination versions and discusses how to define termination versions.

### **Pages Used to Define Termination Versions**

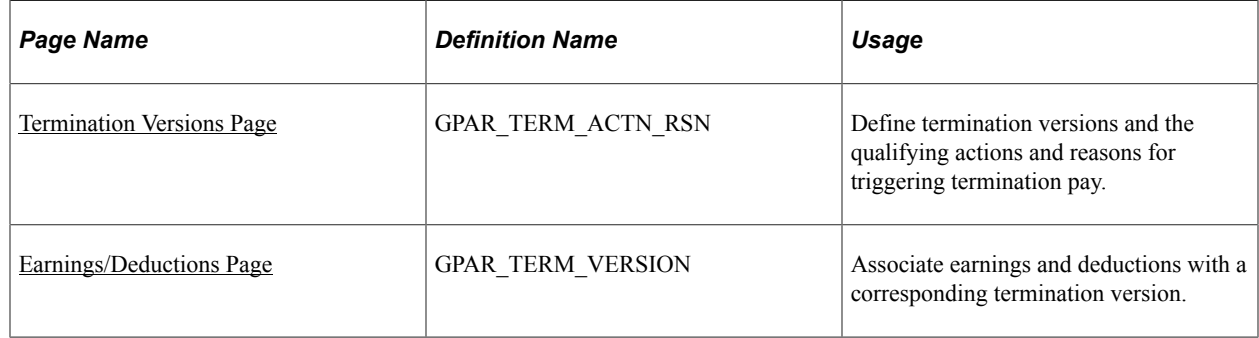

### **Understanding Termination Versions**

Global Payroll for Argentina groups the qualifying actions and reasons for making termination payments into termination versions. Different termination action and reason combinations trigger different sets of special termination earnings and deductions. To define termination versions and then trigger the payments associated with a termination version, you must do the following:

1. Define your termination versions on the Termination Versions page.

2. On the same page, define the associated actions/reasons that will trigger payment.

Termination versions are the combinations of actions/reasons that cause a group of termination earnings or deductions to be processed.

- 3. On the Earning/Deductions page, associate each earning or deduction with a corresponding termination version.
- 4. On the Job Data pages in PeopleSoft HR, specify termination actions such as *Termination, Completion,* or *Layoff* as the action and enter a corresponding reason.

When you specify a termination action as the action in combination with a qualifying reason, termination pay will be processed for the terminated or laid off employees—as long as the termination or layoff action/reason combination is recognized, by generation control, as valid for triggering termination payments.

#### <span id="page-50-0"></span>**Termination Versions Page**

Use the Termination Versions page (GPAR\_TERM\_ACTN\_RSN) to define termination versions and the qualifying actions and reasons for triggering termination pay.

Navigation:

**Set Up HCM** > **Product Related** > **Global Payroll & Absence Mgmt** > **Terminations** > **Terminations ARG** > **Termination Versions**

This example illustrates the fields and controls on the Termination Versions page.

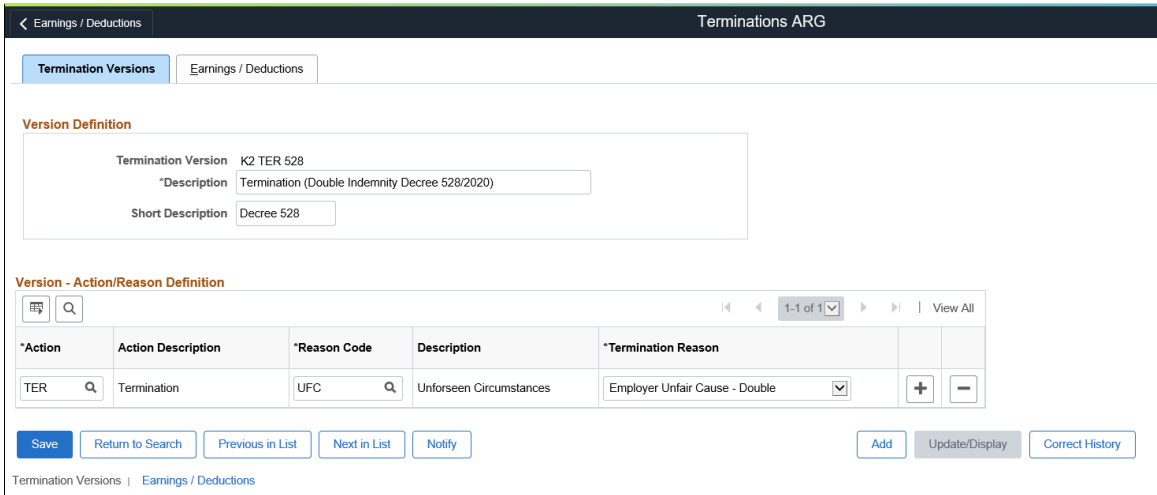

**Note:** (For terminations by common agreement) Global Payroll for Argentina delivers a termination reason (*Termination by Common Agreement*) and (*Term by Common Agreement*) to support terminations that are mutually agreed by employers and employees.

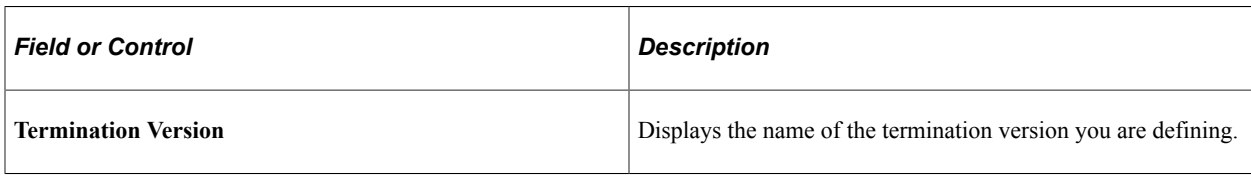

#### **Version - Action/Reason Definition**

Use the fields in the Version - Action/Reason group box to define the termination action/reason combinations that make up the termination version.

**Note:** A single termination version can consist of many different action/reason combinations—as long as all the combinations trigger the same set of termination earnings or deductions.

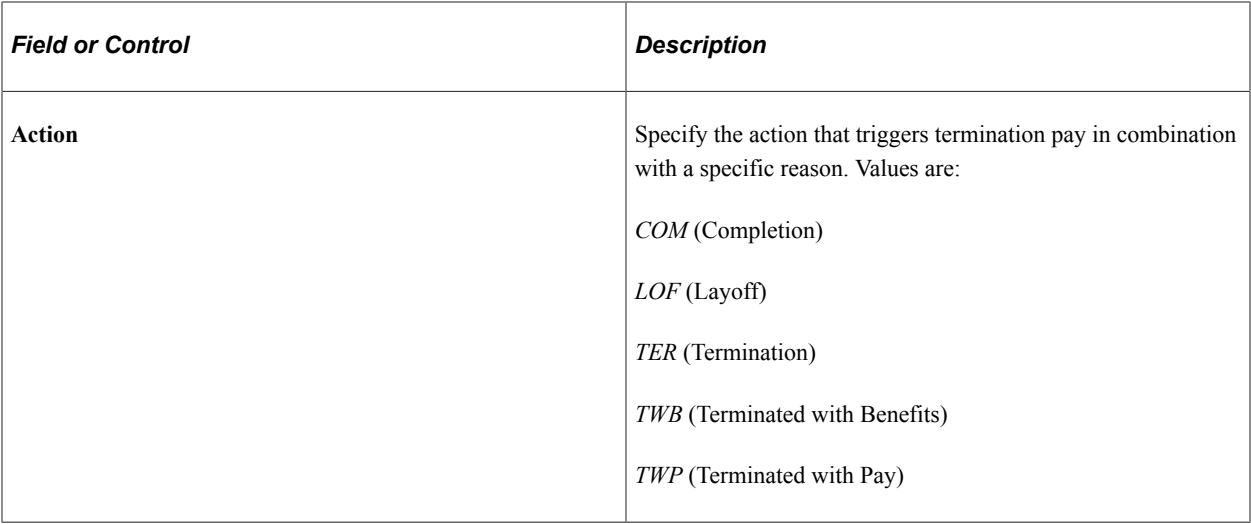

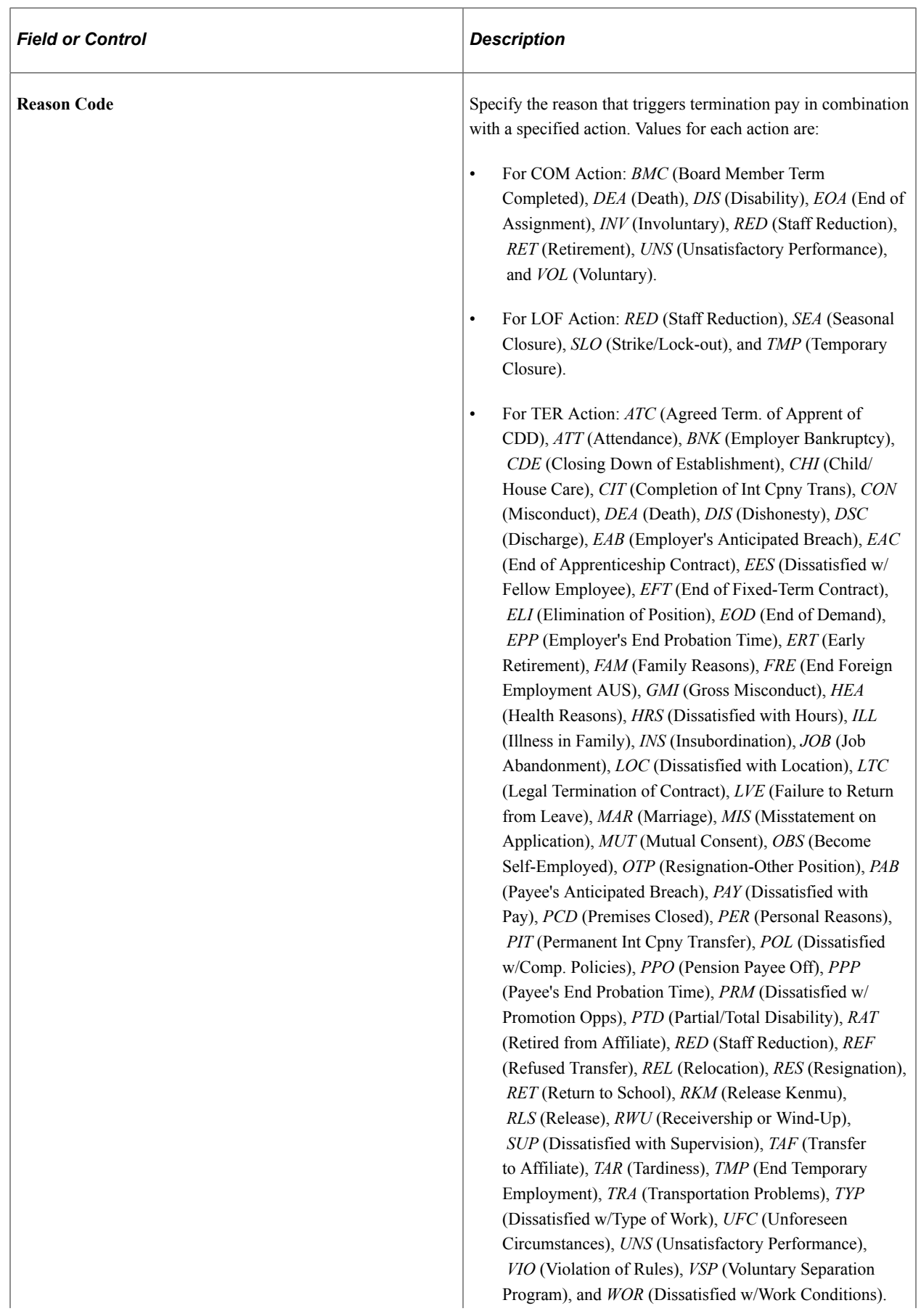

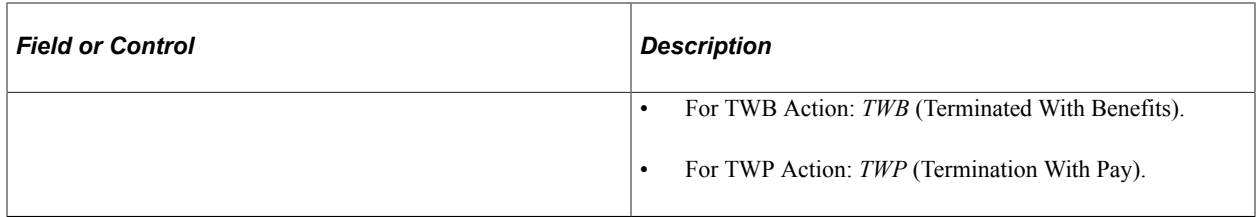

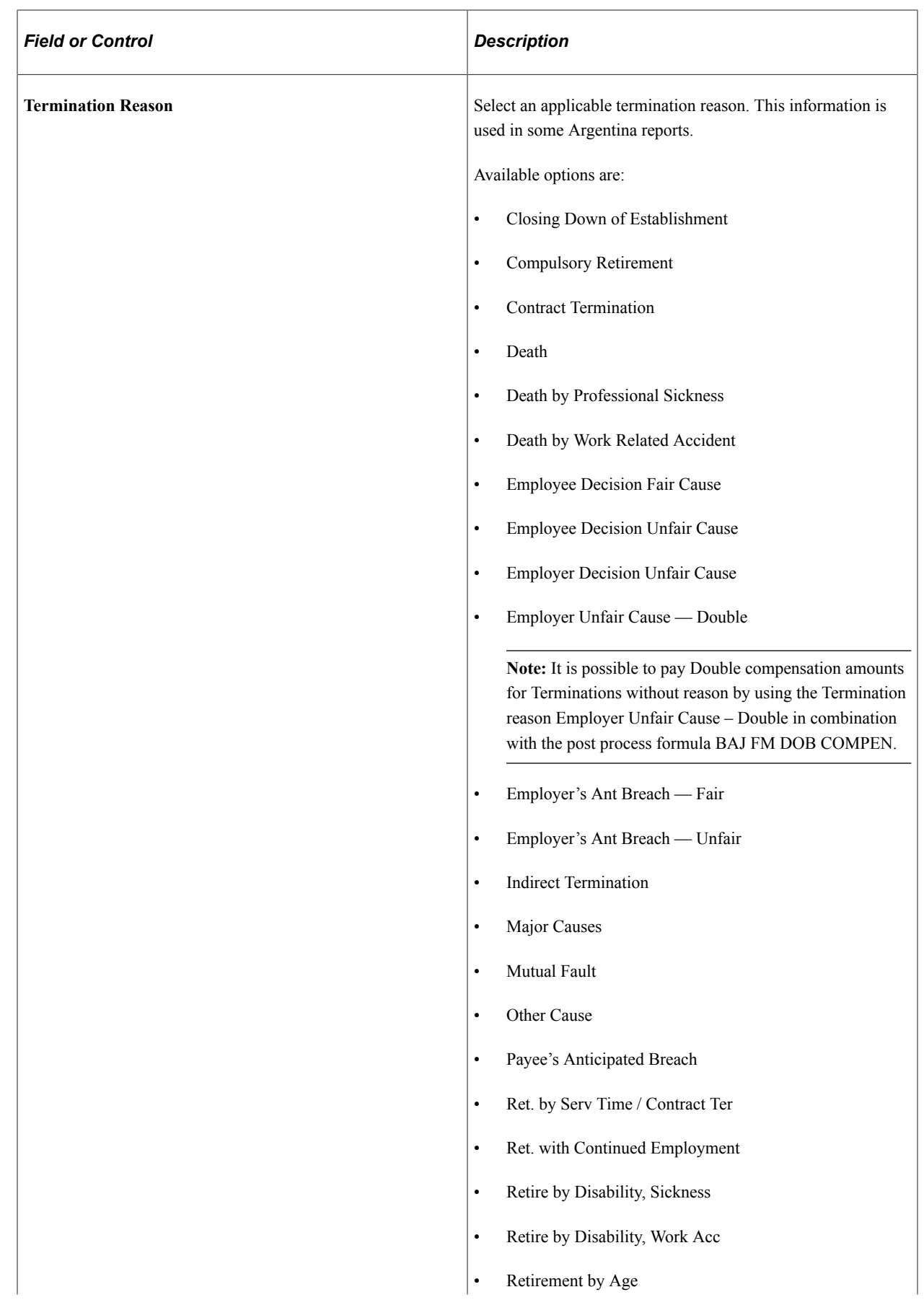

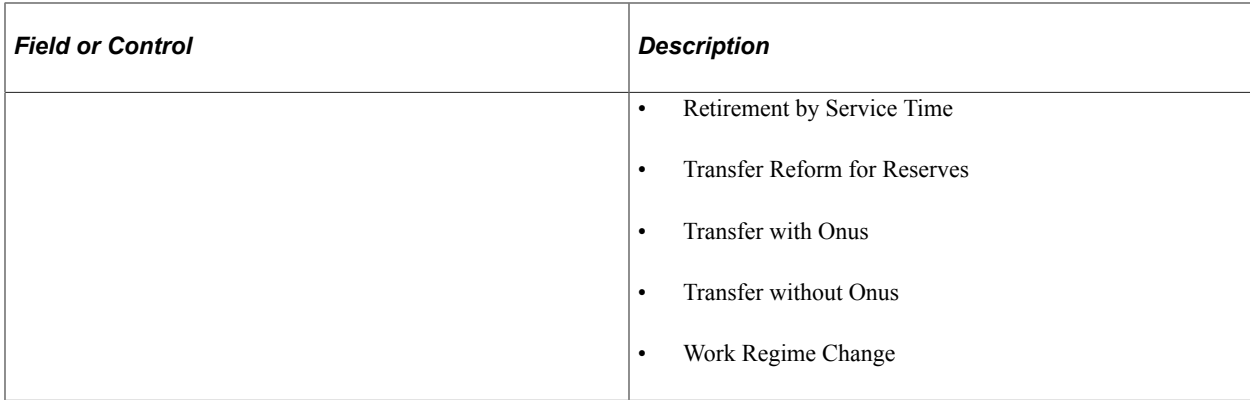

## <span id="page-55-0"></span>**Earnings/Deductions Page**

Use the Earnings/Deductions page (GPAR\_TERM\_VERSION) to associate earnings and deductions with a corresponding termination version.

Navigation:

#### **Set Up HCM** > **Product Related** > **Global Payroll & Absence Mgmt** > **Terminations** > **Terminations ARG** > **Earnings/Deductions**

This example illustrates the fields and controls on the Earnings/Deductions page.

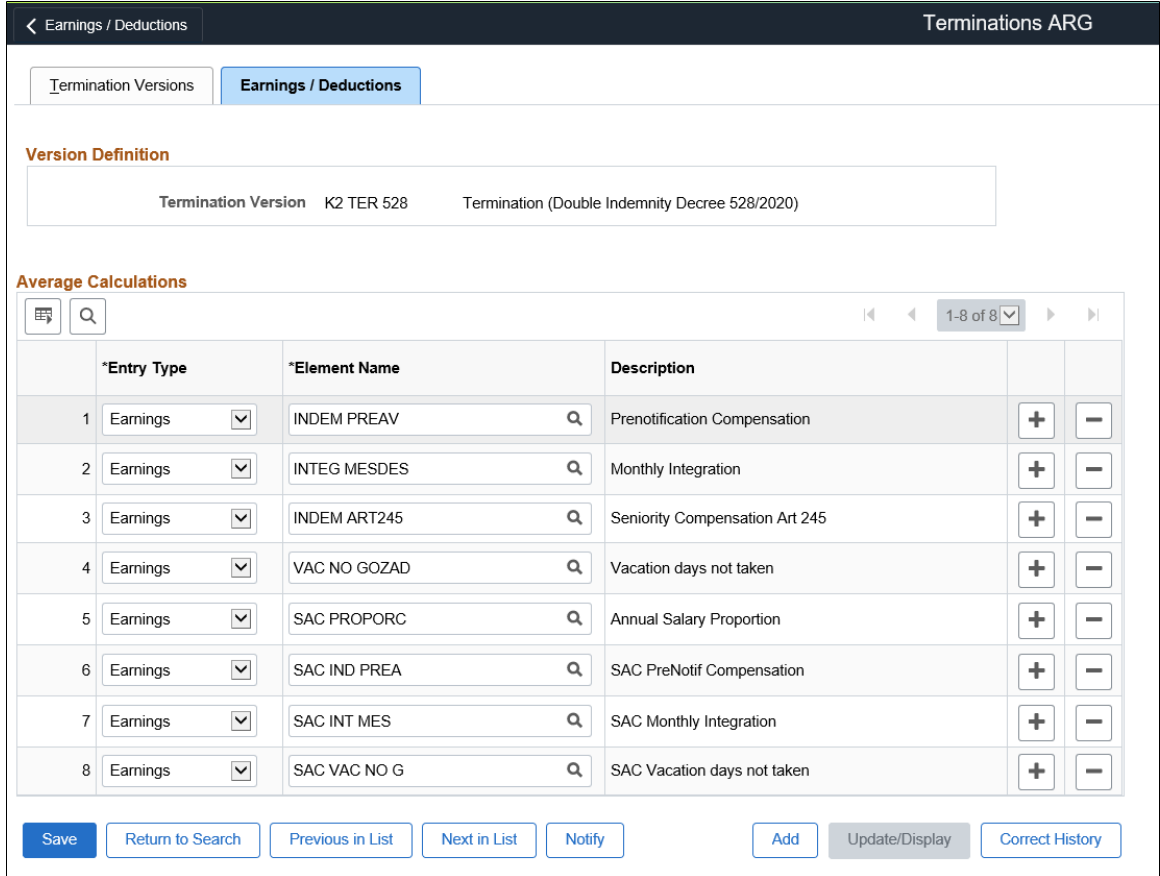

Termination Versions | Earnings / Deductions

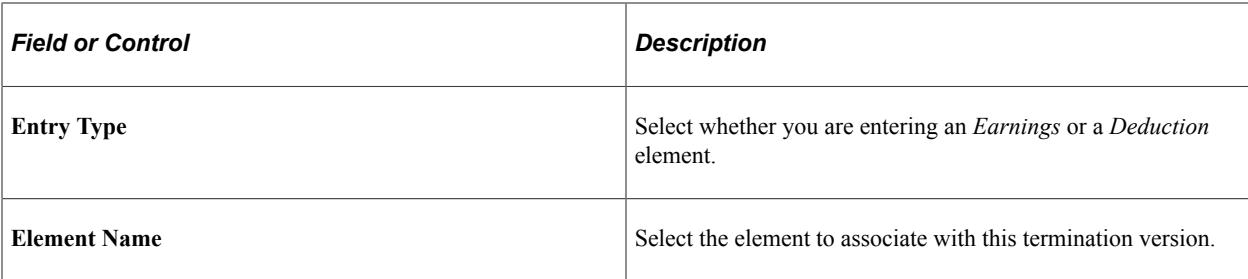

Processing Terminations Chapter 7

### **Chapter 8**

# **Setting Up Reports**

# **Setting Up SICOSS Report Parameters**

This topic discusses how to define SICOSS report layout parameters.

### **Page Used to Set Up SICOSS Report Parameters**

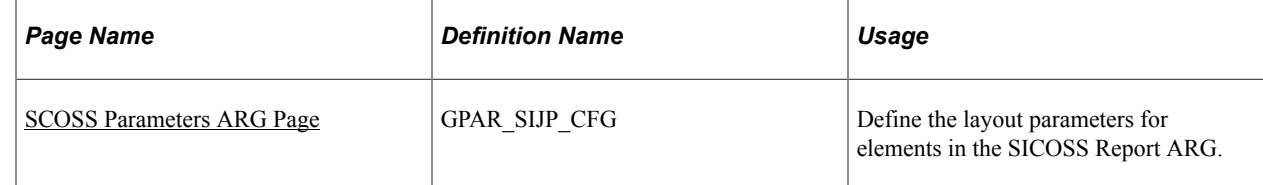

#### <span id="page-58-0"></span>**SCOSS Parameters ARG Page**

Use the SCOSS Parameters ARG page (GPAR\_SIJP\_CFG) to define the layout parameters for elements in the SICOSS Report ARG.

Navigation:

**Set Up HCM** > **Product Related** > **Global Payroll & Absence Mgmt** > **Reports** > **SICOSS Parameters ARG** > **SICOSS Parameters ARG**

This example illustrates the fields and controls on the SICOSS Parameters ARG page. You can find definitions for the fields and controls later on this page.

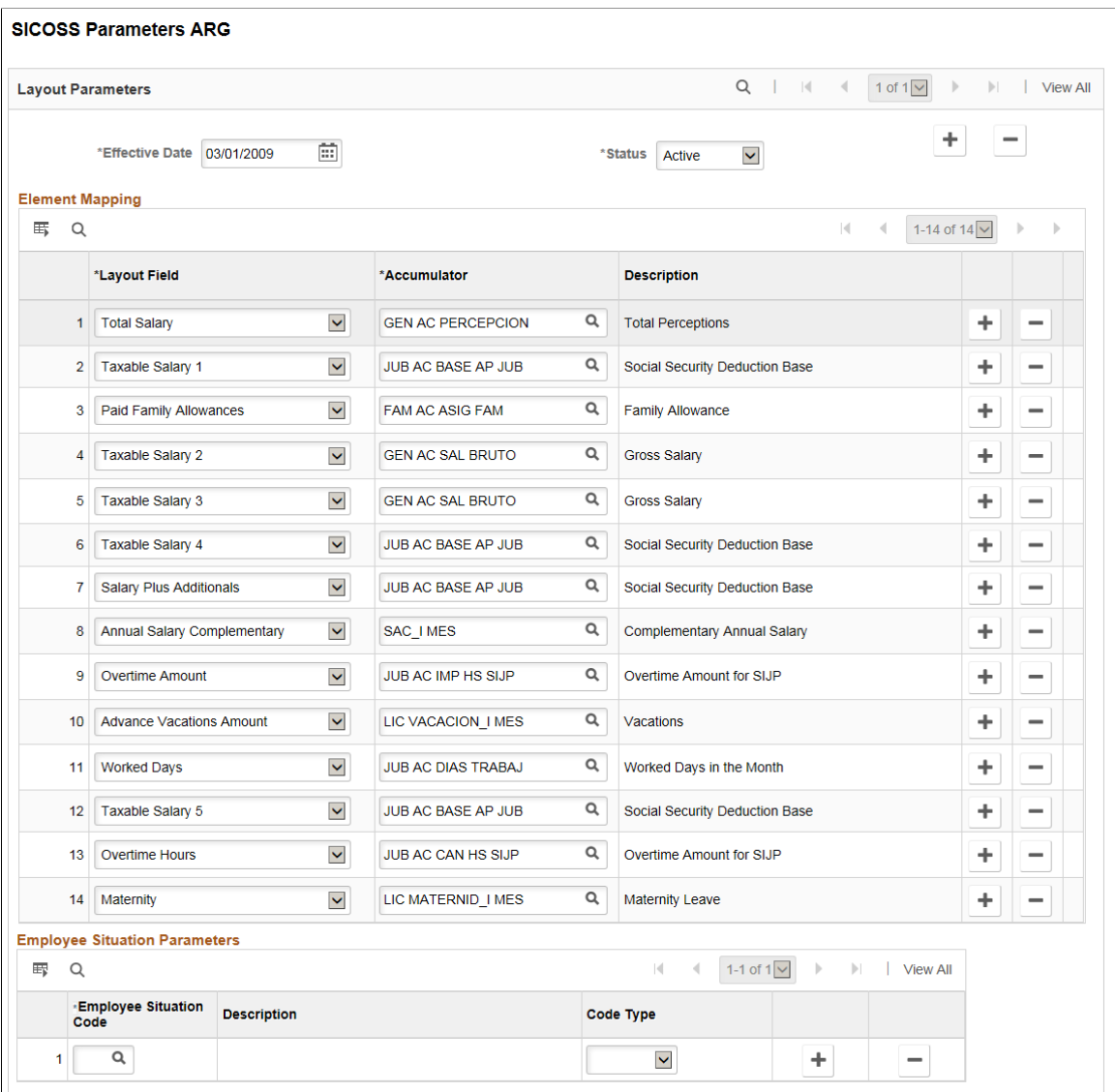

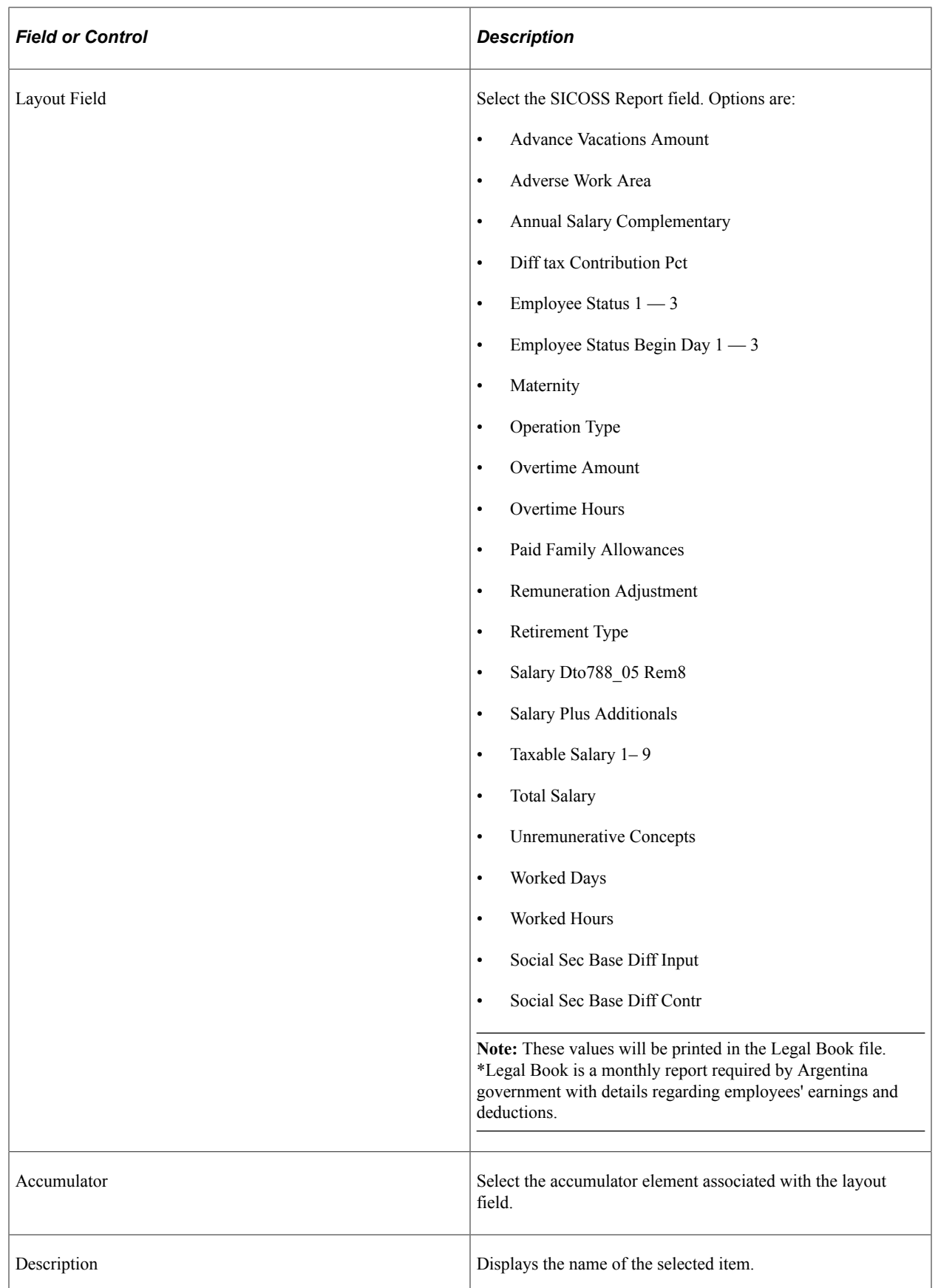

## **Setting Up Income Tax Parameters**

This topic lists the page used to set up income tax parameters.

## **Page Used to Set Up Income Tax Parameters**

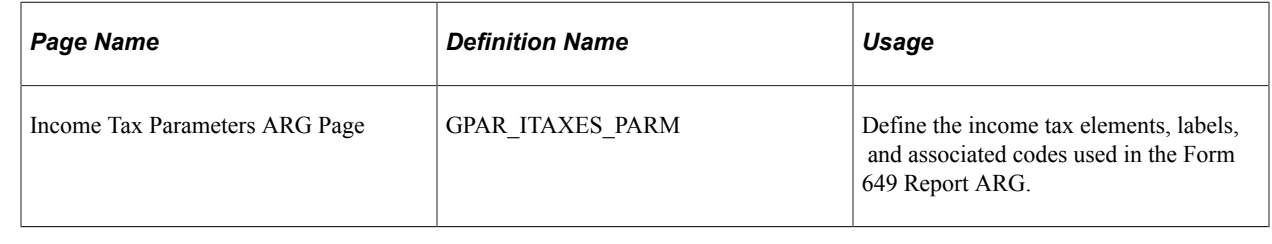

# **Setting Up My Simplification Report Parameters**

This topic provides overviews of My Simplification reporting, delivered report layouts, data that is listed in these reports, and report setup. It also discusses how to set up My Simplification report parameters.

## **Pages Used to Set Up My Simplification Report Parameters**

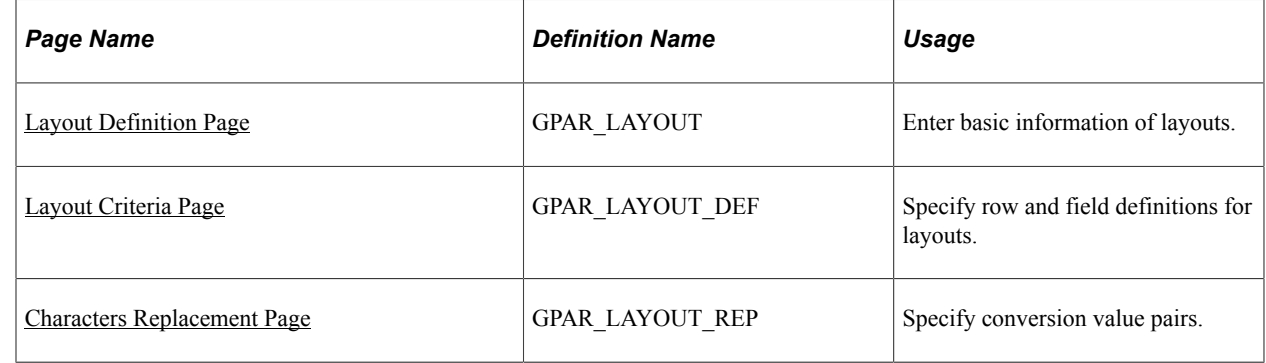

## **Understanding My Simplification Reporting**

Companies doing business in Argentina are required to file employer and employee data to the Integral Retirement and Pension System (SIJP). To do so, employers can run the Mi Simplificación (My Simplification) program to capture needed data from the system and generate the corresponding text files:

- 1. Working Relationships Job data for new hires, terminations, and changes.
- 2. Complementary Data Employee's personal data.
- 3. CBU (Clave Bancaria Unica) Employee's bank account information (unique bank key).
- 4. Employer Data Company locations and establishments.
- 5. Family Dependents Employee dependents Information.

Global Payroll for Argentina delivers file layouts for My Simplification reporting. The program generates text files based on the file layout, company and time period that are specified on the run control page. When the program is run for the selected file layout, a row is inserted in the report output for each employee having a job data update for Hire, Termination or Pay Rate Change.

Once the text files are generated and reviewed for accuracy, submit them to Federal Administration of Public Revenues (AFIP, Administración Federal de Ingresos Públicos).

#### **Understanding Report Layouts**

Global Payroll for Argentina delivers five report layouts to support My Simplification reporting. They are:

1. Working Relationships File (GPAR\_MYSIMP\_01)

This file captures job data for new hires, terminations, and changes.

2. Complementary Data File (GPAR\_MYSIMP\_02)

This file captures employee's personal data.

3. CBU File (GPAR\_MYSIMP\_03)

This file captures employee's bank account information.

4. Employer Data File (GPAR\_MYSIMP\_04)

This file captures company data.

5. Family Dependents File (GPAR\_MYSIMP\_05)

This file captures employee's dependent Information.

Report layouts are established using the Define Layout ARG component. Each one is associated with a query, which is used to extract employee and company data to be displayed on the file outputs produced by that report layout.

#### **Setting Up My Simplification**

To set up My Simplification reporting:

1. Create a query to select the data to be included in the report.

Global Payroll for Argentina delivers a list of queries to support report layouts for the My Simplification feature. These queries are created using PeopleTools' Query Manager; their names begin with *GPAR\_MYSIMP*.

2. Define the report layout.

The system delivers five report layouts for the My Simplification program. Their names begin with *GPAR\_MYSIMP*.

See [Layout Definition Page,](#page-68-0) [Layout Criteria Page,](#page-69-0) and [Characters Replacement Page](#page-74-0).

## **Entering Data for My Simplification Reporting**

My Simplification text reports display information that is collected from various records in the system. Before you run the My Simplification (GPAR\_MYSIMP) process, make sure to enter values for the required fields that are listed in these report-specific tables:

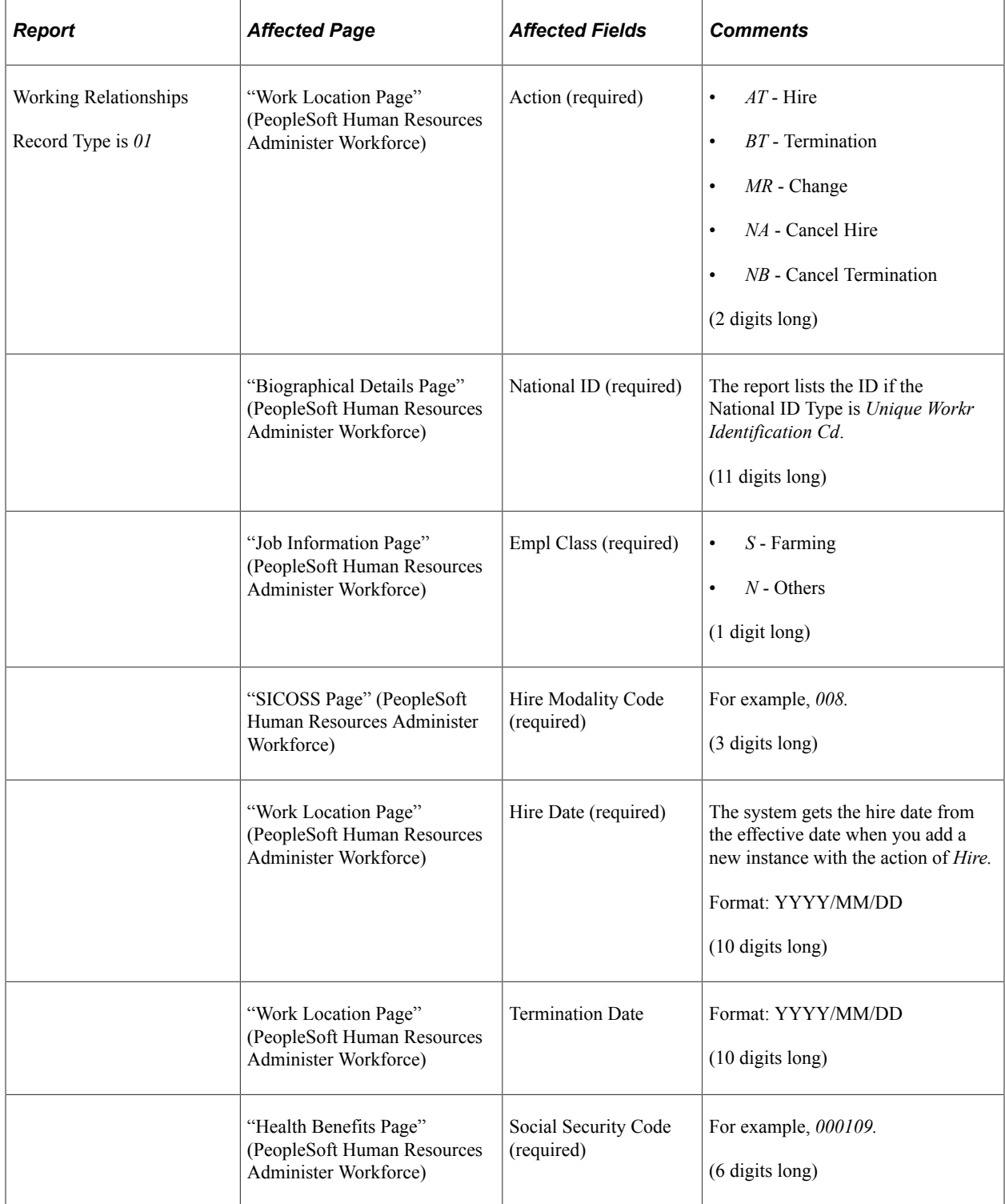

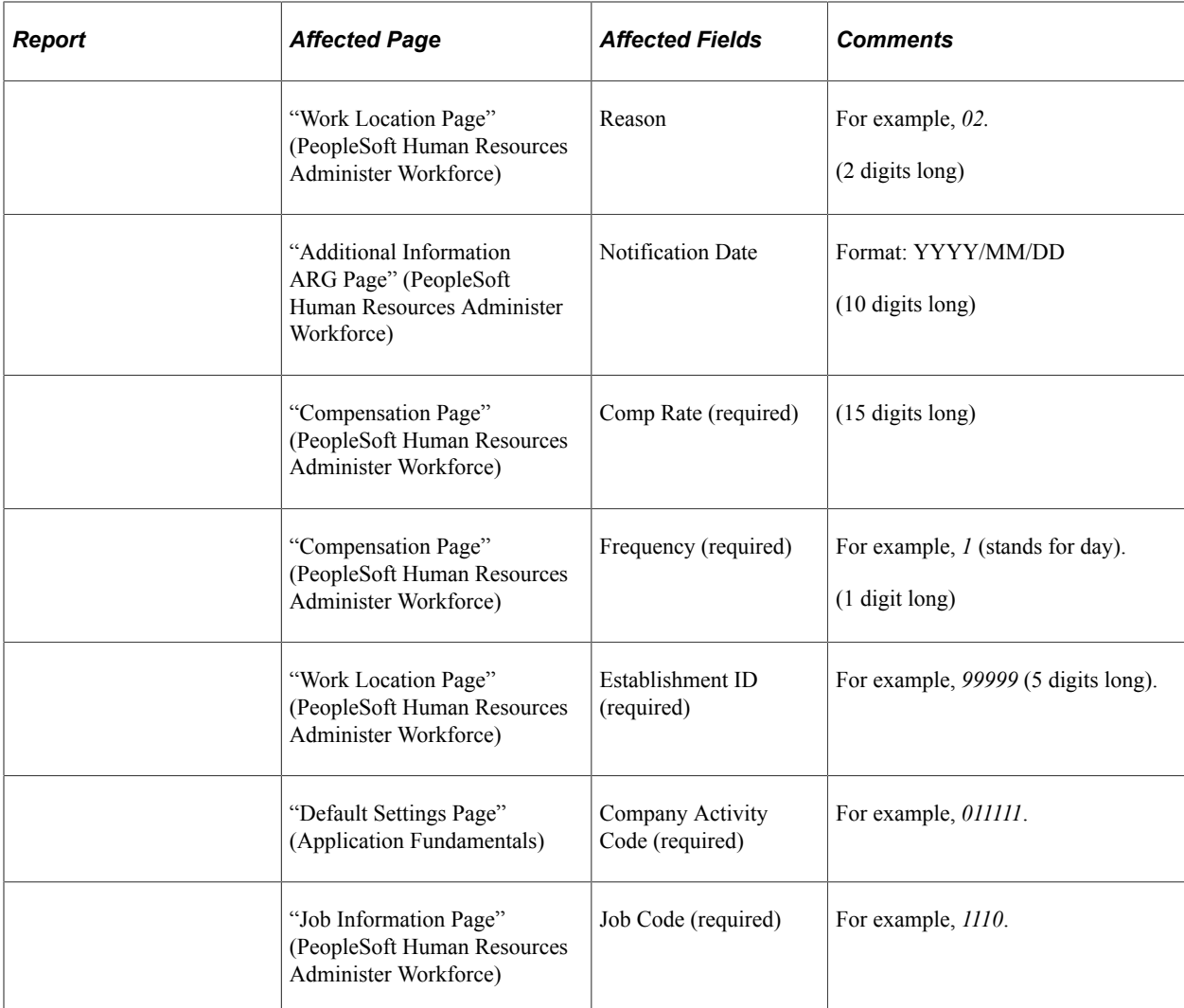

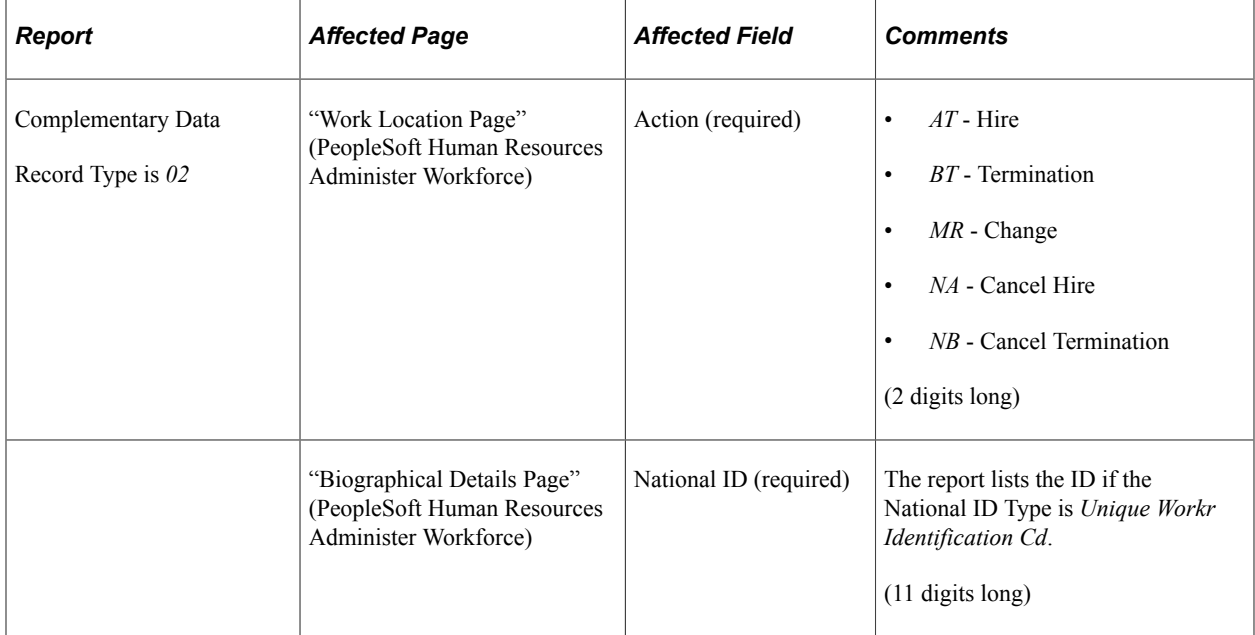

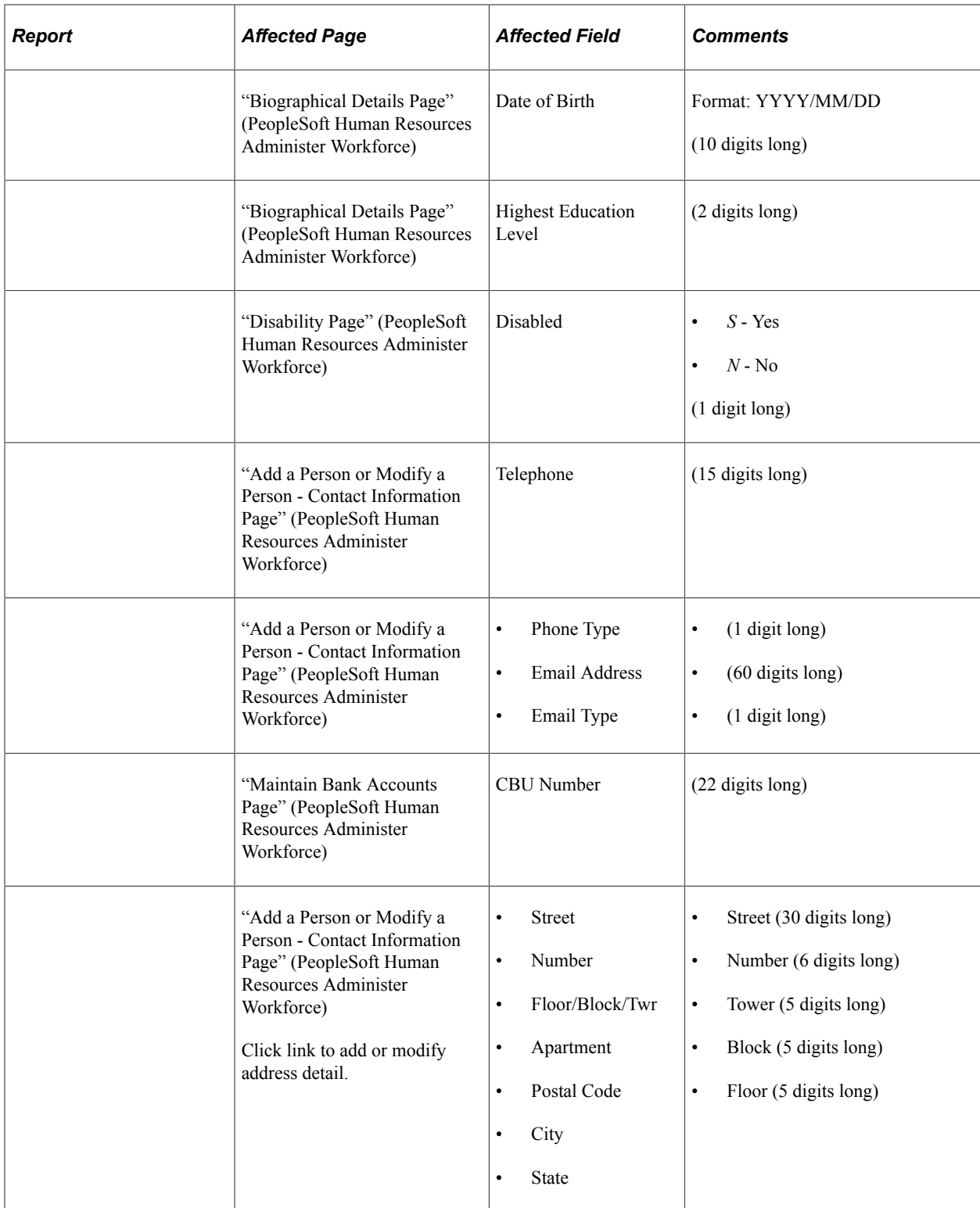

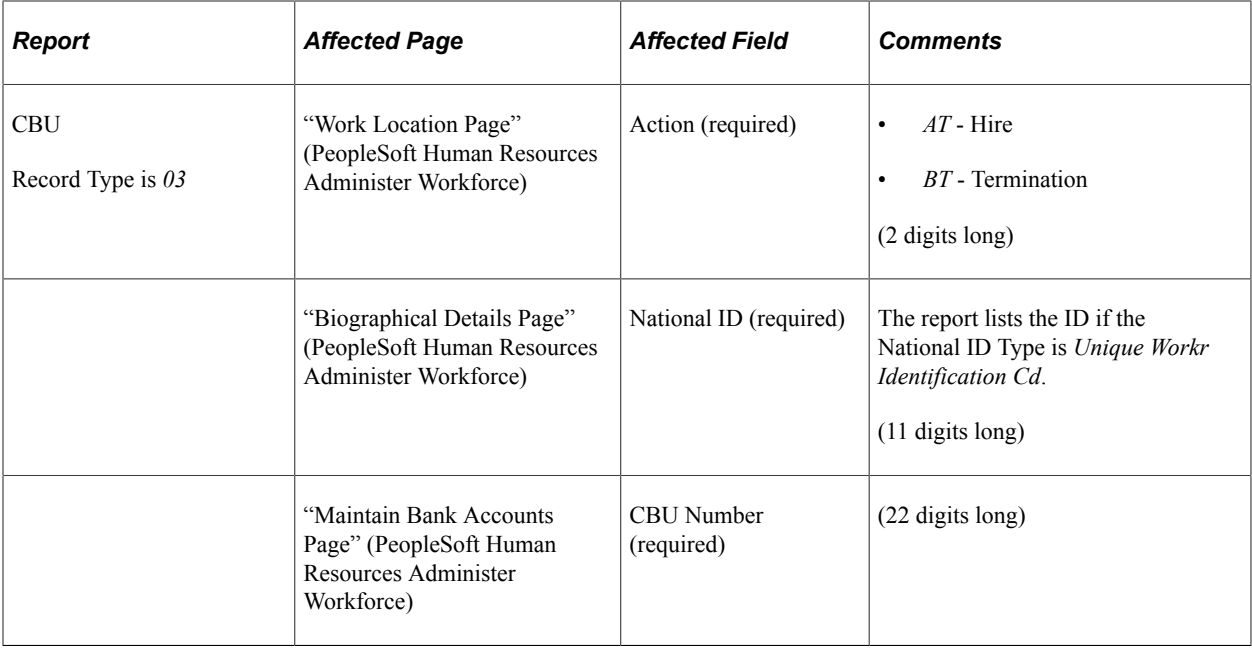

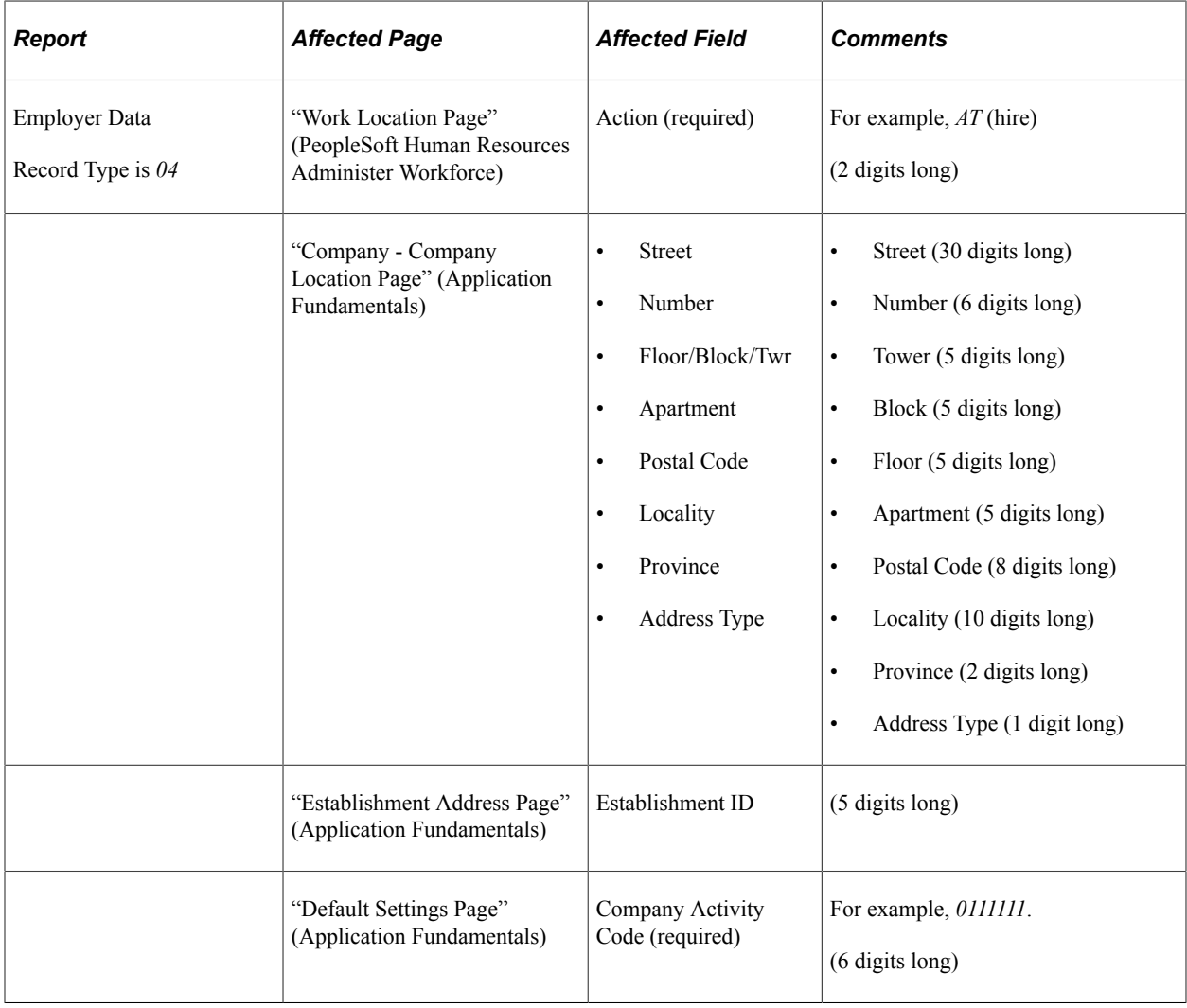

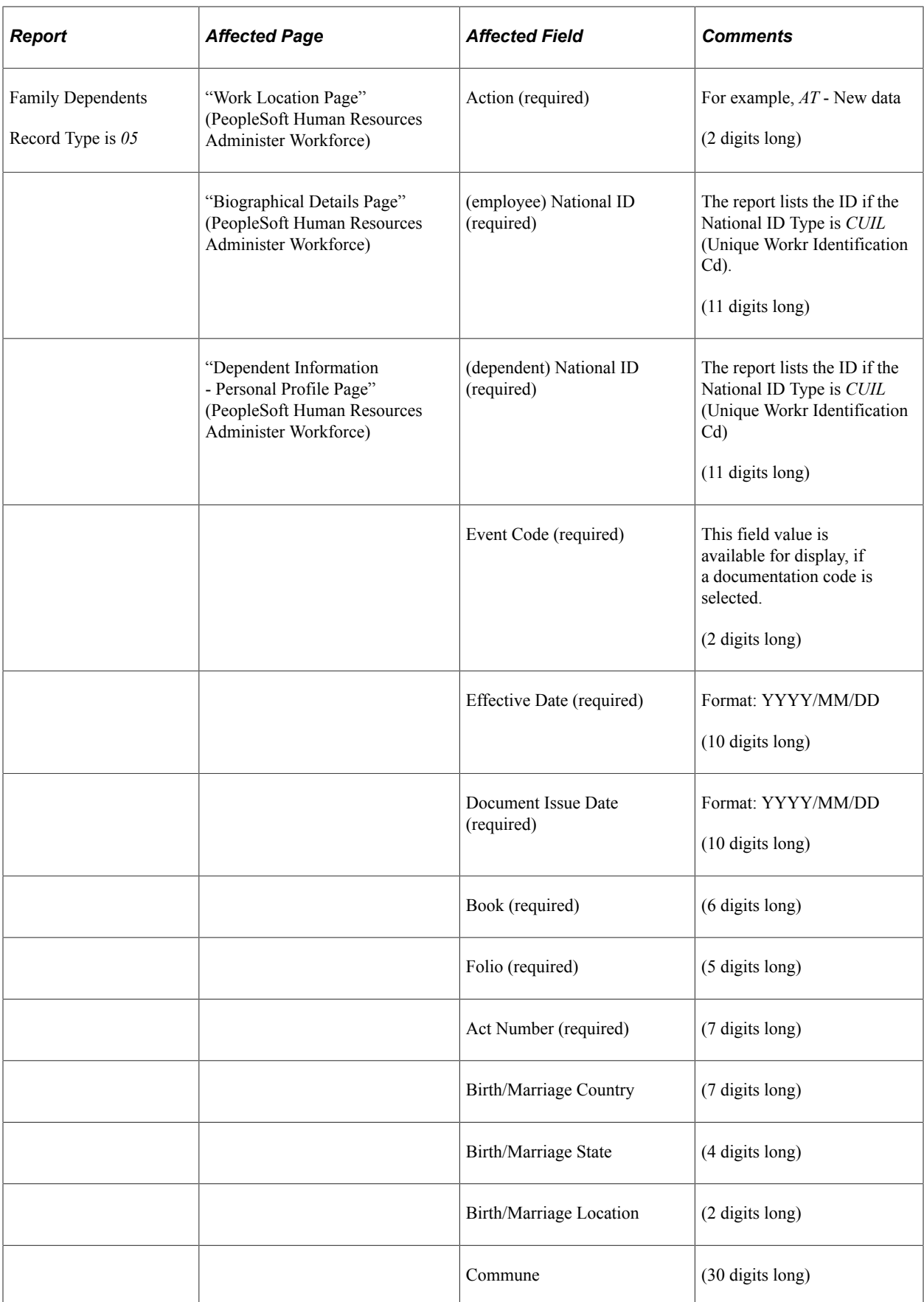

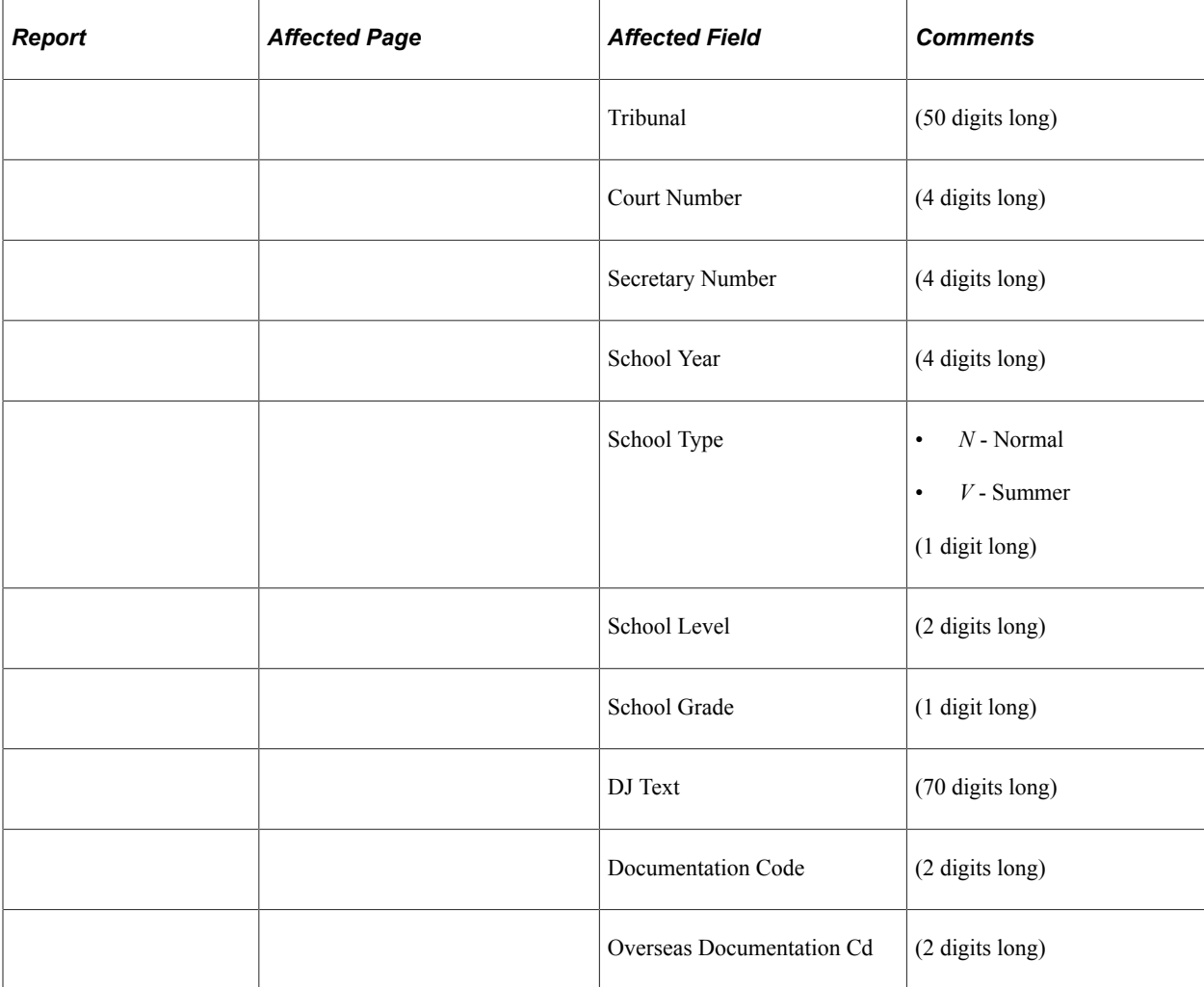

Access the My Simplification ARG page (GPAR\_RC\_MYSIMP) to run the My Simplification program.

#### <span id="page-68-0"></span>**Layout Definition Page**

Use the Layout Definition page (GPAR\_LAYOUT) to enter basic information of layouts.

Navigation:

#### **Set Up HCM** > **Product Related** > **Global Payroll & Absence Mgmt** > **Reports** > **Define Layout ARG** > **Layout Definition**

This example illustrates the fields and controls on the Layout Definition page.

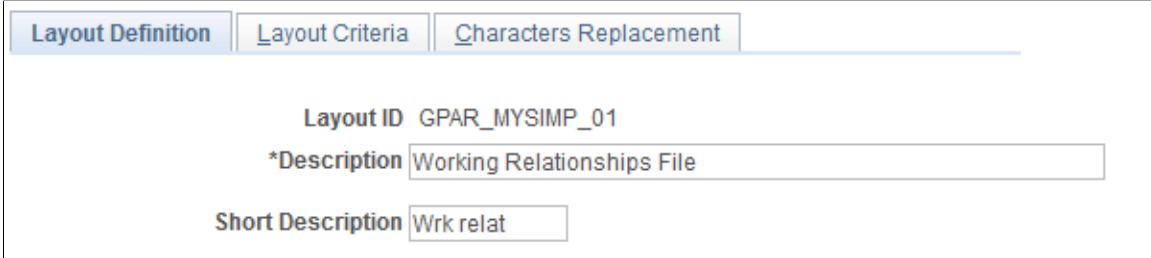

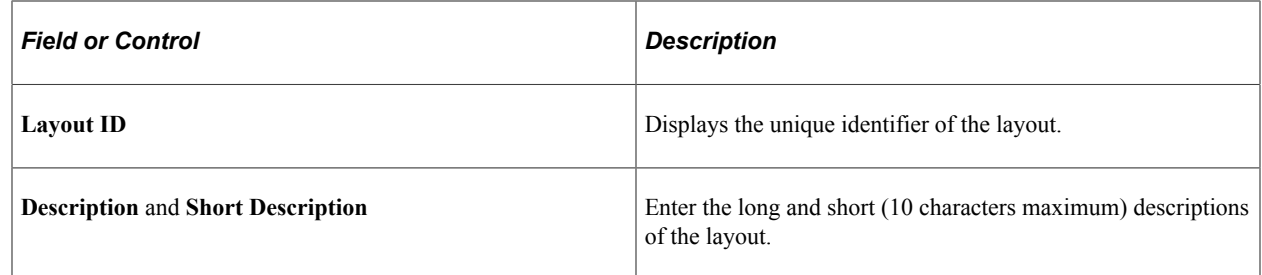

#### <span id="page-69-0"></span>**Layout Criteria Page**

Use the Layout Criteria page (GPAR\_LAYOUT\_DEF) to specify row and field definitions for layouts.

Navigation:

#### **Set Up HCM** > **Product Related** > **Global Payroll & Absence Mgmt** > **Reports** > **Define Layout ARG** > **Layout Criteria**

This example illustrates the fields and controls on the Layout Criteria page.

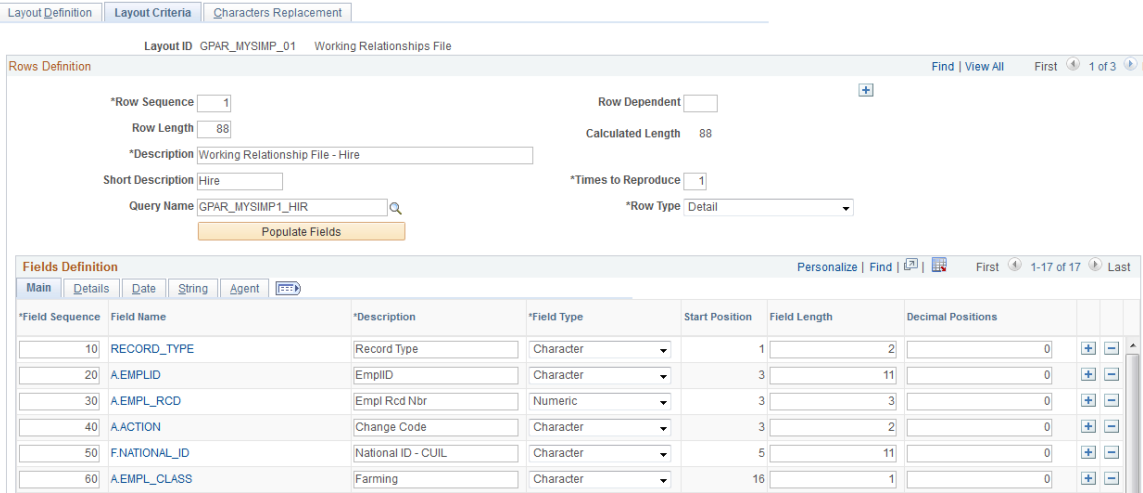

Use this page to identify row and field components; the general section defines the length, description, number of times the text file will be printed, source data (query definition to be used or blank if it's a user defined fields row) and row type. Based on query name that is specify, clicking a button fills the **Fields Definition** section.

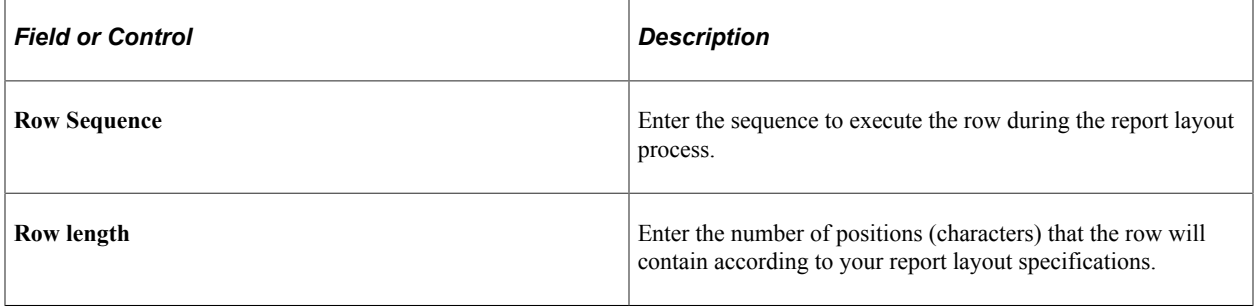

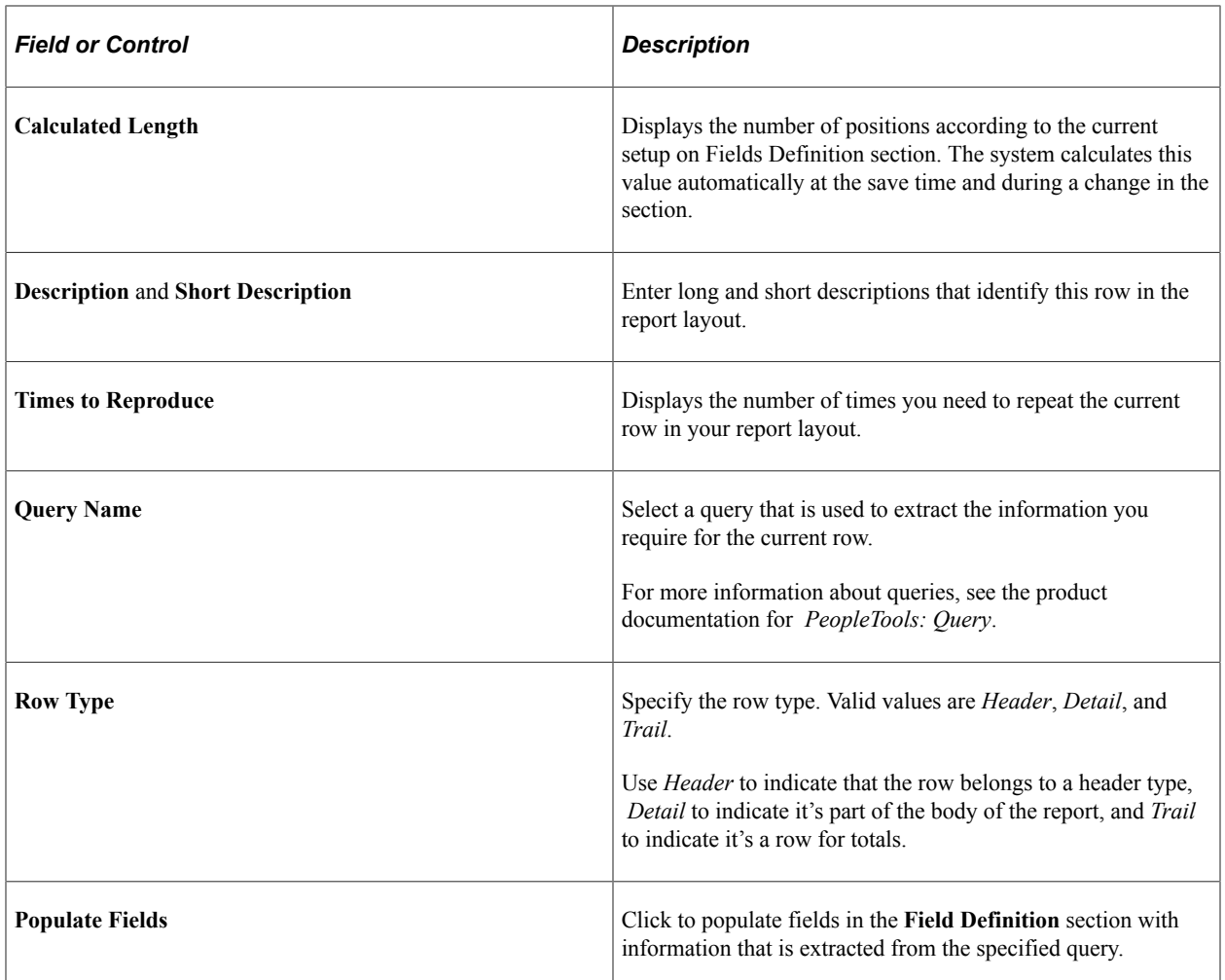

#### **Field Definition - Main**

With a button click, the **Field Definition** section is automatically populated with fields that are selected in the query. Additionally, you can add user fields manually.

The fields component specifies each data that will be used by the row (the field may or may not be printed) and its format depending on the field type. One of the most powerful elements are the agents. They perform calculations, such as sum or count, and bring the current system's date or time.

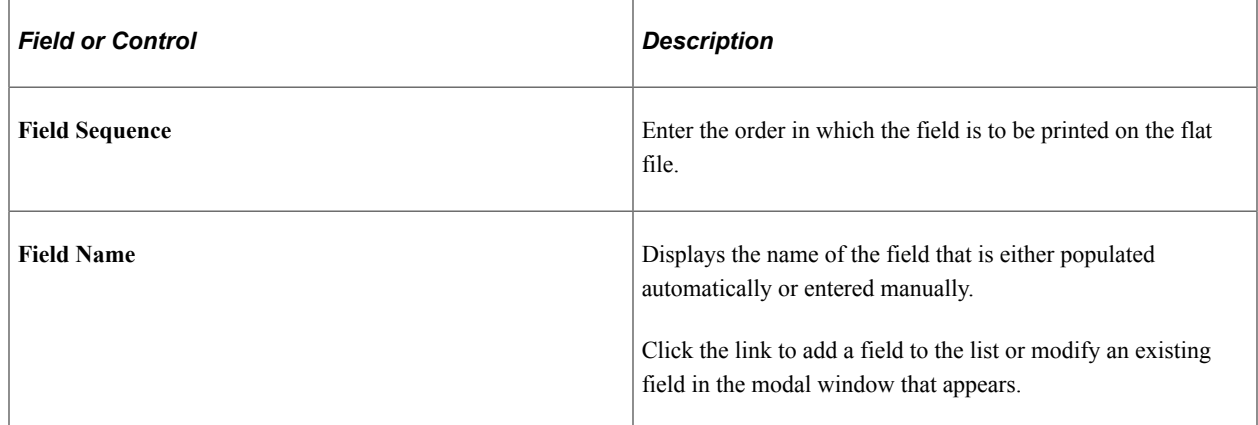

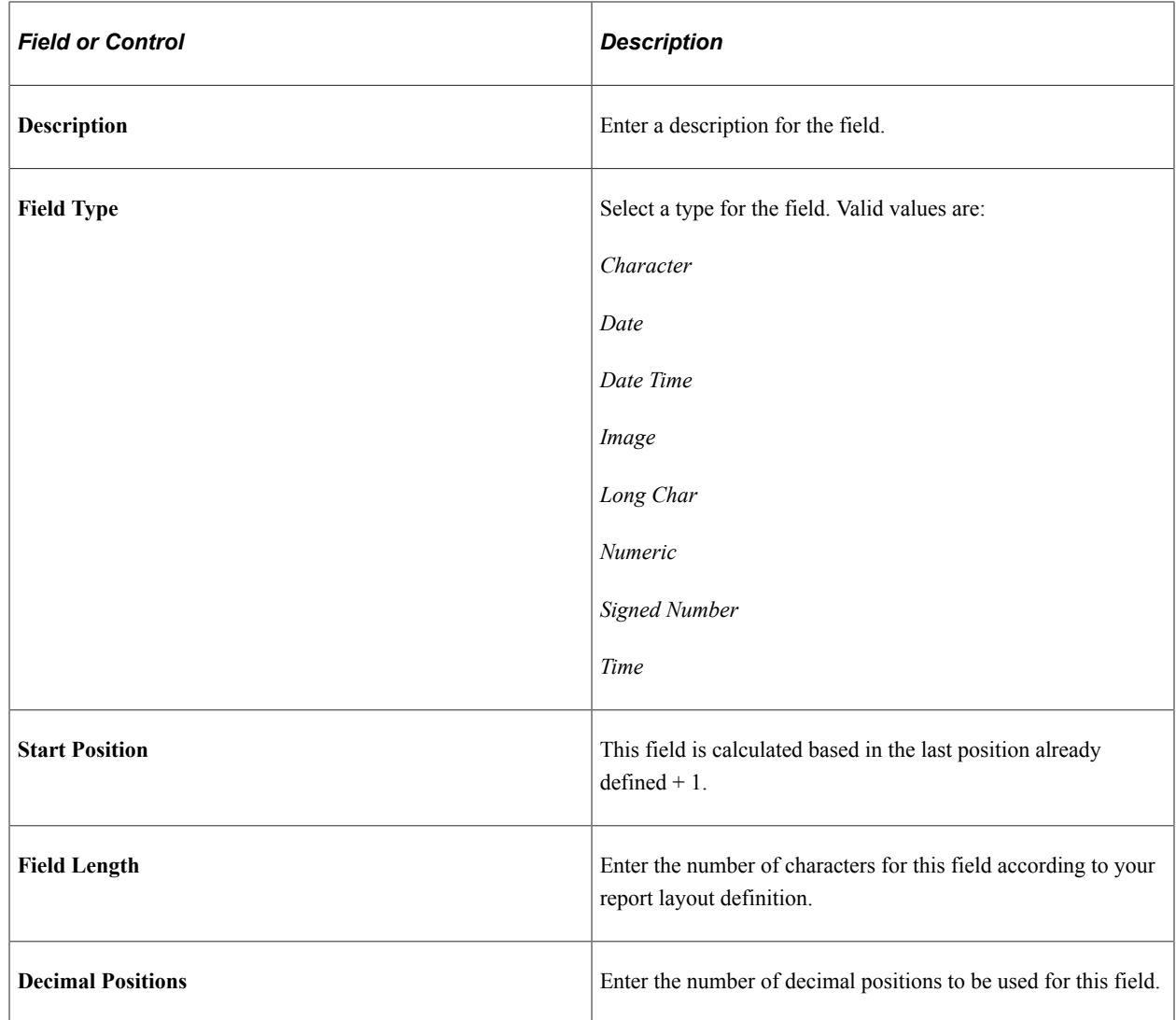

#### **Field Definition - Details**

Use the Details tab to define certain properties of each field, for example, the source from where a field value is retrieved, whether or not a default field value is available, and so on.
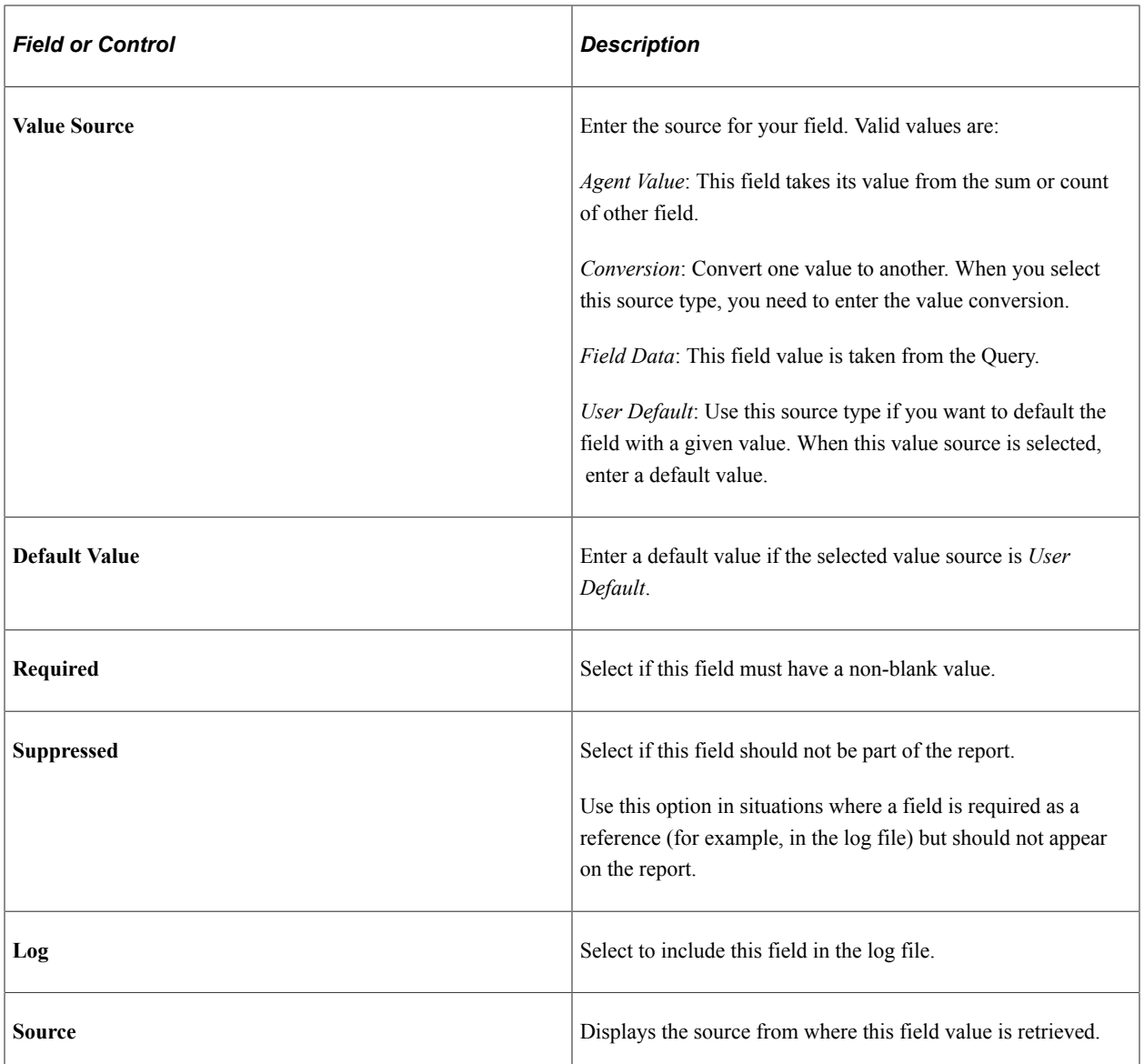

### **Field Definition - Date**

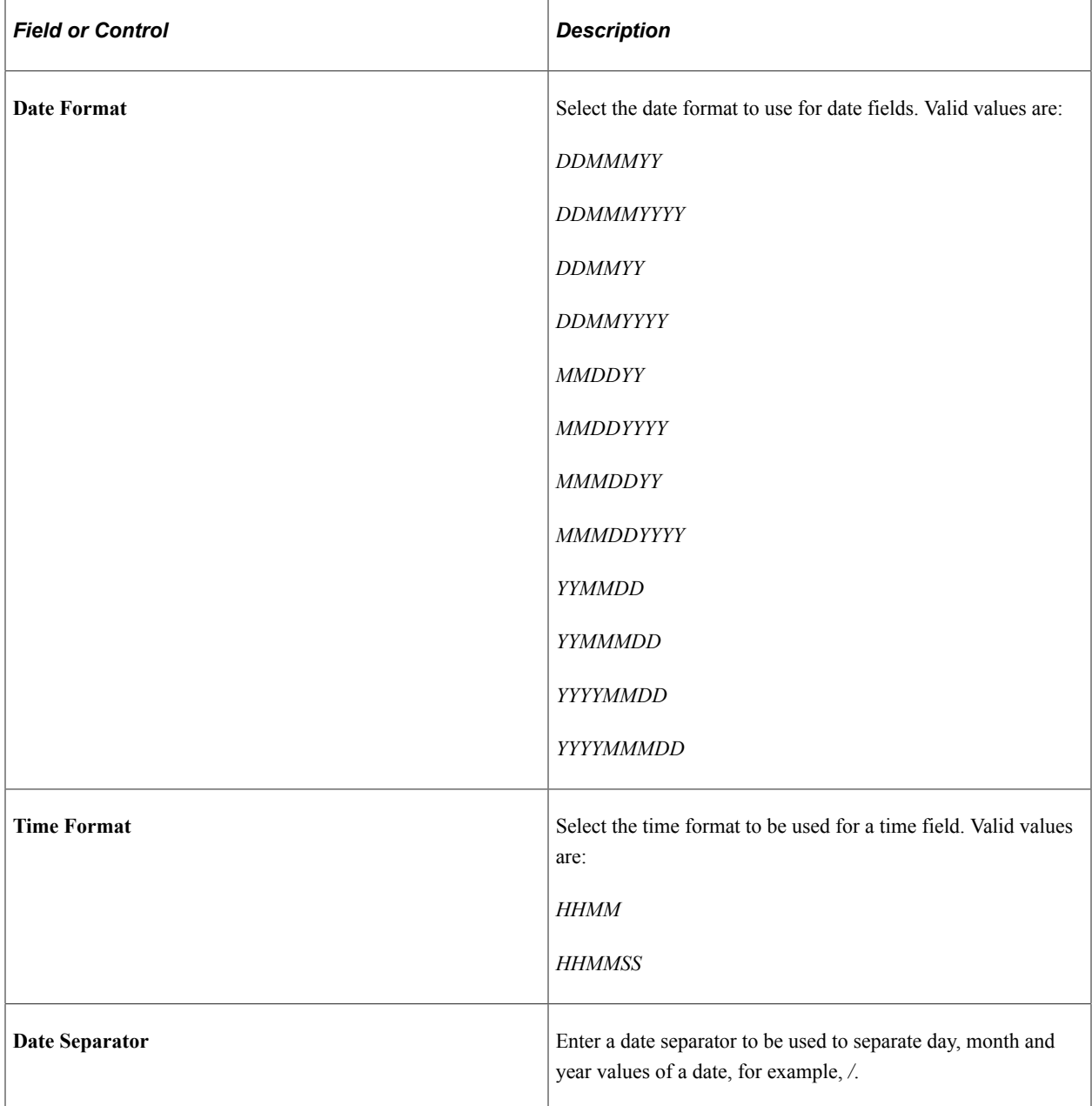

### **Field Definition - String**

Use the String tab to define how a string field value is handled, for example, whether it should be in uppercase, right or left trimmed, and so on.

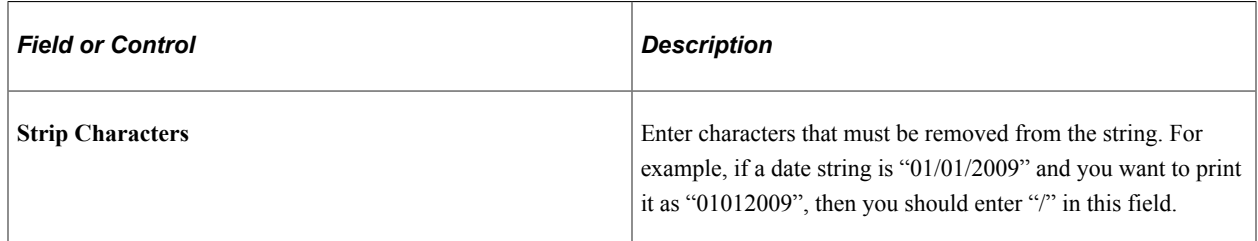

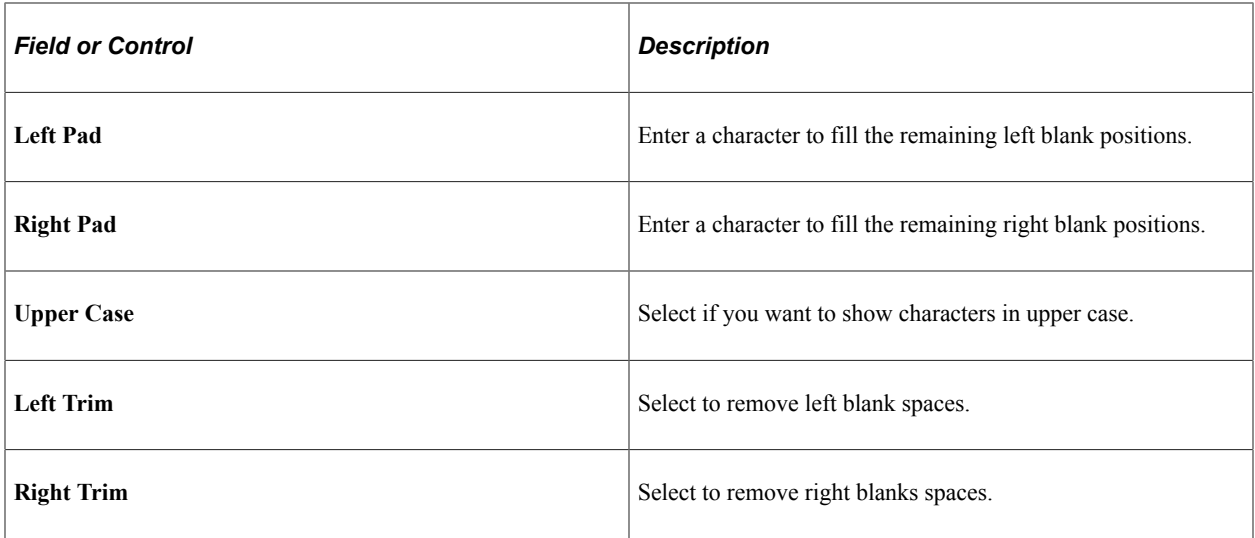

### **Field Definition - Agent**

Use the Agent tab to define whether a field value should be added, counted, or is about a date or time that depends on another field or value to determine the field value.

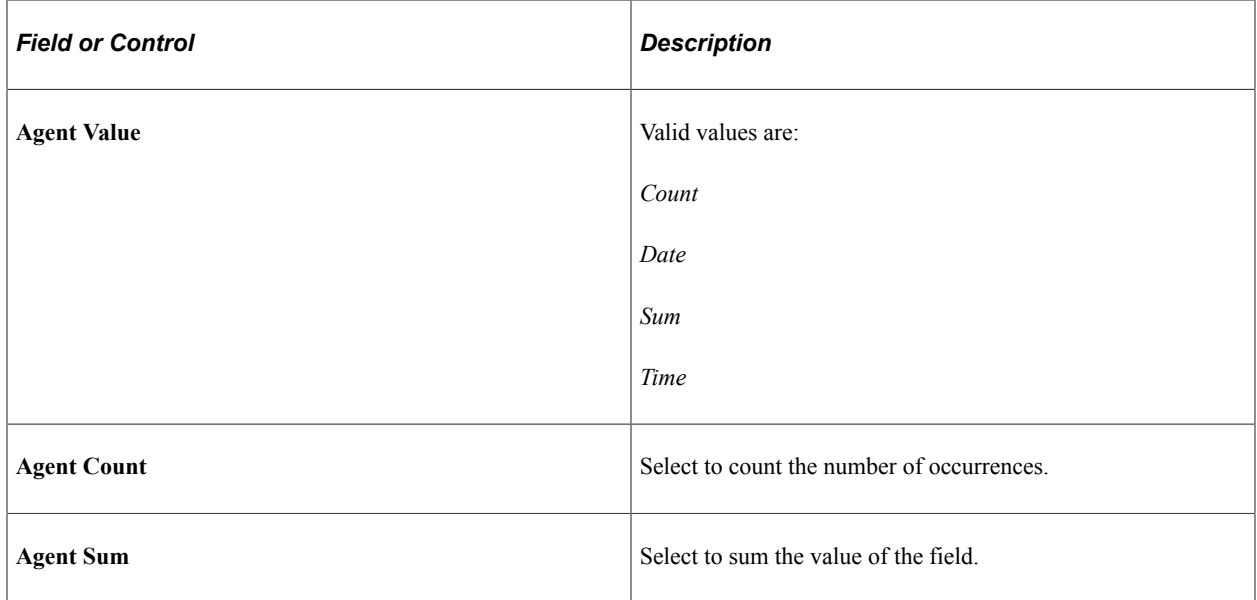

## **Characters Replacement Page**

Use the Characters Replacement page (GPAR\_LAYOUT\_REP) to specify conversion value pairs.

Navigation:

#### **Set Up HCM** > **Product Related** > **Global Payroll & Absence Mgmt** > **Reports** > **Define Layout ARG** > **Characters Replacement**

This example illustrates the fields and controls on the Characters Replacement page.

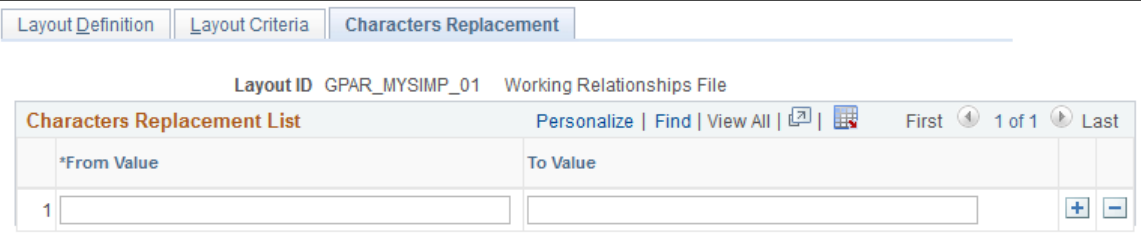

Use this page to enter convert-from and convert-to value pairs. This is an optional step; it is needed in situations where a character field value should be converted from a certain value to a different one.

#### **Related Links**

[Global Payroll for Argentina Reports: A to Z](#page-90-0)

## **Setting Up Income Tax Liquidation Report Parameters**

This topic lists the page used to set up income tax liquidation parameters.

### **Pages Used to Setup Income Tax Liquidation Report Parameters**

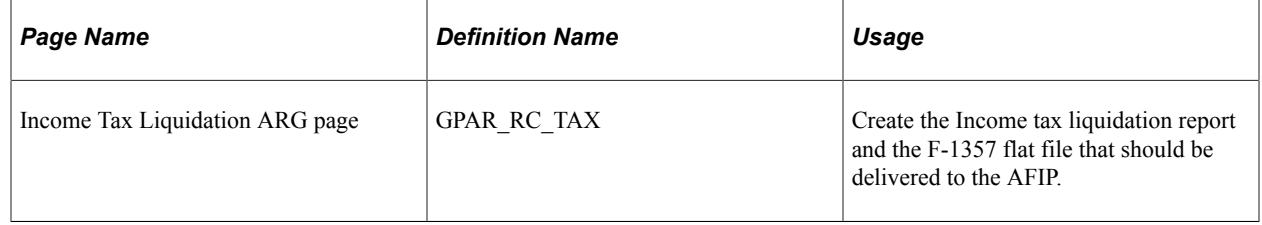

### **Income Tax Liquidation ARG Page**

Use the Income Tax Liquidation ARG page to execute the income tax liquidation process.

Navigation:

**Global Payroll & Absence Mgmt** > **Taxes** > **Income Tax Liquidation ARG page**

This example illustrates the fields and controls on the Income Tax Liquidation ARG Page.

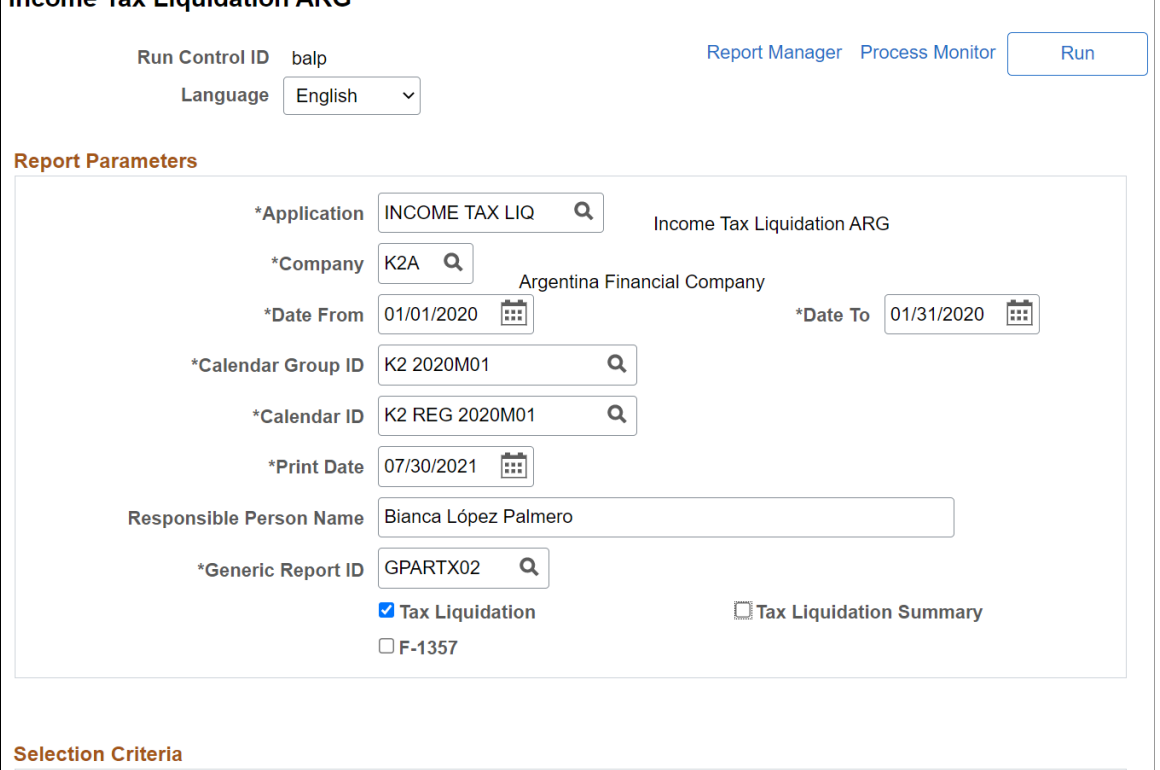

<sup>●</sup> All Establishments & Payees

 $\bigcirc$  Select Employees

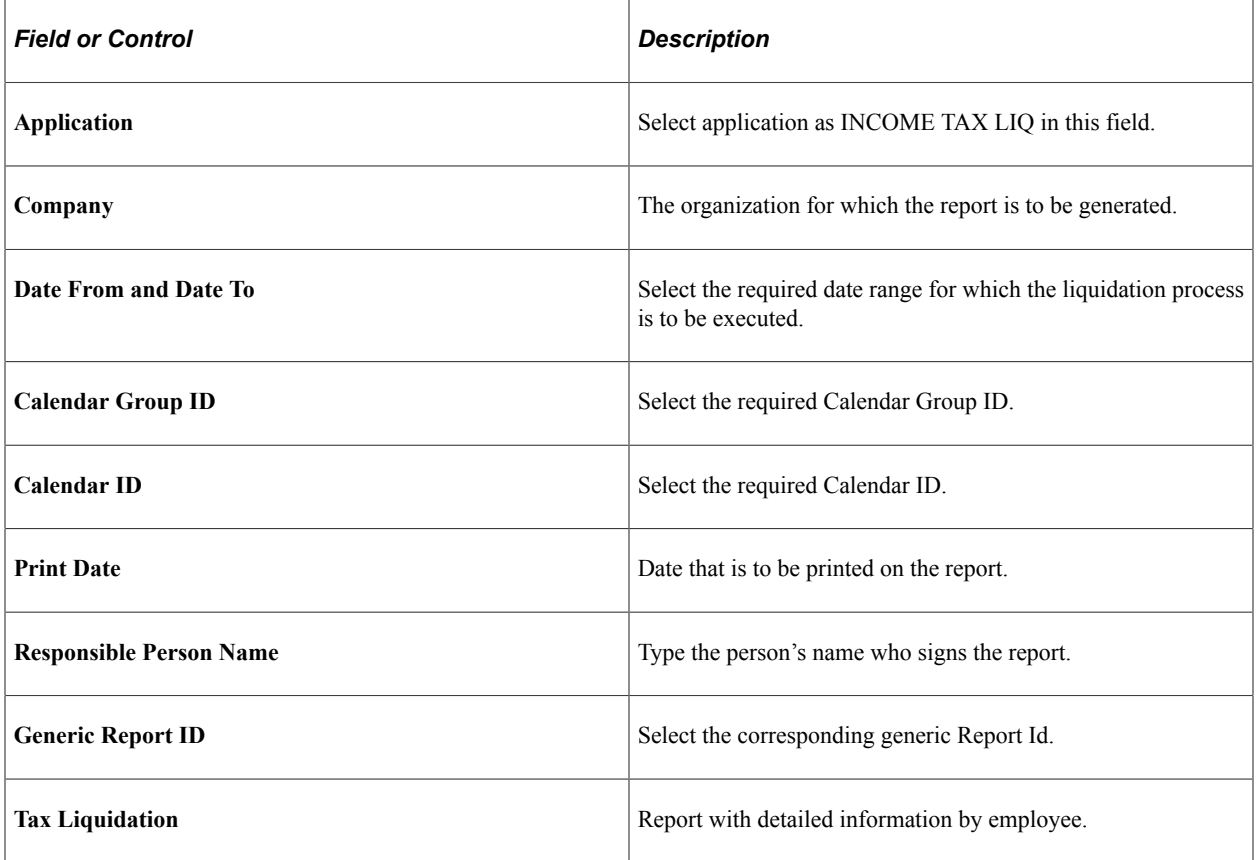

# **Income Tax Liquidation ARG**

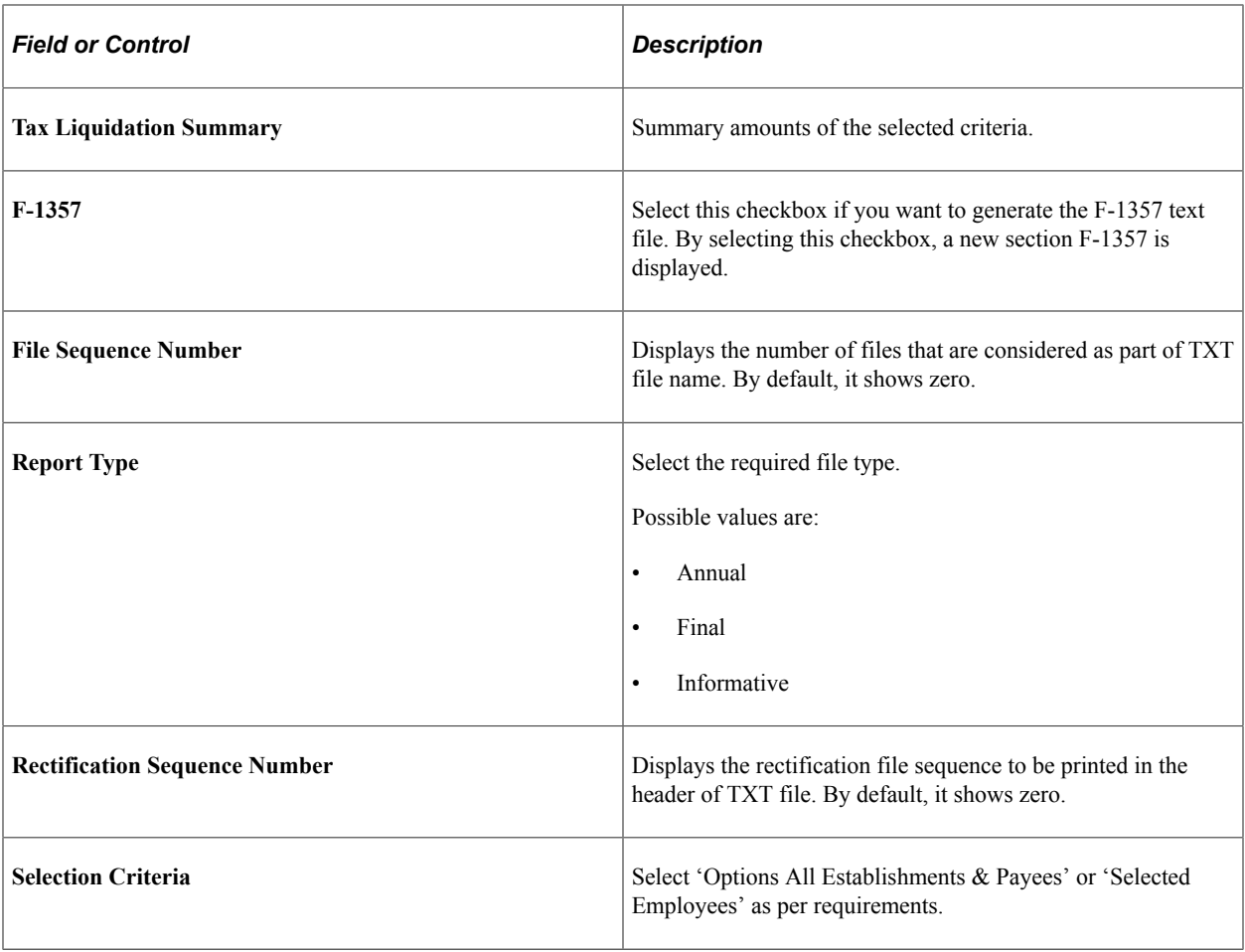

## **Steps for Setting up Income Tax Liquidation Report Parameters**

To setup income tax liquidation report parameters, perform the following:

- 1. Update the following Element Groups with your corresponding Accumulators that will be used to extract the information for the TXT and PDF files.
	- GP AR TAX LIQ DD (Deductions)
	- GP AR TAX LIQ DD23 (Deductions Art 23)
	- GP AR TAX LIQ ERN (Earnings)
	- GP AR TAX LIQ REM (Remunerations)

**Note:** The accumulators must be annually (YTD), else the report will not show the yearly results.

2. Navigate to Define List Set page (Set up HRMS > Product Related > Global Payroll and Absence Management > Elements > Define List Set). Click the Element Group Details icon in the Element Groups block, to associate your Element List Members to the corresponding pre-defined string.

### Define List Set page

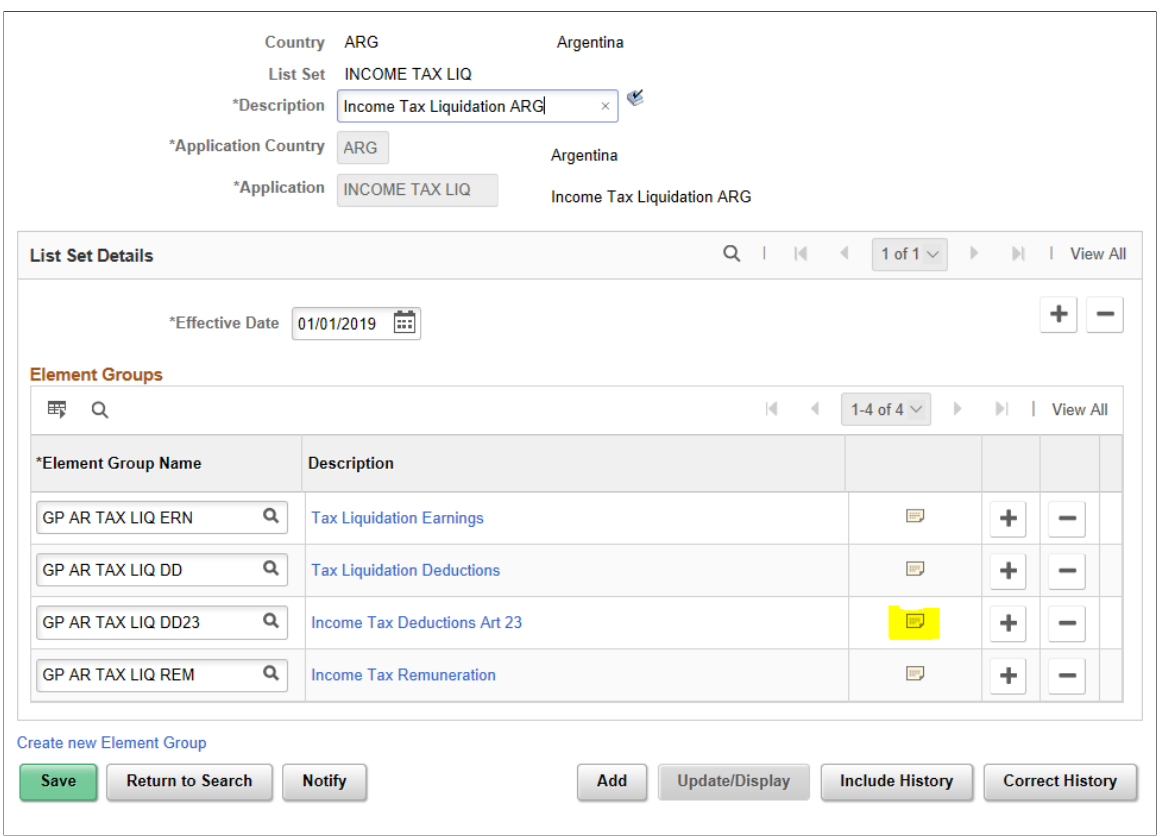

Associate Element List Members to the corresponding string as shown in the example.

#### Element Groups page

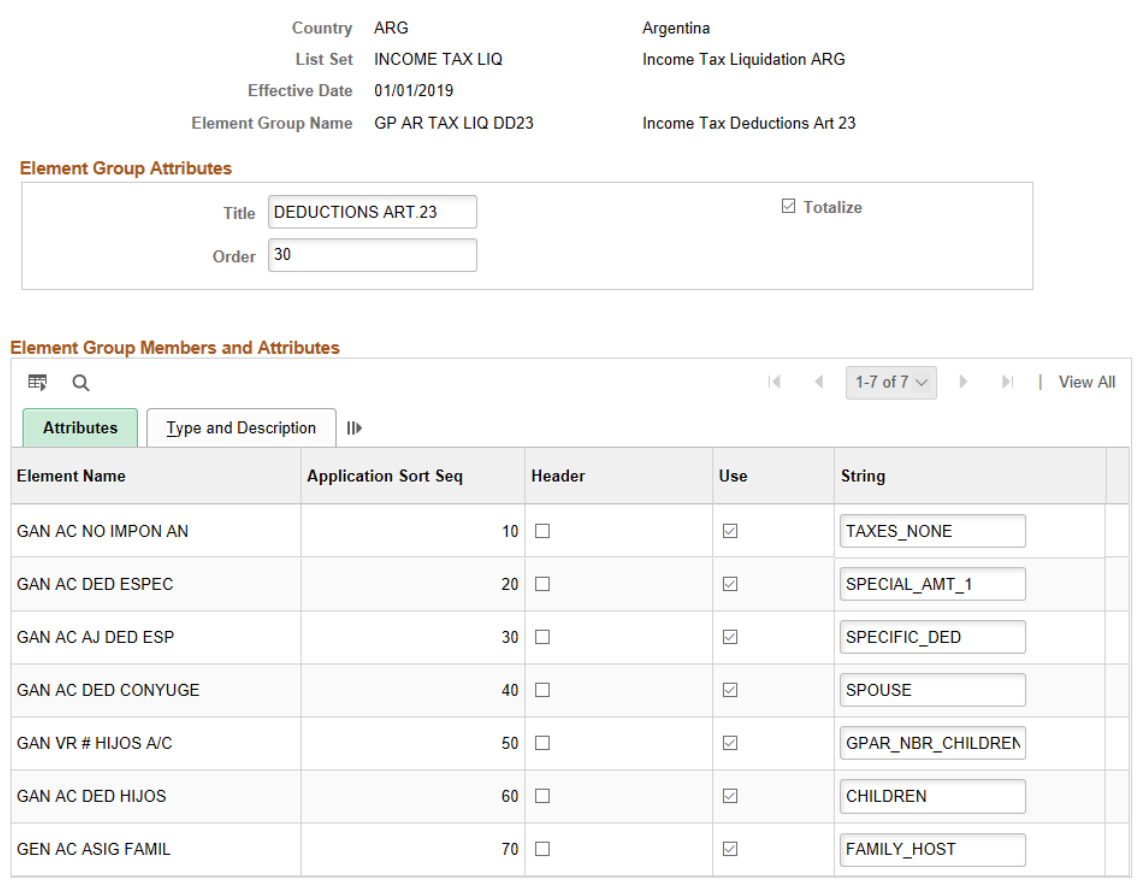

**Note:** You are not allowed to modify the predefined strings.

3. Validate that the INCOME TAX LIQ Application exists, if not, you need to add it through the Define Application page as shown (Set up HRMS > Product Related > Global Payroll and Absence Management > Elements > Define Application).

**Note:** This Application is predefined and only used to validate those already exist in the system.

#### Define Application page

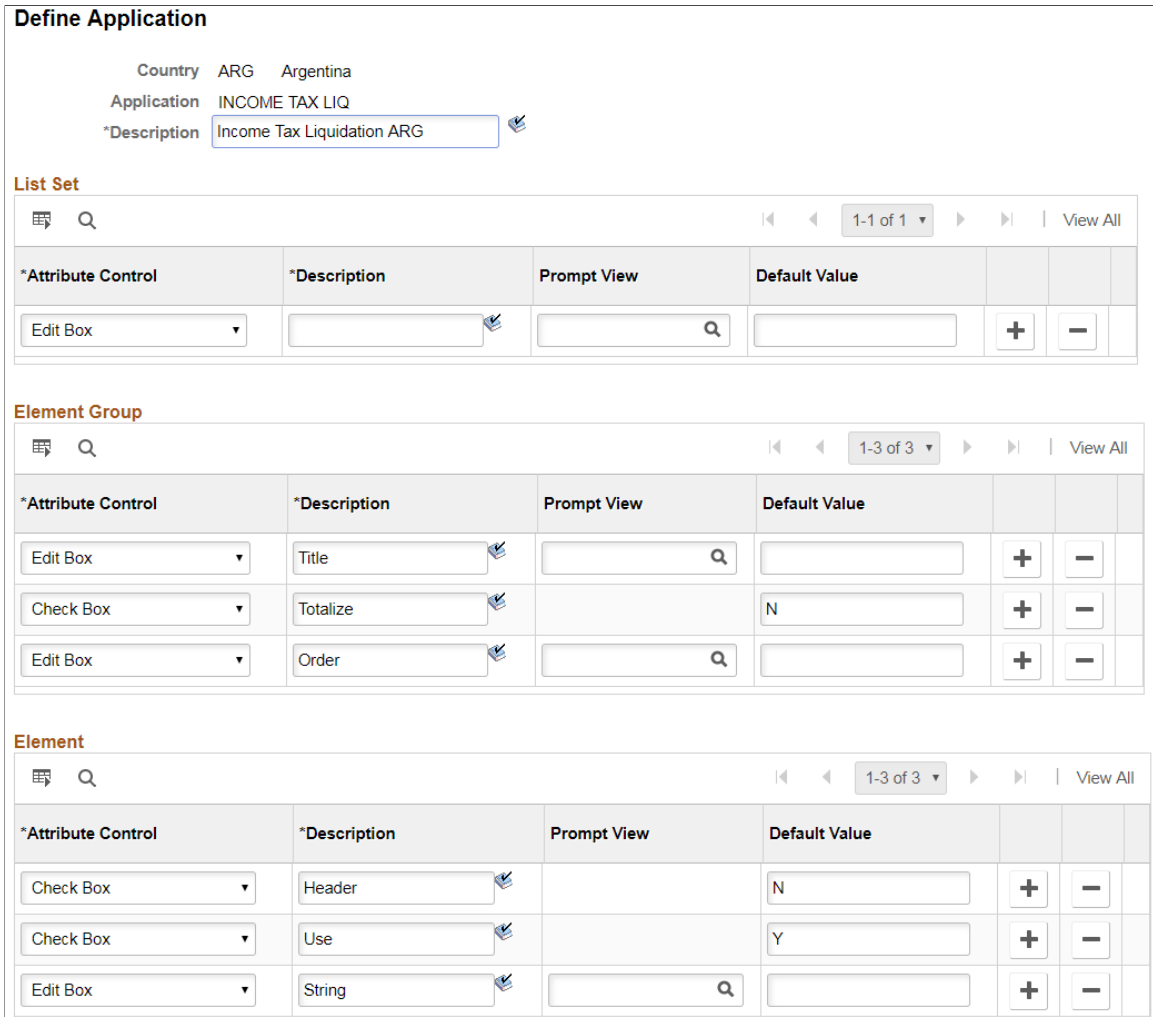

## **Setting Up AFIP Parameters**

This topic lists the page used to set up AFIP parameters.

## **Pages Used to Setup AFIP Parameters**

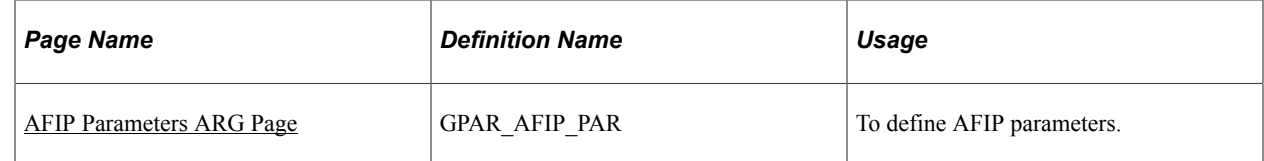

## <span id="page-80-0"></span>**AFIP Parameters ARG Page**

Use the AFIP Parameters ARG page to enter the company element catalog which is used to generate the First Load Layout interface.

Navigation:

#### **Setup HCM** > **Product Related** > **Global Payroll & Absence Mgmt** > **Reports** > **Generic Reports ARG**

This example illustrates the AFIP Parameters page.

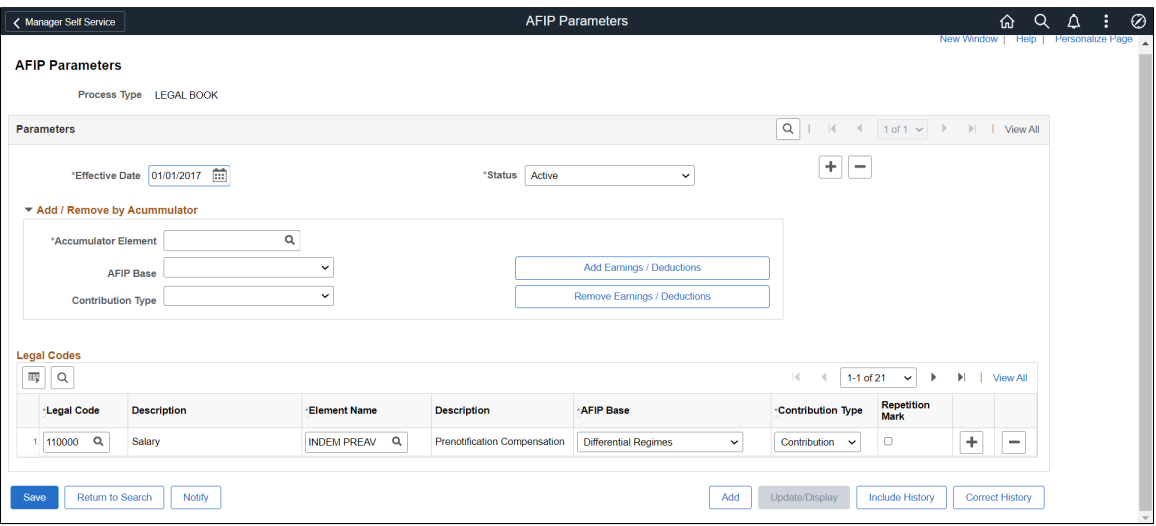

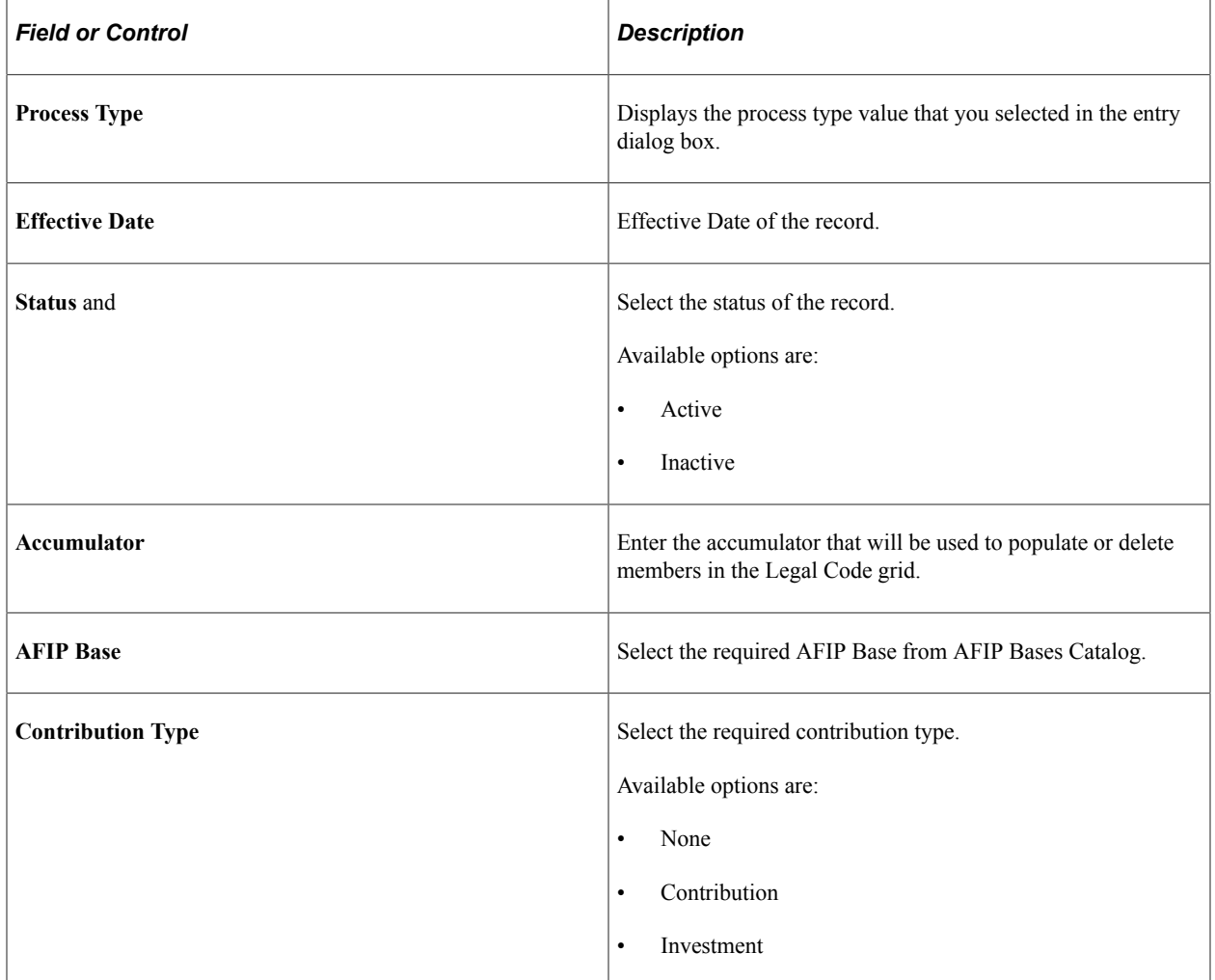

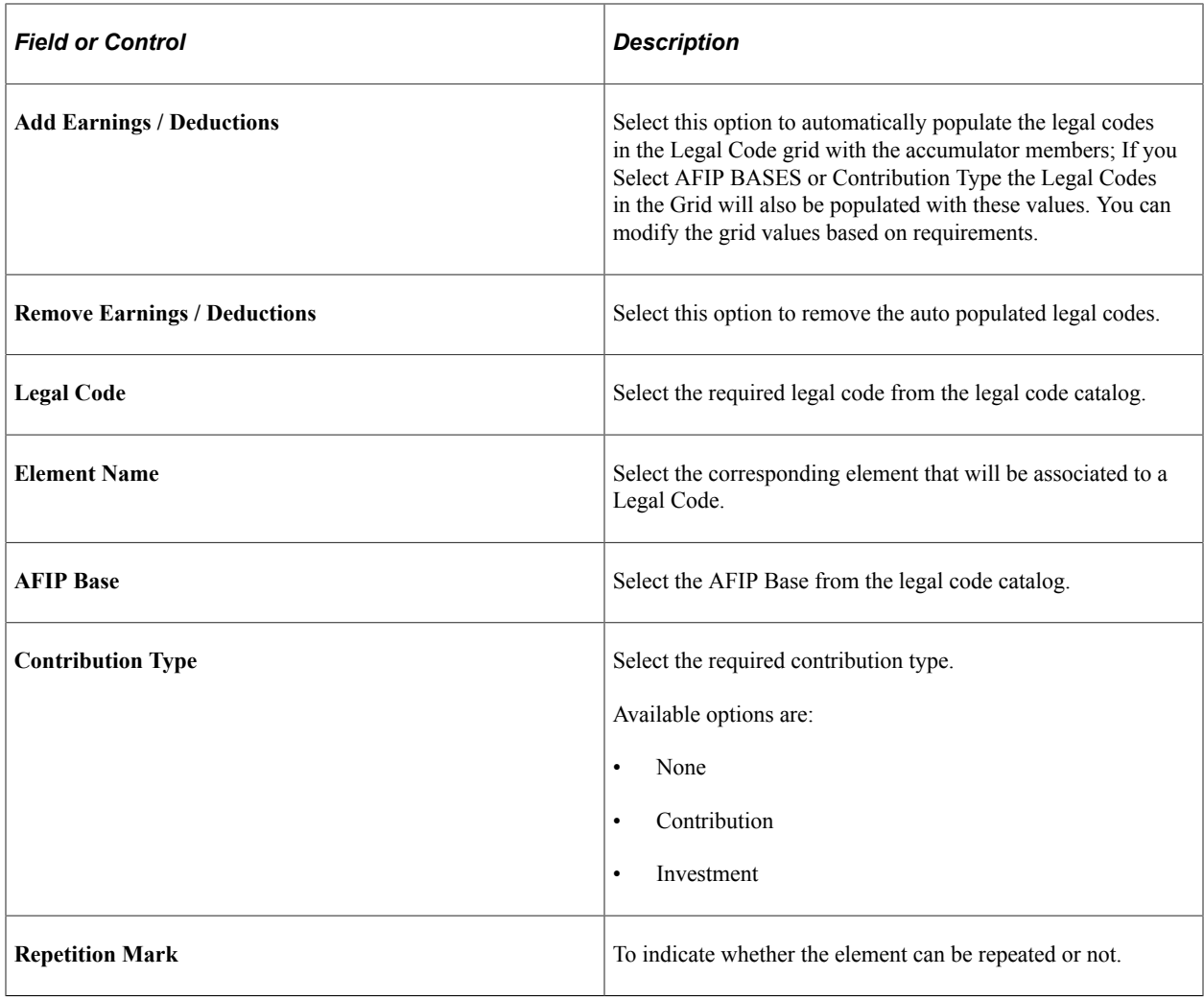

## **Setting Up Generic Reports Parameters**

This topic lists the page used to set up generic report parameters.

## **Pages Used to Setup Generic Reports Parameters**

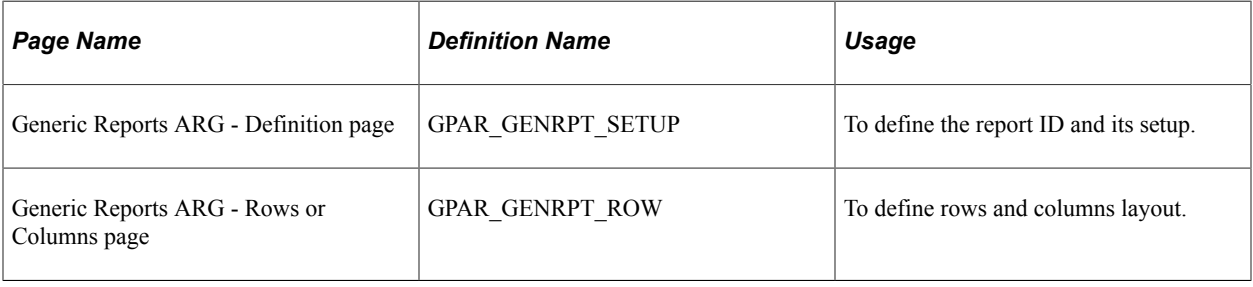

## **Generic Reports ARG - Definition Page**

Use the Generic Reports - Definition page to define the report ID and its setup. You can define Elements to print, Labels, Break Levels as well as the Sections and Order to print the Elements for Generic Reports for basic Payroll Results.

Navigation:

#### **Global Payroll & Absence Mgmt** > **Reports** > **Generic Reports ARG**

This example illustrates the fields and controls on the Generic Reports ARG Page.

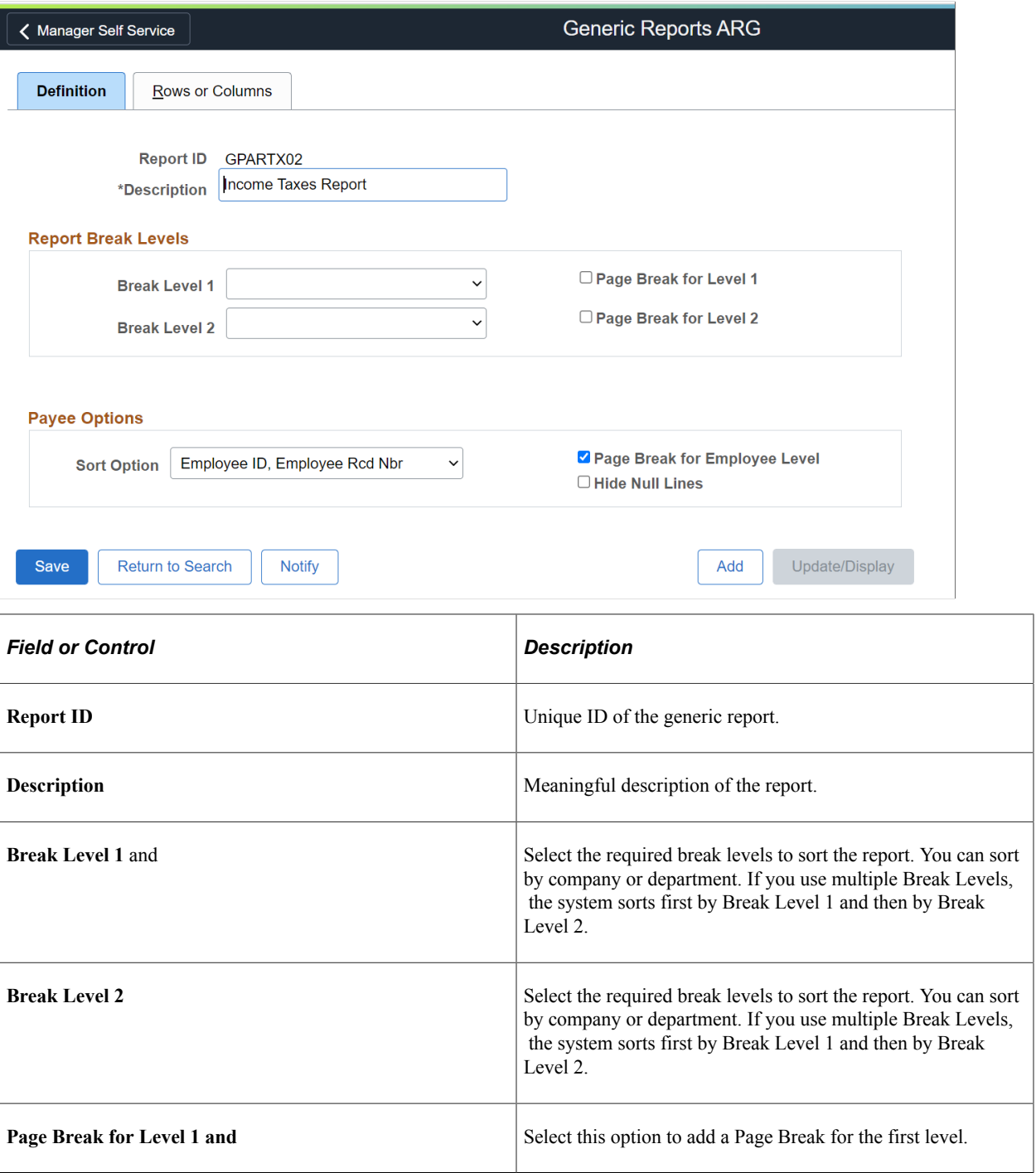

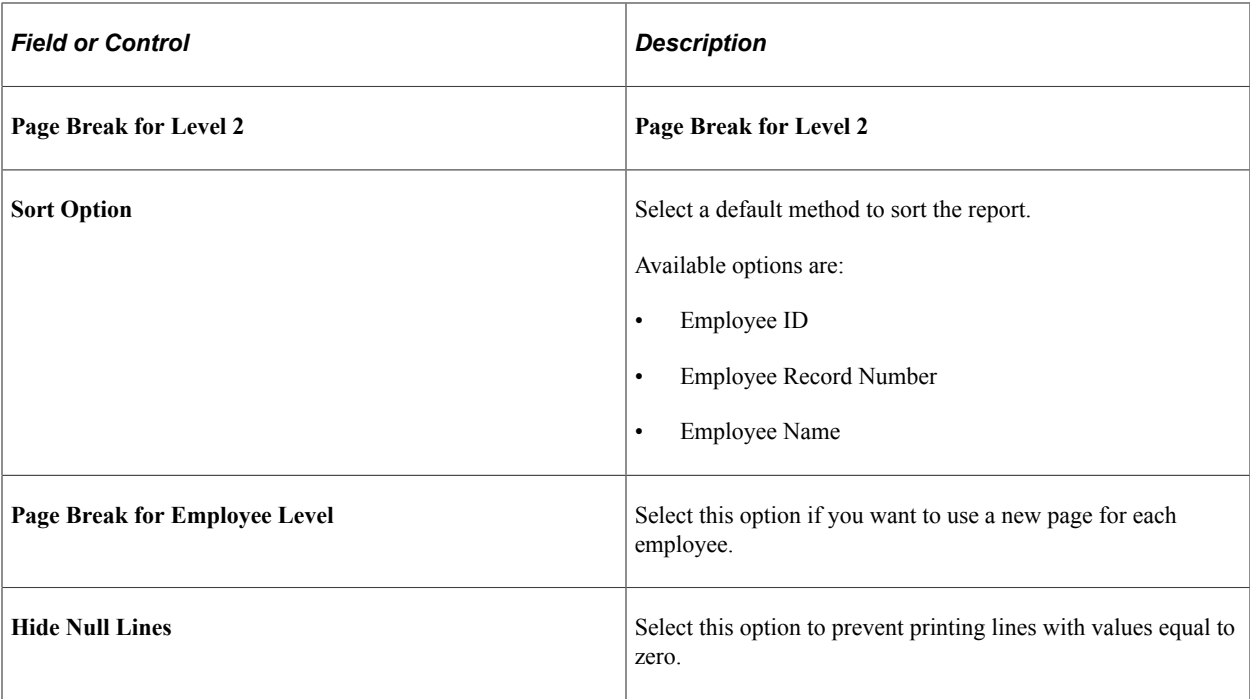

### **Generic Reports ARG- Rows or Columns Page**

Use this page to define rows and columns layout for the generic report.

Navigation:

#### **Setup HCM** > **Product Related** > **Global Payroll & Absence Mgmt** > **Reports** > **Generic Reports ARG** > **Rows or Columns**

This example illustrates the fields and controls on the Generic Reports ARG page.

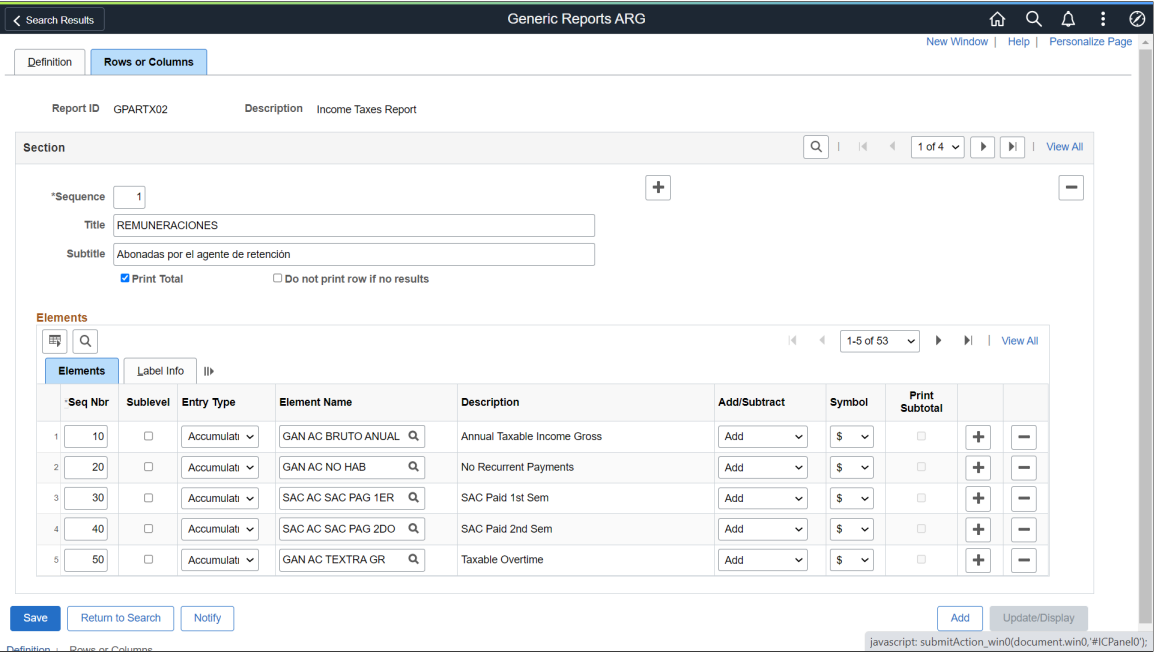

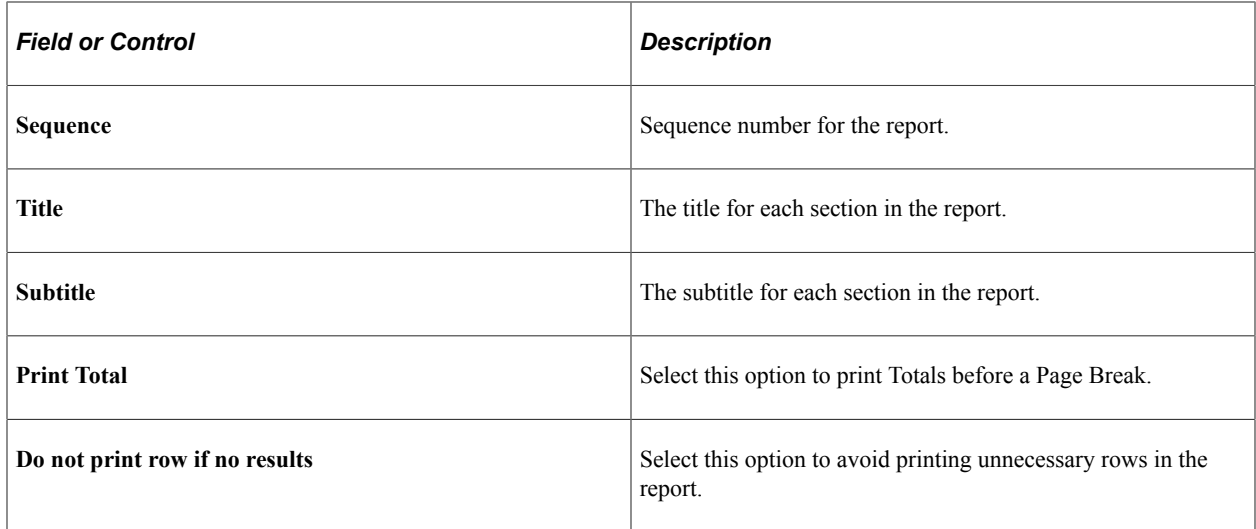

### **Elements**

Use the Elements section to select the elements to be printed on the report.

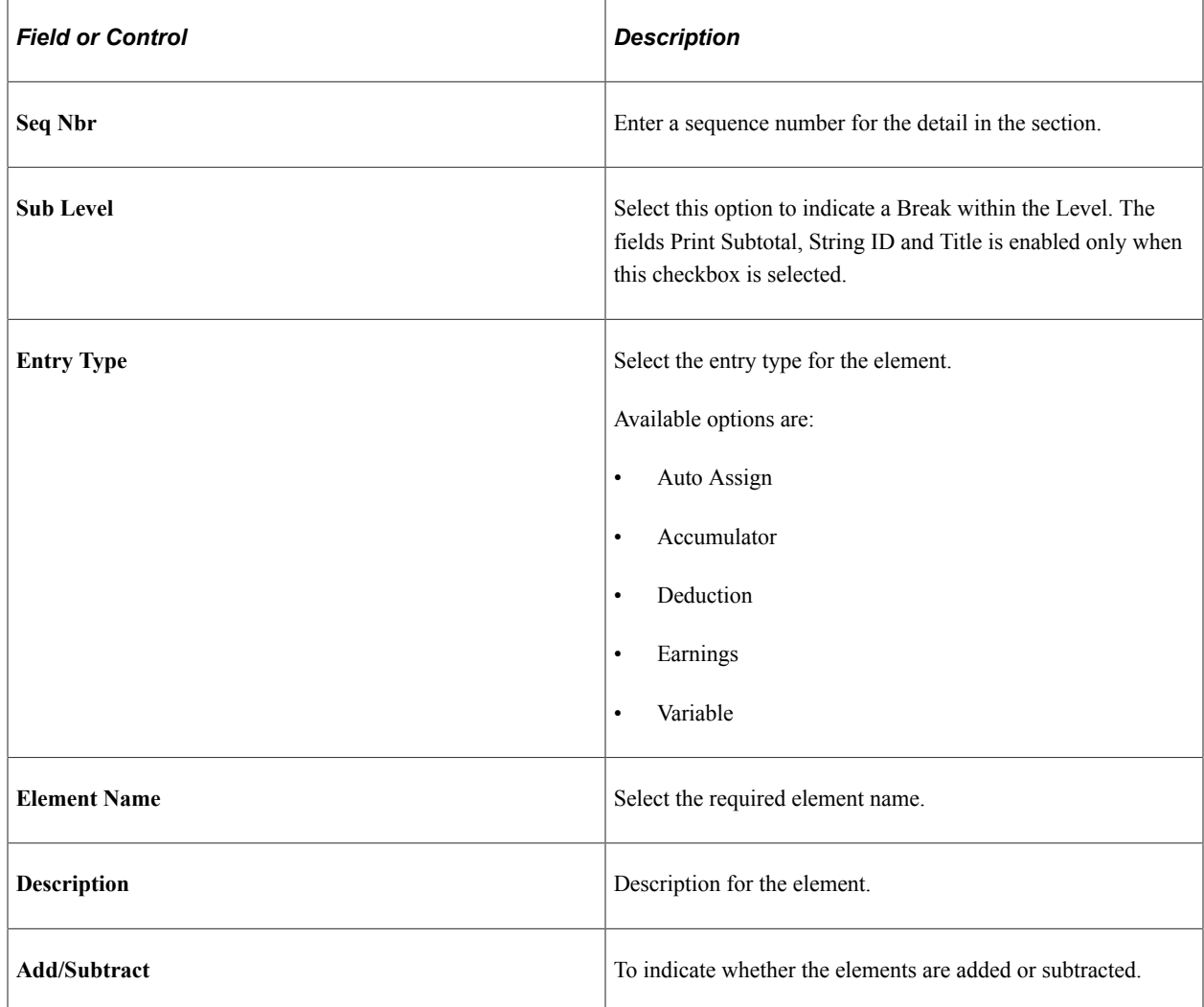

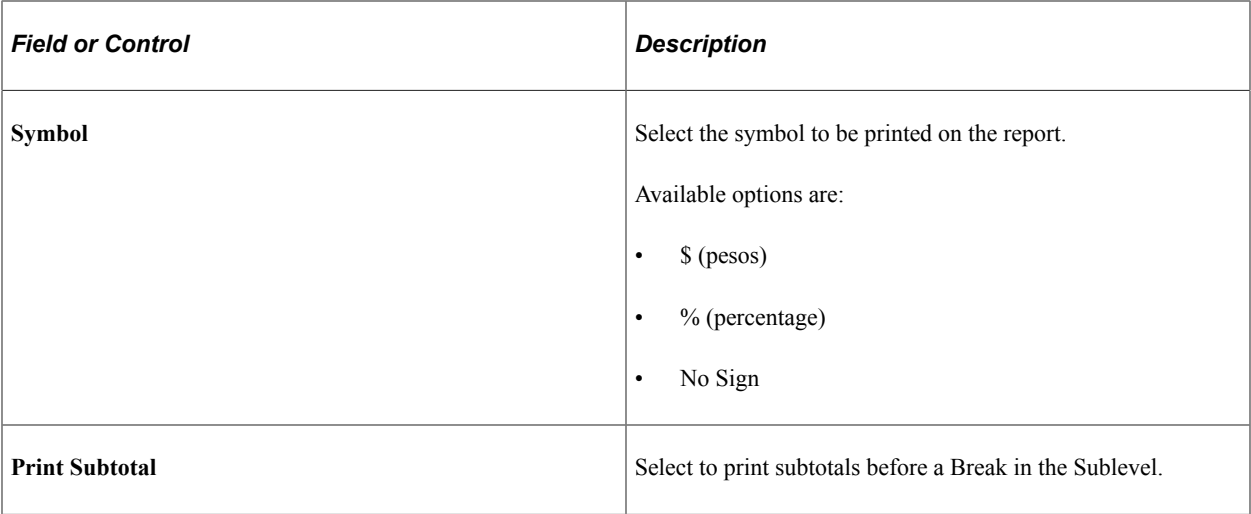

### **Label Info**

Use the Label Info section to define label details for the report.

This example illustrates the General Reports ARG page.

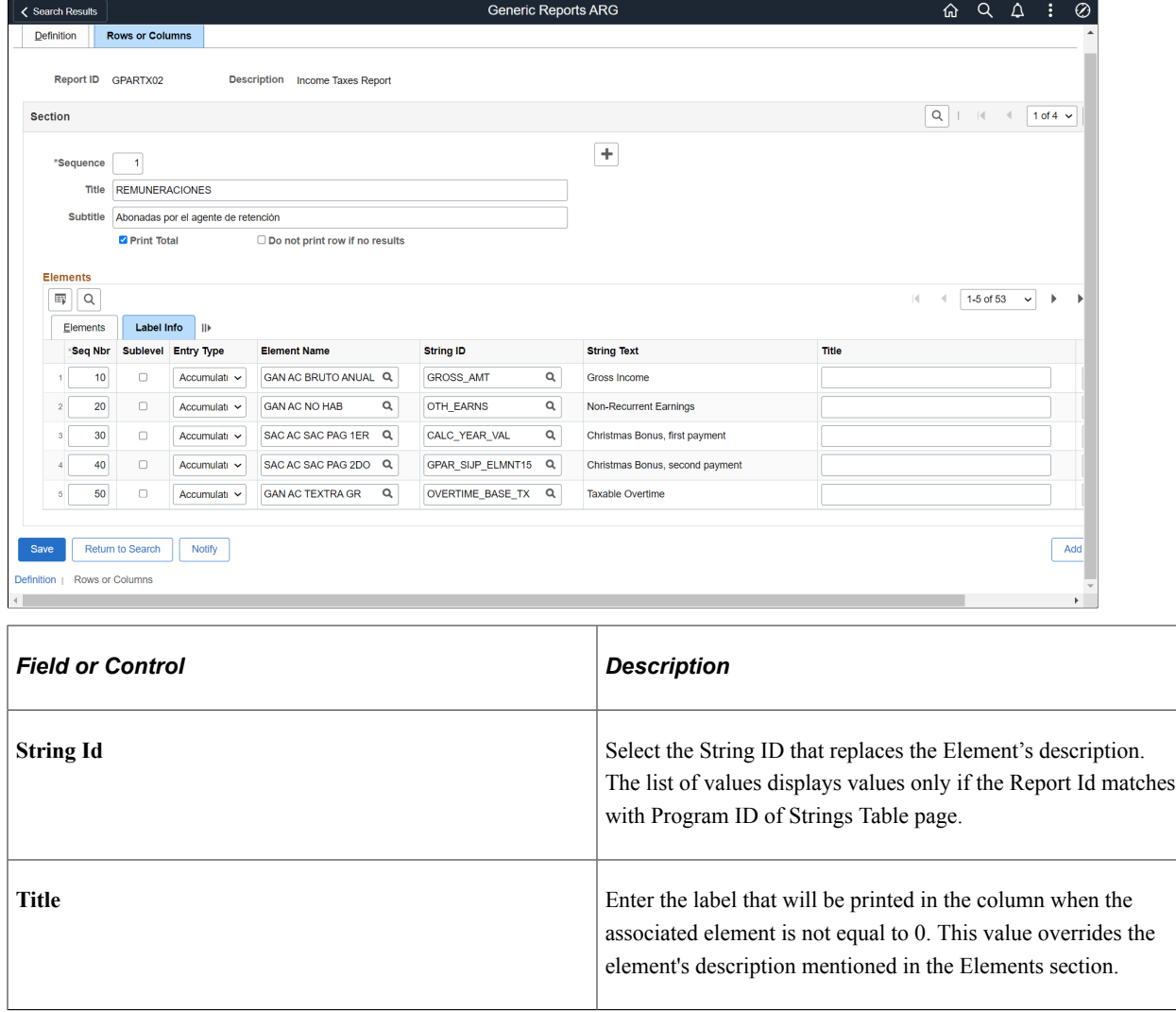

**Note:** For details regarding rest of the fields displayed on the Label Info tab, see Elements section.

## **Setting Up Legal Codes**

This topic lists the page used to set up legal codes.

### **Page Used to Setup Legal Codes**

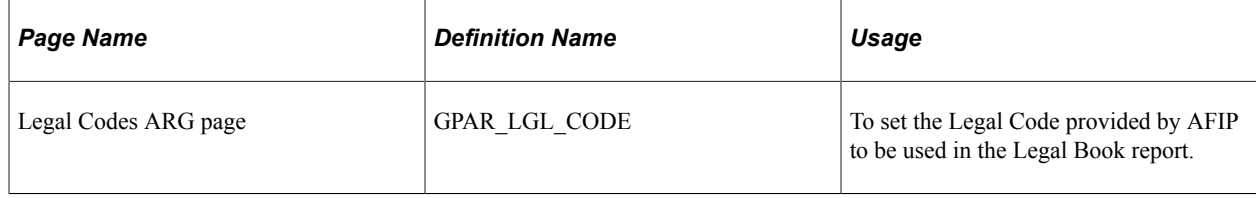

## **Legal Codes Page**

Use the Legal Codes page to set the Legal Code provided by AFIP to be used in the Legal Book report.

Navigation:

**Setup HCM** > **Product Related** > **Global Payroll & Absence Mgmt** > **Reports** > **Legal Codes ARG** > **Rows or Columns**

This example illustrates the Legal Codes page.

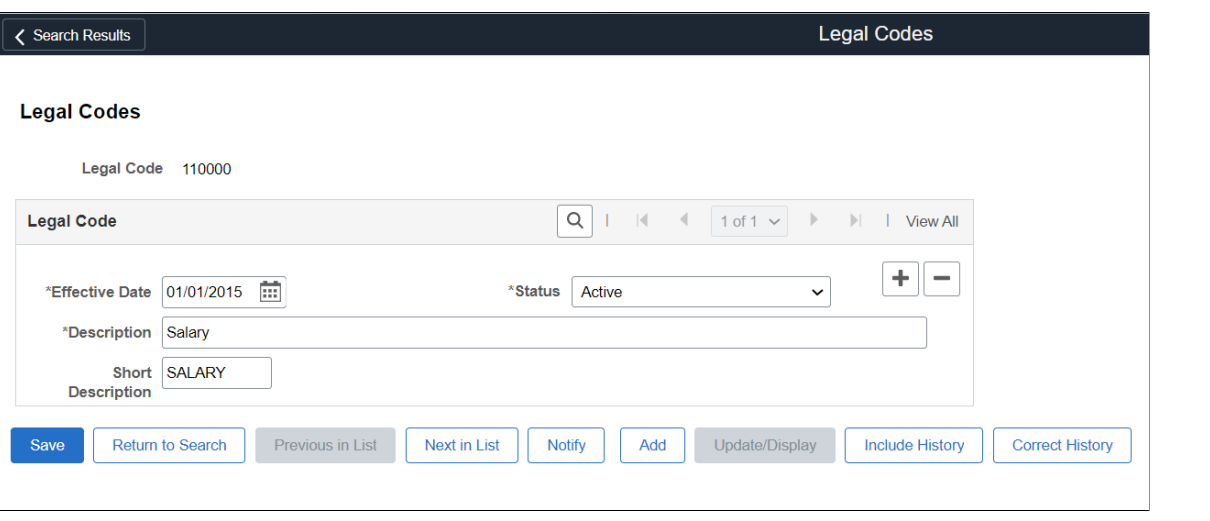

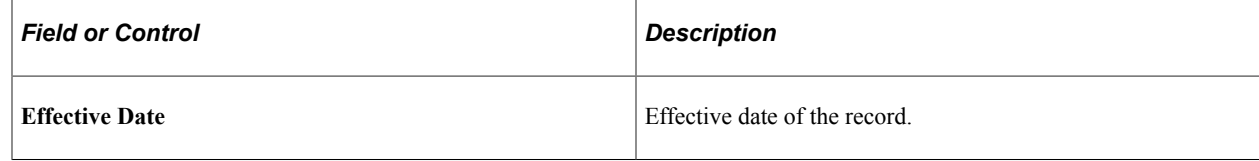

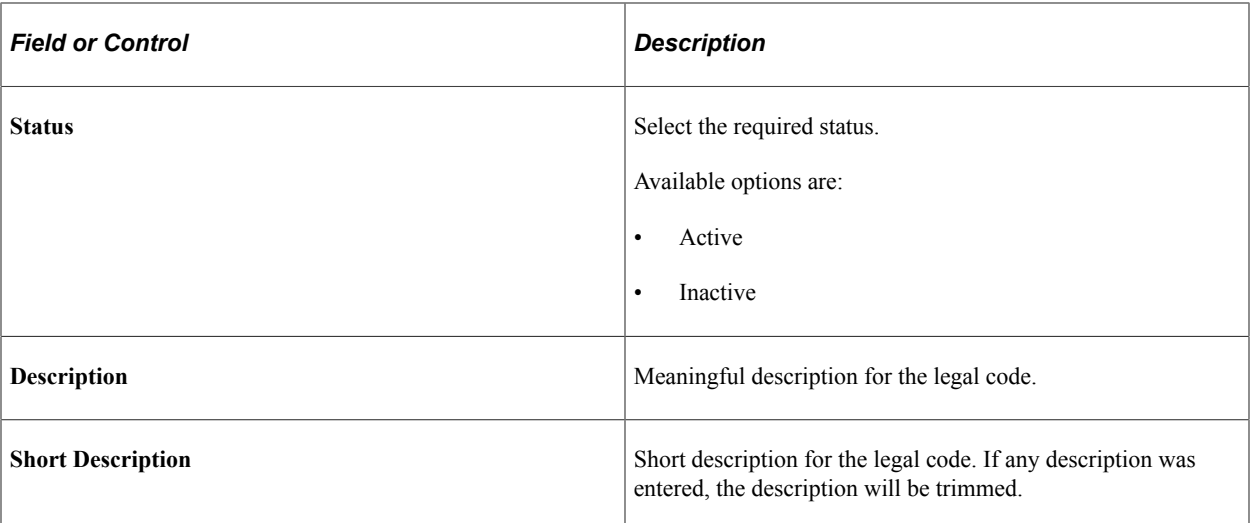

Setting Up Reports Chapter 8

## **Chapter 9**

# **Global Payroll for Argentina Reports**

## <span id="page-90-0"></span>**Global Payroll for Argentina Reports: A to Z**

This table lists the Global Payroll for Argentina reports, sorted alphanumerically by report ID.

For more information about running these reports, refer to:

- The corresponding topics in the product documentation.
- *PeopleTools: PeopleSoft Process Scheduler*
- *PeopleTools: BI Publisher for PeopleSoft*
- *PeopleTools: SQR Language Reference for PeopleSoft*

For samples of these reports, see the Report Samples that are published with this online documentation.

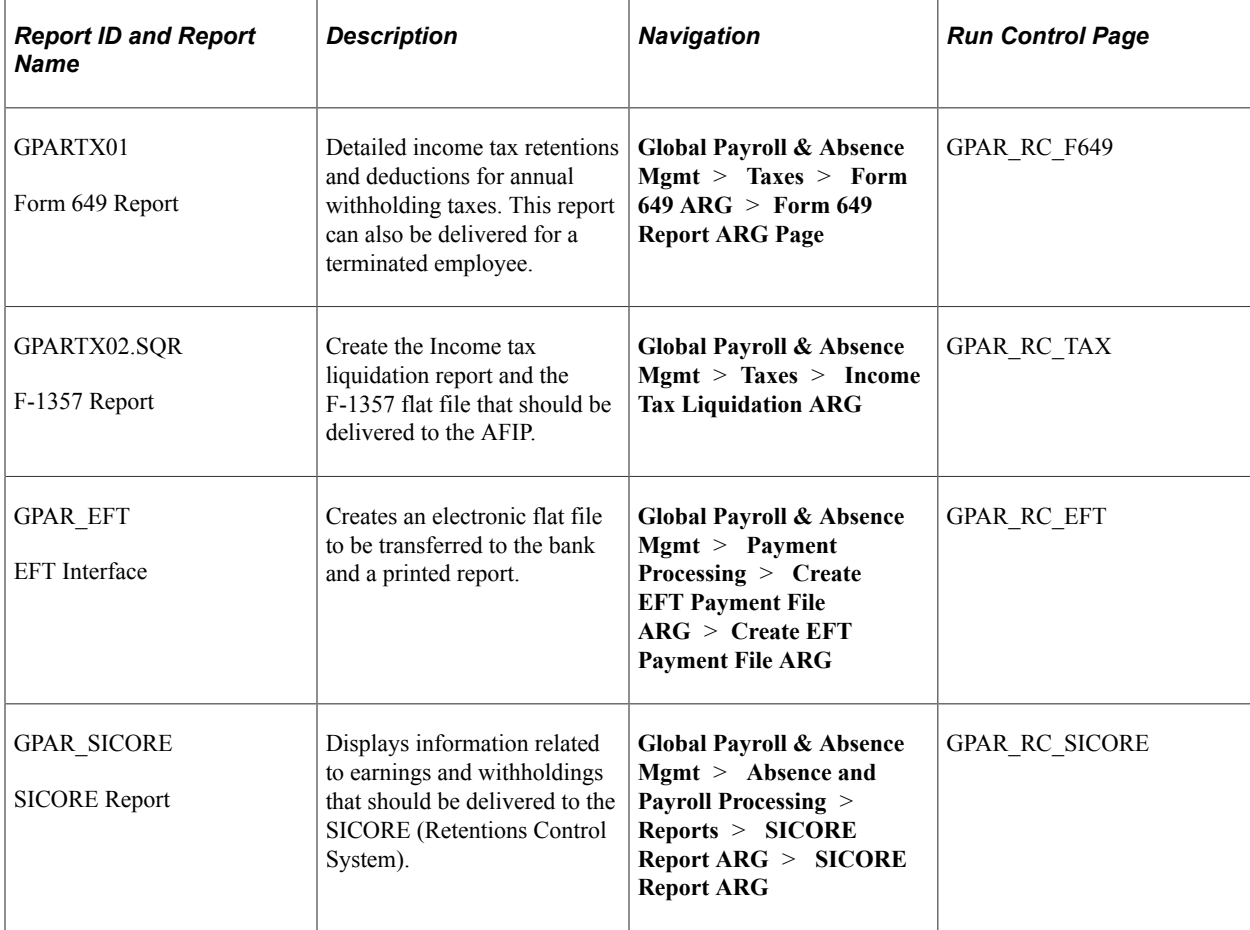

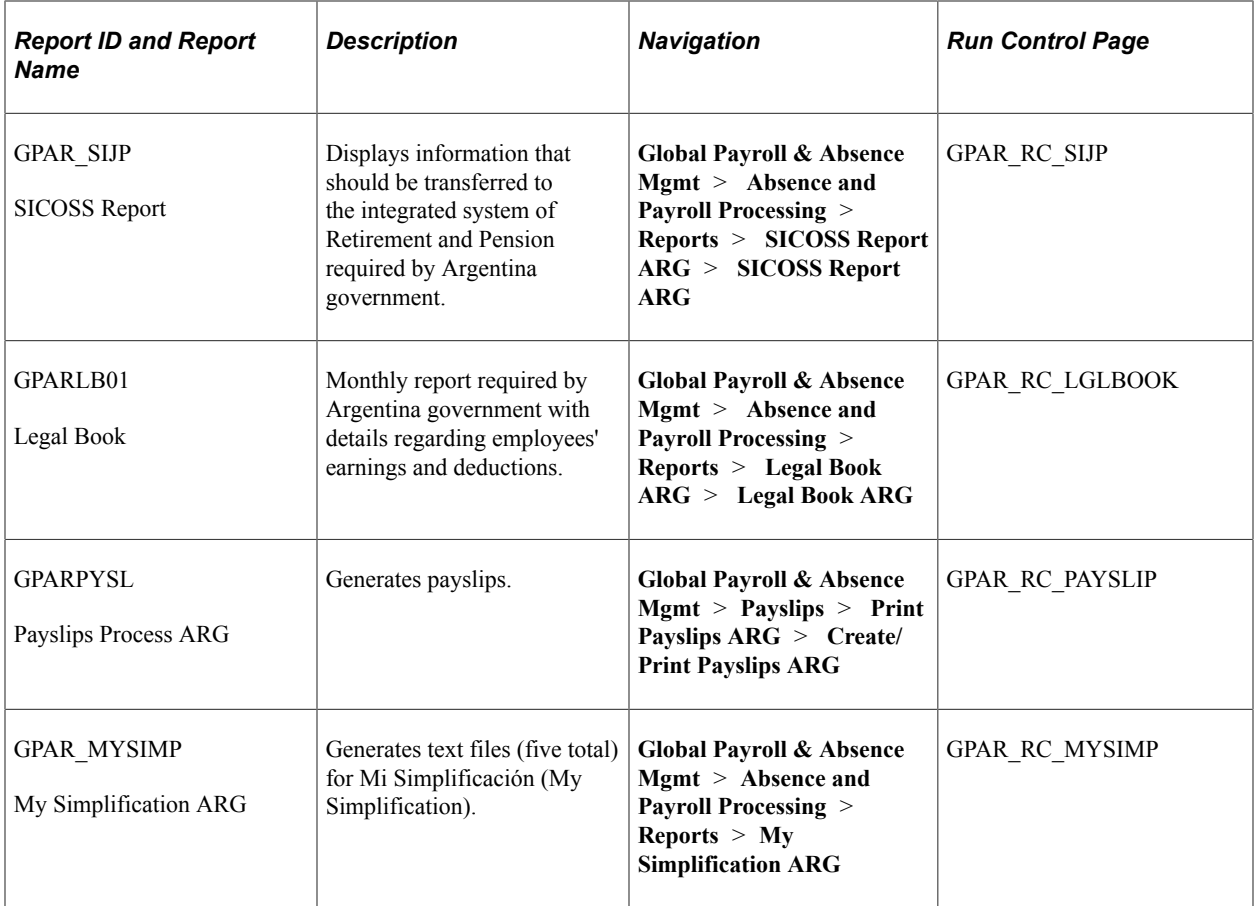

### **Related Links**

[Setting Up Income Tax Parameters](#page-61-0) [Setting Up SICOSS Report Parameters](#page-58-0) [Setting Up My Simplification Report Parameters](#page-61-1)